# Краткое руководство

## по подготовке наборов данных для публикации через Глобальный информационный фонд по биоразнообразию (GBIF)

Минск «Экоперспектива» 2022

УДК 574(476):004(083.13) ББК 32.973 К78

Составитель О.И. Бородин

**Краткое руководство** по подготовке наборов данных для публикации через Гло-К78 бальный информационный фонд по биоразнообразию (GBIF) / сост. : О.И. Бородин. — Минск : Экоперспектива, 2022. — 64 с.

ISBN 978-985-469-896-0.

Руководство содержит общую информацию о Глобальном информационном фонде по биоразнообразию (GBIF), а также алгоритм создания и внесения в него наборов данных. Создано в рамках проекта «Укрепление потенциала на основе регионального сотрудничества в целях мобилизации данных в Беларуси, Латвии и Литве / Capacity Building through Regional Cooperation for Data Mobilization in Belarus, Latvia and Lithuania (CESP2020-015)» (Программа поддержки укрепления потенциала GBIF (CESP) / Capacity Enhancement Support Program GBIF (CESP)).

> **УДК 574(476):004(083.13) ББК 32.973**

© Бородин О.И., составление, 2022 © Оформление. УП «Экоперспектива», 2022

**ISBN 978-985-469-896-0**

## Введение

Глобальная база данных по биоразнообразию (Global Biodiversity Information Facility (GBIF)) является международной открытой системой обмена данными о биологическом разнообразии. Система финансируется правительствами стран-участниц. GBIF позволяет любому пользователю получить доступ к информации, находящейся в системе.

В настоящее время в базе данных содержится более 2,13 млрд записей, что делает эту систему крупнейшим в мире ресурсом по биологическому разнообразию. Эти данные получены из самых разных источников, начиная от музейных образцов, опубликованных данных, научных отчетов, диссертаций и заканчивая фотографиями со смартфонов, сопровождаемые данными о дате и времени наблюдения и геотегами, которые через интегрированные с GBIF ресурсы (например, iNaturalist) помещают любители-натуралисты.

Деятельность GBIF координируется через Секретариат, располагающийся в Копенгагене, и обеспечивается функционированием узлов (Nodes), которые в свою очередь координируются Национальными представительствами и объединяют организации (научно-исследовательские институты, музеи, ботанические сады и т. д.), публикующие данные о биоразнообразии.

Следует особенно отметить, что опубликовать свои данные в GBIF может любой желающий, но сделать он это может только через зарегистрированные в системе публикующие организации. Таким образом возрастает ответственность за качество и достоверность публикуемых материалов.

В настоящее время членами GBIF является 104 участника, представленные 63 странами и рядом крупных, международных организаций.

GBIF взаимодействует с большим количеством природоохранных инициатив. В качестве примера можно указать Конвенцию о биологическом разнообразии, Конвенцию по мигрирующим видам, Энциклопедия жизни (EOL), Партнерство по индикаторам биоразнообразия (BIP), Сохранение арктической флоры и фауны (CAFF), DataONE, Глобального партнерства по сохранению растений (GPPC), Информационной системой о биологическом разнообразии океанов (OBIS) и др.

GBIF объединяет все эти источники информации посредством использования стандартов данных, таких как Darwin Core, который составляет базис для основной части записей о встречаемости видов.

Авторы данных предоставляют открытый доступ к своим наборам данных, используя машиночитаемые обозначения лицензий Creative Commons, что позволяет ученым, исследователям и другим лицам применять данные в сотнях рецензируемых публикаций и политических документов каждый год.

Каждый из этих нюансов будет более подробно рассмотрен в соответствующих разделах руководства.

Следует подчеркнуть, что данное руководство представляет собой собрание базовых методов подготовки наборов данных для их публикации через GBIF. Здесь не рассматривается теория информатики о биоразнообразии, нет обсуждения теории управления данными и т. д. Возможно в перспективе будет подготовлено более обширное издание, охватывающее все аспекты информатики о биоразнообразии в приложении к GBIF. На данном этапе при необходимости можно воспользоваться многочисленными руководствами доступными на сайте gbif.org и ассоциированных ресурсах.

#### 1. Общий алгоритм подготовки наборов данных для их публикации через GBIF

Существуют различные алгоритмы публикации наборов данных в GBIF, начиная от использования специализированного программного обеспечения, позволяющего автоматически, в том числе на регулярной основе переводить существующую в формате различных баз данных информацию в алаптированную для GBIF форму.

Как уже подчеркивалось, в рамках данного руководства мы рассматриваем базовый вариант подготовки набора данных, который позволит пользователям получить общее представление об этом процессе, а по мере наработки опыта и компетенции со временем использовать все возможности сообщества GBIF.

Ниже в рамках данного краткого руководства рассмотрены следующие вопросы, имеющие отношение к подготовке набора данных для его публикации в GBIF.

Для полноценной работы с системой GBIF первым шагом является регистрация на сайте gbif.org. Этот алгоритм рассмотрен в разделе 2. Далее, как уже было отмечено в вводной части, публикация данных в GBIF осуществляется любым пользователем, но от имени конкретной организации, получающей статус публикующей организации, с сохранением авторства создателя набора данных. Эти моменты рассмотрены в разделе 3, посвященном алгоритму регистрации организации в качестве публикующей, и разделе 8, где подчеркивается, на каких этапах обозначаются права на датасет.

В самом упрощенном варианте набор данных перед загрузкой в GBIF должен быть преобразован в табличную форму. Столбцы в данной таблице озаглавлены строго определенным образом. Каждое заглавие столбца должно соответствовать определенному термину стандарта Darwin Core. Как выглядят таблицы, какие существуют шаблоны и какие типы данных используются в GBIF рассматривается в разделе 5.

Словарь используемых терминов Darwin Core с их кратким описанием приведен в разделе 4.

После формирования таблицы в качестве первичного набора данных рекомендуется провести дополнительную оценку качества информации. Наряду с разработкой алгоритмов получения высококачественной информации, которые являются предметом отдельного методического пособия, в разделе 6 приводятся примеры существующих инструментариев, при помощи которых можно оптимизировать очистку полученного набора данных от теоретических ошибок.

В разделе 7 рассматриваются вопросы лицензирования публикуемых через GBIF наборов данных и рекомендации на этот счет со стороны сообщества GBIF.

Наконец в разделе 8 приводится пошаговый обзор загрузки созданного набора данных через IPT, особый инструментарий, являющийся наиболее распространенным вариантом при загрузке наборов данных через GBIF. В этом же разделе рассматриваются процессы описания (подготовки метаданных) загружаемого в систему набора данных. В качестве примера выбрана тестовая версия набора данных по цикадовым Беларуси, Латвии и Литвы.

В разделе 9 даны краткие указания о возможностях использования всего разнообразия IPT, через которые в настоящее время может быть загружена информация о биоразнообразии в GBIF в мире.

Завершает руководство перечень рекомендуемых источников, в которых можно получить более детальную информацию по отдельным вопросам подготовки наборов данных, обеспечения их высокого качества и загрузки в GBIF.

## 2. регистрация на сайте в качестве пользователя gbif.org

Для получения доступа к подавляющему большинству функций портала, в том числе возможности скачивания сформированных запросов с верным алгоритмом их цитирования, необходимо пройти регистрацию.

Для этого следует нажать кнопку «Login» в правом верхнем углу главной страницы (рисунок 1).

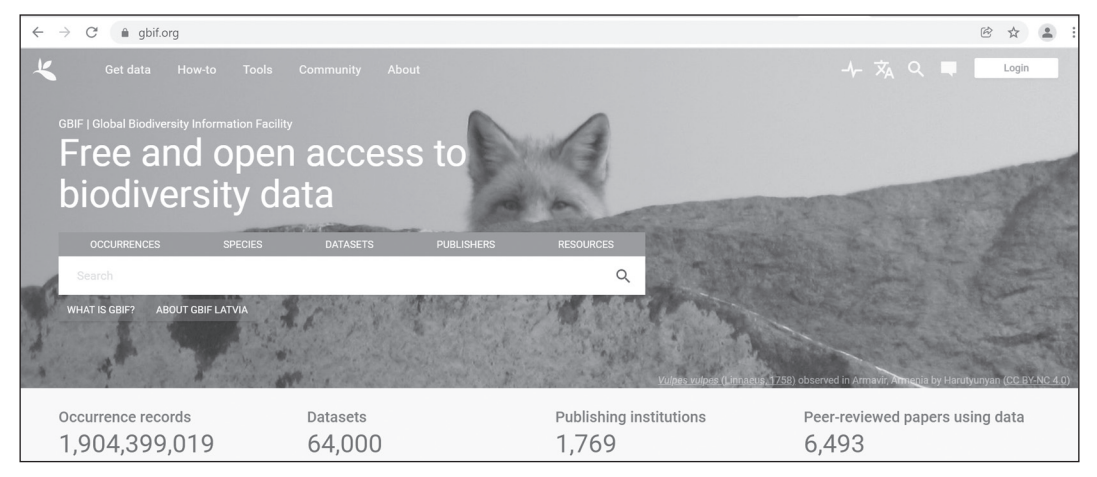

Рисунок 1

Появится окно для авторизации (рисунок 2). В том случае, если вы уже авторизованы на сайте, на данном этапе можно войти в существующий аккаунт. Для регистрации необходимо перейти на закладку «Register» (рисунок 3). После заполнения формы необходимо пройти соответствующий тест CAPTCHA (рисунок 4).

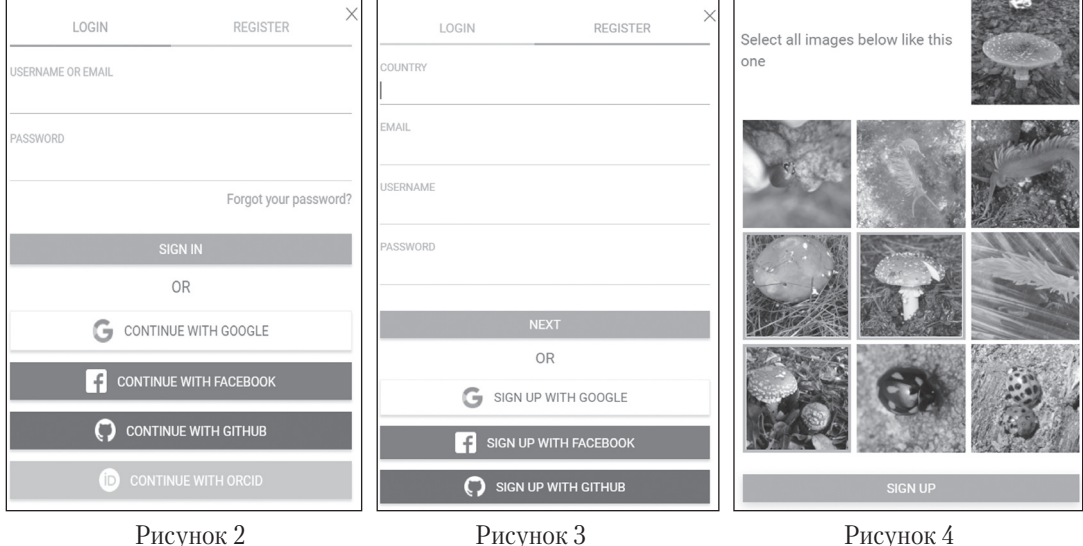

5

После нажатия кнопки «Sign up» появляется сообщение о необходимости продолжения регистрации с использованием ссылки, которая выслана на e-mail, указанный в регистрационной форме (рисунок 5).

#### Account created

An email has been sent to the specified email address containing a link that must be clicked to activate your account.

Рисунок 5

 $\times$ 

## На e-mail будет получено сообщение следующего содержания (рисунок 6):

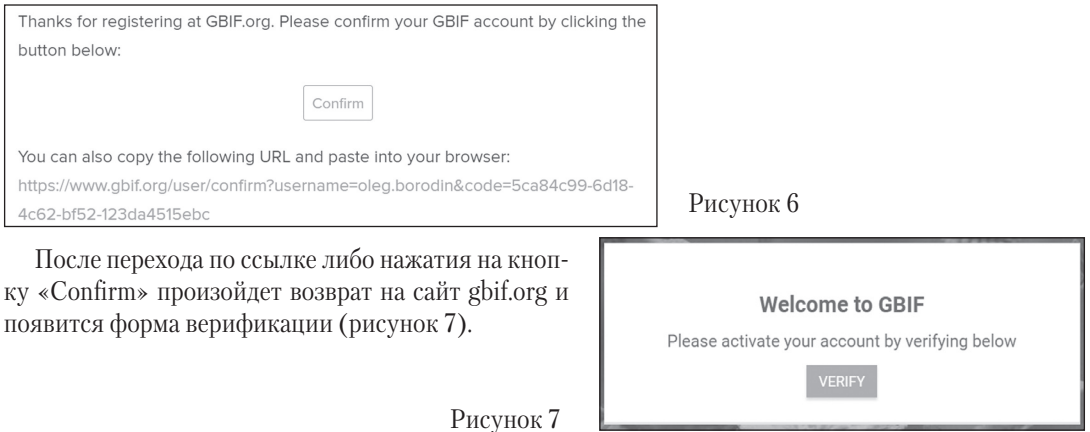

После нажатия кнопки «Verify» появляется сообщение о необходимости подтверждения понимания Политики конфиденциальности GBIF (рисунок 8). Более подробную информацию по данному вопросу можно посмотреть по адресу: https://www.gbif.org/terms/privacy-policy.

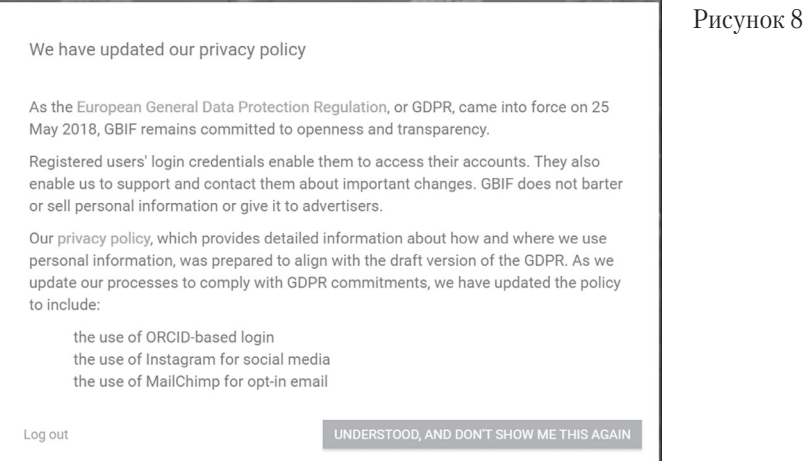

После нажатия кнопки «Understood, …» появляется сообщение о создании вашего аккаунта (рисунок 9). Нажатием кнопки «Continue» вы завершаете регистрацию.

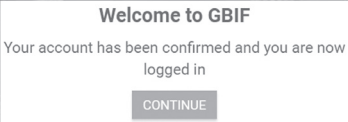

Рисунок 9

#### 3. Регистрация организации в качестве публикующей

Согласно существующим правилам в GBIF публиковать данные можно только от имени организаций (учреждений, сообществ, сетей и т. д.), не от имени частных лиц. Сам алгоритм загрузки в систему GBIF наборов данных предполагает его связь с конкретной организацией.

В связи с этим необходимо убедиться в том, имеет ли организация, от имени которой планируется осуществлять публикацию данных, статус публикующей в GBIF.

Сделать это можно на сайте gbif.org несколькими способами, например, в разделе «Community», где необходимо перейти по ссылке в раздел «Publishers» (рисунок 10).

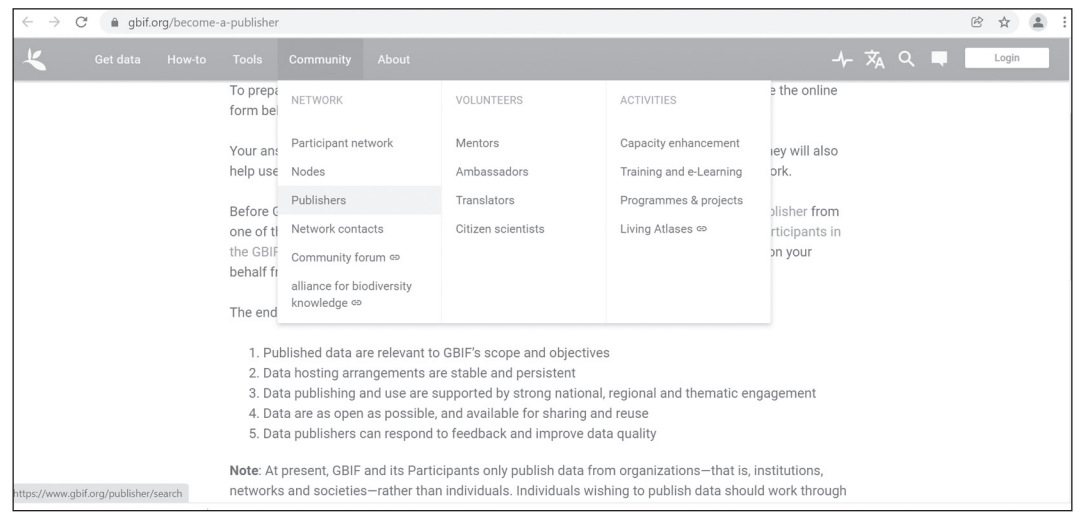

Рисунок 10

На момент подготовки руководства в системе GBIF было зарегистрировано более 2100 организаций (рисунок 11).

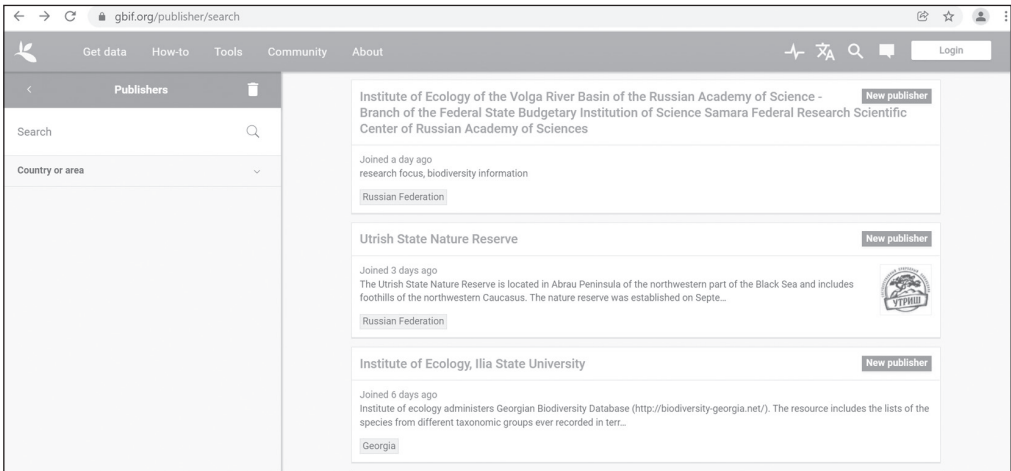

Рисунок 11

В данном списке отображается в том числе информация о времени, когда та или иная организация присоединилась к деятельности GBIF. Здесь же предусмотрен и вариант поиска организации по названию либо по региону (рисунок 12).

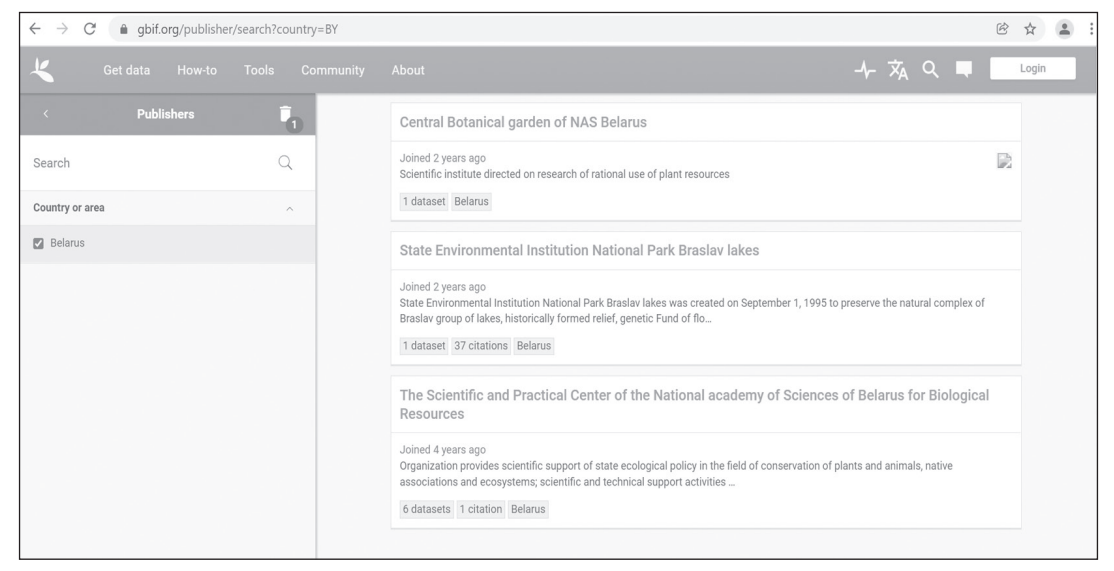

Рисунок 12

Если у организации еще нет статуса публикующей, сделать это можно, заполнив соответствующую онлайн-форму (см. ниже). Безусловно, предварительно необходимо получить согласие со стороны руководства организации о присоединении к системе GBIF. Каких-либо документальных подтверждений для GBIF не требуется. Формы подтверждения такого рода согласия остаются на усмотрение организаций.

Алгоритм получения организацией статуса публикующей подробно описан в разделе «Become to publisher» (рисунок 13).

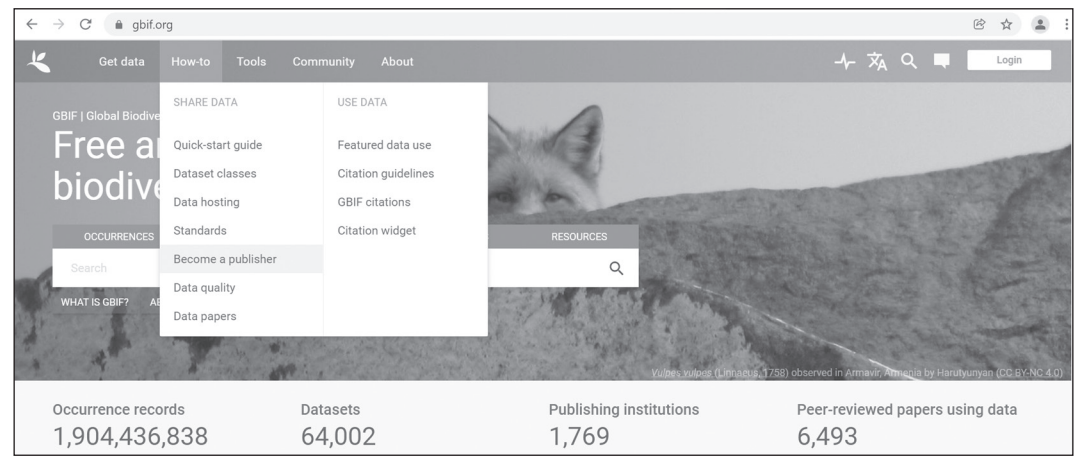

Рисунок 13

В нижней части данного раздела также присутствует поисковая форма, позволяющая найти необходимую организацию. Если организация не имеет статус публикующей, следует отметить пункт «My organization is not already registered», подтверждающий это (рисунок 14).

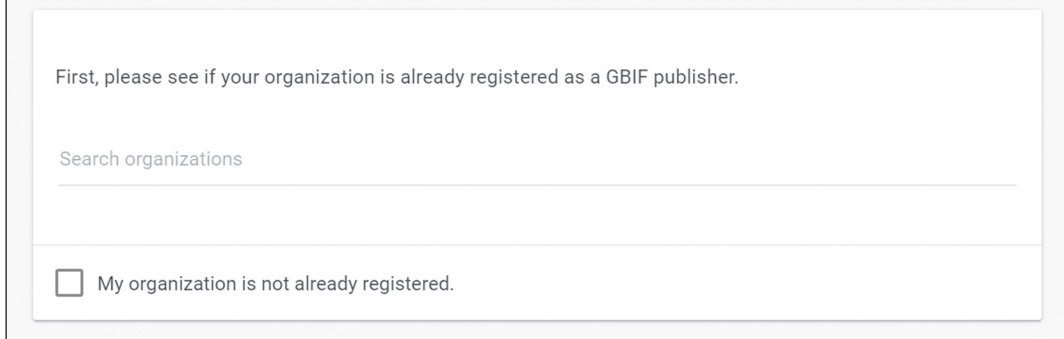

Рисунок 14

В появившемся диалоговом окне необходимо подтвердить, что принимается Соглашение о публикующей в GBIF организации; подтверждается, что ответственные лица в организации осведомлены о происходящем присоединении к GBIF и представленные при регистрации данные могут быть общедоступными (рисунок 15).

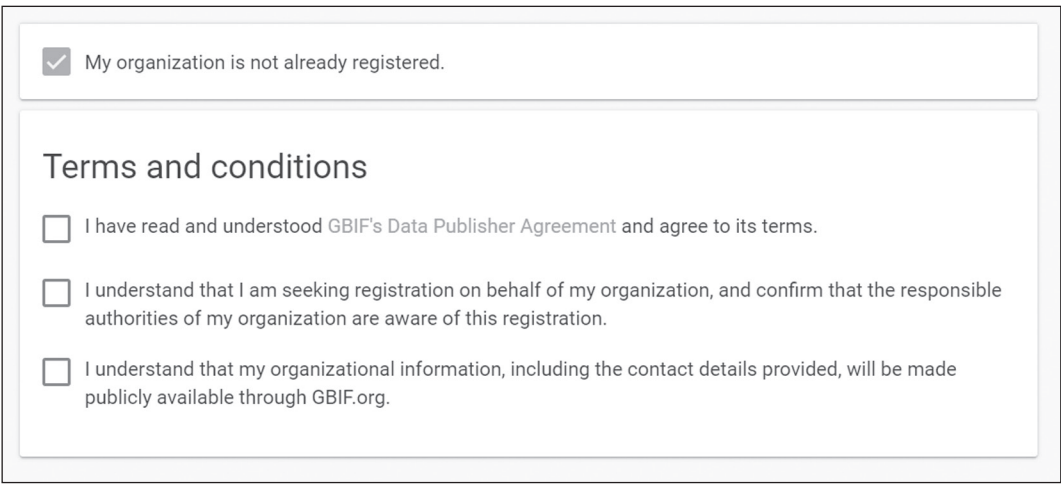

## Рисунок 15

После того, как все эти пункты будут отмечены, появится онлайн-форма, в которой будет предложено внести краткую информацию об организации, включая контактные данные, сферу деятельности (рисунок 16). Информацию можно вносить на разных языках, но английская версия должна быть в любом случае.

## Organization details

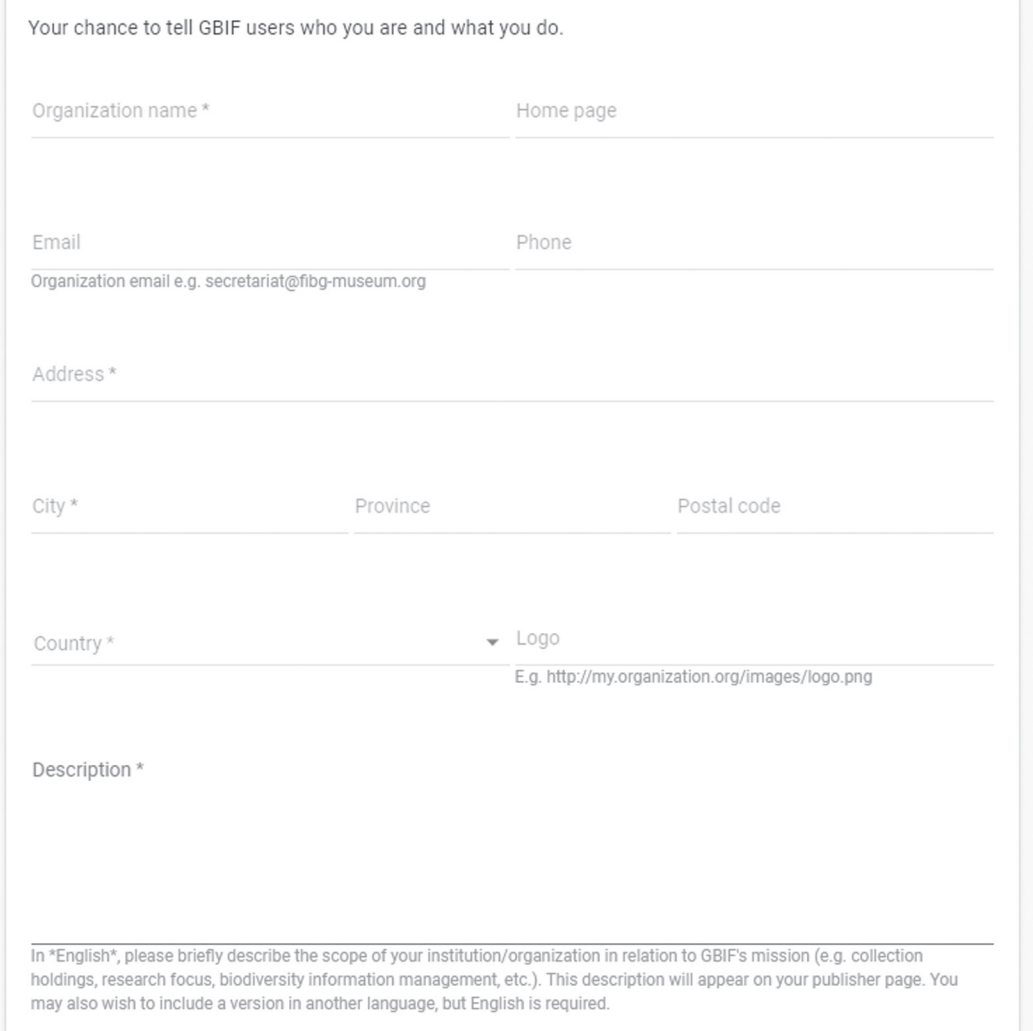

## Рисунок 16

Информация, представленная на данном этапе, в конечном итоге будет отображаться на персональной странице организации после ее одобрения в качестве публикующей.

Процедура одобрения (Endorsement) предполагает 3 варианта. В случае, если страна уже присоединилась к системе GBIF, в форме одобрения будет автоматически предложен Национальный узел, через который может проходить процесс одобрения (рисунок 17).

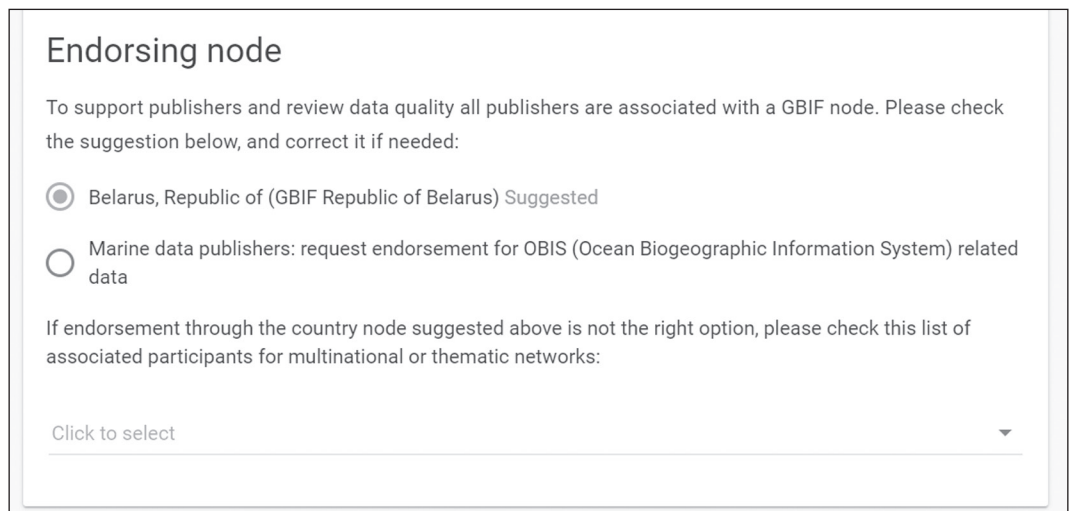

## Рисунок 17

Для организаций, работающих в области морской биологии, по умолчанию также предлагается вариант одобрения через OBIS (Информационную систему биоразнообразия океана). Также можно выбрать других партнеров GBIF из довольно обширного выпадающего списка (рисунок 18).

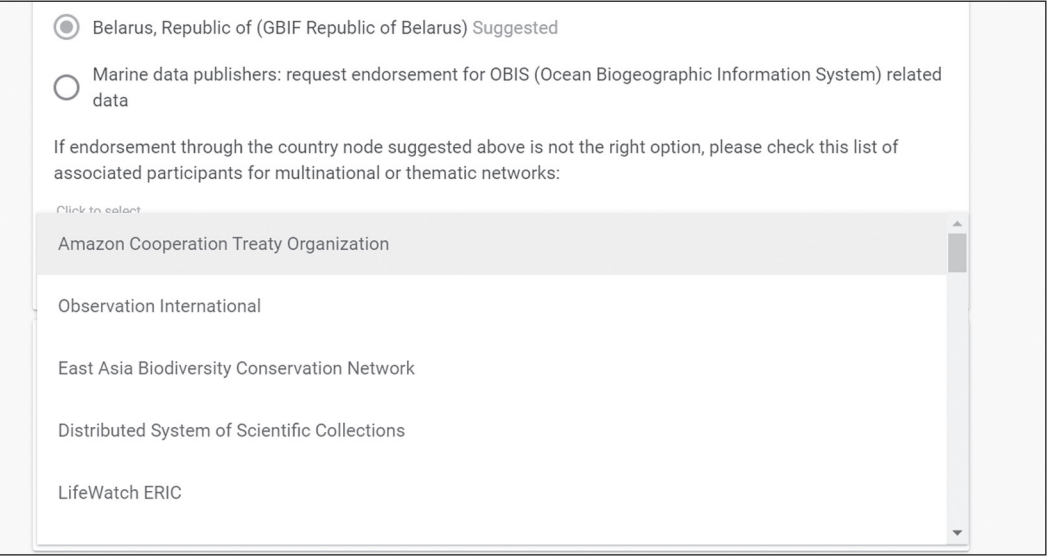

#### Рисунок 18

Если ни один из предложенных вариантов не подходит, то можно выбрать пункт «Help me with endorsement» (рисунок 19).

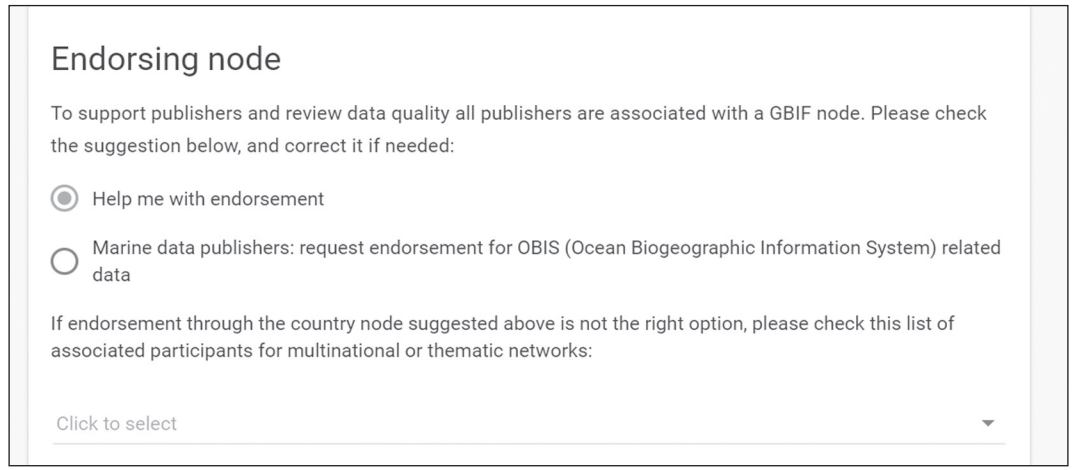

Рисунок 19

Также предусмотрены варианты, в которых можно указать номер проекта GBIF, если в нем участвует организация в качестве одного из исполнителей.

На следующем этапе необходимо указать данные ответственного лица, выступающего в качестве контактной точки (рисунок 20). Здесь же можно указать и дополнительные контактные лица, включая IT-специалиста.

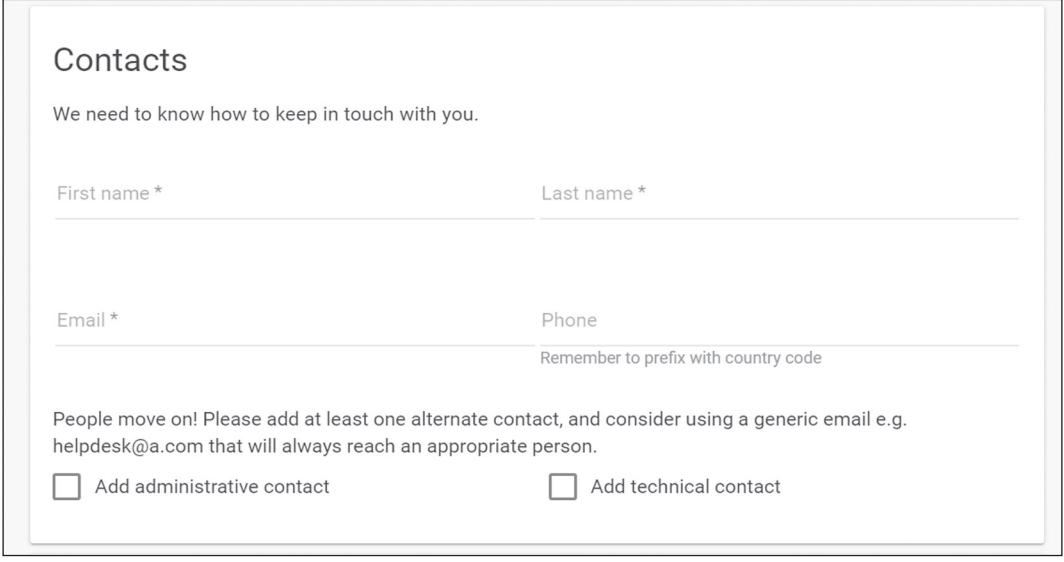

Рисунок 20

На указанные адреса будут высланы, наряду с подтверждающим регистрацию приветственным письмом, учетные данные, которые понадобятся в последующем на этапе публикации данных от имени организации через IPT (The Integrated Publishing Toolkit), о чем более подробно будет сказано в разделе 8.

На следующем этапе будет предложено указать, какого рода данные планируется публиковать от имени организации (рисунок 21). Данный вопрос более подробно рассматривается в разделе 5 руководства.

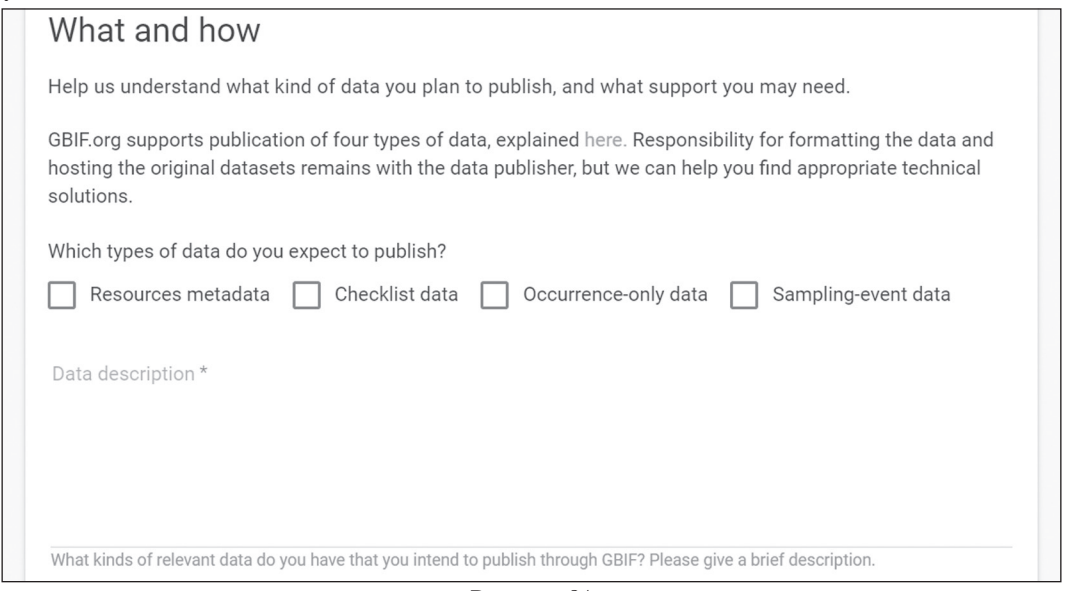

Рисунок 21

По завершению заполнения онлайн-формы (рисунок 22) необходимо указать, каким образом планируется осуществлять публикацию данных: через уже существующие IPT (см. раздел 9) либо через IPT, который планируется установить на сервере организации. Также предлагается указать, требуется ли помощь в публикации данных.

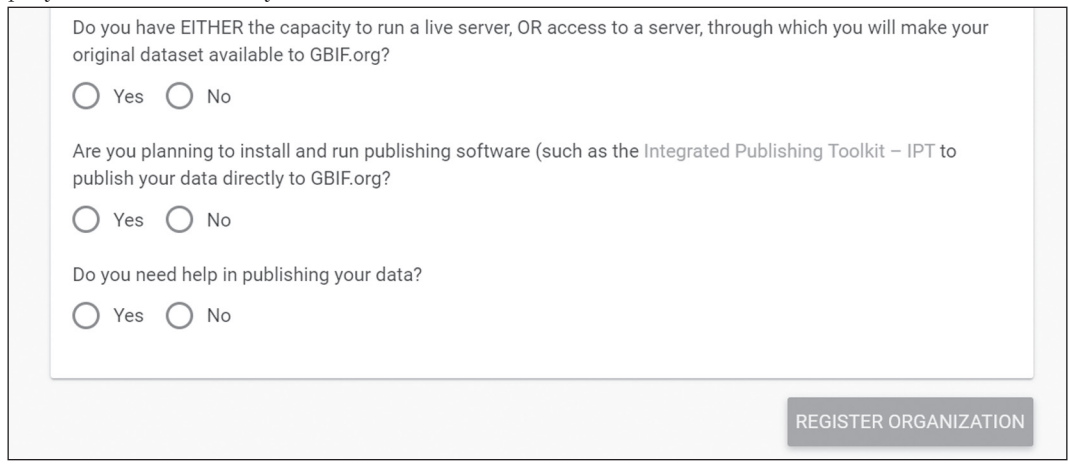

Рисунок 22

После заполнения всех разделов формы необходимо нажать кнопку регистрации и отправить ее на обработку в Секретариат GBIF.

#### 4. Стандартизация наборов данных

Для унификации и станлартизации собираемой во всем мире информации о биологическом разнообразии в GBIF используются открытые и общепризнанные стандарты, основным из которых является станларт Darwin Core, который пеленаправленно был разработан для хранения данных о биоразнообразии.

В частности, словарь таких терминов доступен по ссылке https://dwc.tdwg.org/list/, где приводится их более подробное описание с приведением примеров использования и комментариями.

Ниже приводится список основных терминов, рубрифицированных по разделам, с краткой информацией о каждом из них.

#### 1. Record-level

Категория содержит универсальные термины, которые могут применяться к записям любого типа в наборе данных.

**1.1. type** — типология ресурса.

1.2. modified  $-$  дата и время последнего изменения ресурса.

1.3. language  $-$  язык ресурса.

**1.4. license** — юридический документ, дающий официальное разрешение осуществления деятельности с ресурсом.

**1.5. rightsHolder** - лицо или организация, владеющие правами на ресурс или управляющие им.

**1.6. accessRights** - информация о том, у кого есть доступ к данному ресурсу или о его статусе зашиты.

**1.7. bibliographic Citation** — библиографическая ссылка на ресурс.

1.8. references - связанный ресурс, на который ссылается либо цитирует или каким-либо иным образом указывает описанный ресурс.

**1.9. institutionID** - идентификатор учреждения, в котором находится объект (объекты) или информация, указанная в записи.

**1.10. collectionID** - идентификатор коллекции или набора данных, из которого была получена запись.

**1.11. datasetID** — идентификатор набора данных, может быть глобальным уникальным идентификатором или идентификатором, специфичным для коллекции или учреждения.

**1.12. institutionCode** — наименование (или аббревиатура), используемое учреждением, хранящим объект (объекты) или информацию, указанную в записи.

1.13. collection Code — название, акроним, шифр или аббревиатура, идентифицирующие коллекцию или набор данных, из которого была получена запись.

**1.14. datasetName** — название, определяющее набор данных, из которого была получена запись.

1.15. ownerInstitutionCode - название (или акроним), используемое учреждением, имеющим право собственности на объект (объекты), или информация, указанная в записи.

1.16. basisOfRecord - специфика записи данных.

**1.17. information Withheld** — дополнительная информация, которая не была опубликована в данной записи.

1.18. dataGeneralizations - действия, предпринятые для того, чтобы сделать общие данные менее конкретными или полными, чем в исходной форме, предполагает, что альтернативные данные более высокого качества могут быть доступны по запросу.

1.19. dynamicProperties - список дополнительных измерений, фактов, характеристик или утверждений о записи.

#### 2. Occurrence

Kareropия описывает существование организма (в понимании http://rs.tdwg.org/dwc/terms/ Organism) в определенном месте в определенное время.

2.1. occurrenceID - идентификатор наблюдения (в отличие от определенной цифровой записи наблюдения), при отсутствии постоянного глобального уникального идентификатора создайте одну из комбинаций идентификаторов в записи, которые наиболее точно определят идентификатор occurriceID глобально уникальным.

2.2. catalogNumber - идентификатор (предпочтительно уникальный) для записи в наборе данных или коллекции.

**2.3. recordNumber** — идентификатор, заданный для наблюдения во время записи, часто служит связующим звеном между заметками полей и записью наблюдения, например, номером сборщика образнов.

2.4. recordedBy - список (объединенный и раздельный) имен людей, групп или организаций, ответственных за запись оригинального наблюдения, первым должен быть указан основной сборщик или наблюдатель, особенно тот, который применяет личный идентификатор (recordNumber).

2.5. recordedByID - список (объединенный и раздельный) глобального уникального идентификатора для лица, людей, групп или организаций, ответственных за запись оригинального наблюдения

2.6. individualCount - количество особей, присутствовавших в момент наблюдения.

2.7. organismQuantity - числовое или исчисляемое значение количества организмов.

2.8. organismOuantityType - тип количественной системы, используемой для определения количества организмов.

2.9. sex - пол биологического индивида(ов), представленного в наблюдении.

**2.10. lifeStage** — возрастной класс или жизненная стадия организма(ов) на момент регистрации наблюления.

2.11. reproductiveCondition — репродуктивное состояние биологического индивида(ов) во время наблюления.

**2.12. behavior** - поведение, показанное субъектом на момент записи наблюдения.

2.13. establishmentMeans - заявление о том, был ли организм или организмы введены в данное место и время посредством прямой или косвенной современной активности человека.

2.14. degreeOfEstablishment - степень, в которой организм выживает, воспроизводит и расширяет свой диапазон в данном месте и времени.

**2.15. pathway** — процесс, с помощью которого организм оказался в данном месте в данное время.

2.16. georeference VerificationStatus - категориальное описание степени, в которой географическая привязка была проверена для представления наилучшего возможного пространственного описания местоположения наблюдения.

2.17. occurrenceStatus - заявление о наличии или отсутствии таксона в данном месте.

**2.18. preparations** - список (объединенный и раздельный) препаратов и методов консервации экземпляра.

**2.19. disposition** — текущее состояние экземпляра по отношению к коллекции, идентифицированной в collection Code или collection ID.

2.20. associated Media — список (объединенный и раздельный) идентификаторов (публикация, глобальный уникальный идентификатор, URI) носителей, связанных с наблюдением.

**2.21.** associatedOccurrences — список (объединенный и раздельный) идентификаторов других записей наблюдения и их связей с этим наблюдением.

**2.22. associatedReferences** — список (объединенный и раздельный) идентификаторов (публикация, библиографическая ссылка, глобальный уникальный идентификатор, URI) литературы, связанной с наблюдением.

**2.23. associatedSequences** — список (объединенный и раздельный) идентификаторов (публикация, глобальный уникальный идентификатор, URI) информации о генетической последовательности, связанной с наблюдением.

**2.24. associatedTaxa** — список (объединенный и раздельный) идентификаторов или названий таксонов и ассоциаций данного наблюдения к каждому из них.

**2.25. otherCatalogNumbers** — список (объединенный и раздельный) предыдущих или альтернативных полных номеров по каталогу или других используемых человеком идентификаторов для одного и того же наблюдения, как в текущем, так и в любом другом наборе данных или коллекции.

**2.26. occurrenceRemarks** — комментарии или примечания о наблюдении.

#### **3. Organism**

Категория описывает конкретный организм или определенную группу организмов, которая считается таксономически однородной.

**3.1. organismID** — идентификатор экземпляра организма (в отличие от конкретной цифровой записи организма), может быть глобально уникальным идентификатором или идентификатором, специфичным для набора данных.

**3.2. organismName** — текстовое имя или метка, назначенная экземпляру.

**3.3. organismScope** — описание типа экземпляра, может использоваться для указания того, представляет ли экземпляр дискретный организм или он представляет конкретный тип агрегации.

**3.4. associatedOrganisms** — список (объединенный и раздельный) идентификаторов других организмов и ассоциаций этого организма к каждому из них.

**3.5. previousIdentifications** — список (объединенный и раздельный) предыдущих названий организма.

**3.6. organismRemarks** — комментарии или заметки об экземпляре.

#### **4. MaterialSample**

Категория отражает физический результат сбора пробы. В биологических коллекциях образец материала обычно собирают и либо сохраняют, либо подвергают деструктивной обработке.

**4.1. materialSampleID** — идентификатор MaterialSample (в отличие от определенной цифровой записи образца материала), при отсутствии постоянного глобального уникального идентификатора создайте его на основе комбинации идентификаторов в записи, что в наибольшей степени сделает идентификатор materureSampleID глобально уникальным.

#### **5. Event**

Категория описывает действие, которое происходит в каком-либо месте в течение некоторого времени.

**5.1. eventID** — идентификатор для набора информации, связанной с событием (что-то, что происходит в данном месте и данное время), может быть глобальным уникальным идентификатором или идентификатором, специфичным для набора данных.

**5.2. parentEventID** — идентификатор для более широкого события, которое группирует это и потенциально другие события.

**5.3. fieldNumber** — идентификатор события в поле, часто служит связующим звеном между полевыми заметками полей и событием.

**5.4. eventDate** — дата-время или интервал, в течение которого произошло событие, для наблюдений это дата-время записи события, не подходит для времени в геологическом контексте.

**5.5. eventTime** — время или интервал, в течение которого произошло событие.

**5.6. startDayOfYear** — самый ранний целый день года, в который произошло событие (1 за 1 января, 365 за 31 декабря, за исключением високосного года, в этом случае это 366).

**5.7. endDayOfYear** — последний целый день года, в который произошло событие (1 за 1 января, 365 за 31 декабря, за исключением високосного года, в этом случае это 366).

**5.8. year** — четырехзначный год, в котором произошло событие, согласно календарю нашей эры.

**5.9. month** — целое число месяцев, в которых произошло событие.

**5.10. day** — целое число дня месяца, в которое произошло событие.

**5.11. verbatimEventDate** — дословное исходное представление информации о дате и времени события.

**5.12. habitat** — категория или описание среды обитания, в которой произошло событие.

**5.13. samplingProtocol** — названия, ссылки или описания методов или протоколов, используемых во время события.

**5.14. sampleSizeValue** — числовое значение для измерения объема (продолжительность, длина, площадь или объем) выборки в событии выборки.

**5.15. sampleSizeUnit** — единица измерения объема (продолжительность, длина, площадь или объем) выборки в событии выборки.

**5.16. samplingEffort** — объем усилий, затраченных во время события (см. раздел 5).

**5.17. fieldNotes** — один из а) индикатор существования, б) ссылка на (публикацию, URI) или в) текст записок, сделанных в поле о событии.

**5.18. eventRemarks** — комментарии или заметки о событии.

#### **6. Location**

Данная категория терминов охватывает территориальную характеристику.

**6.1. locationID** — идентификатор набора информации о местоположении (данные, связанные с dcterms: Location), может быть глобальным уникальным идентификатором или идентификатором, специфичным для набора данных.

**6.2. higherGeographyID** — идентификатор географического региона, в котором находится место проведения наблюдения.

**6.3. higherGeography** — перечень (объединенный и раздельный) географических названий, менее конкретных, чем информация, собранная в терминах населенного пункта.

**6.4. continent** — название континента, на котором находится место проведения наблюдения.

**6.5. waterBody** — название водного объекта, в котором находится место проведения наблюдения.

**6.6. islandGroup** — название группы островов, в которой находится место проведения наблюдения.

**6.7. island** — название острова, на котором находится место проведения наблюдения или рядом с ним.

**6.8. country** — название страны или основной административной единицы, в которой находится место проведения наблюдения.

**6.9. countryCode** — стандартный код страны, в которой находится место проведения наблюдения.

**6.10. stateProvince** — название следующего в сторону уменьшения уровня административного региона, чем страна (штат, провинция, кантон, департамент, регион и т. д.), в котором находится место проведения наблюдения.

**6.11. county** — полное, не сокращенное название следующего в сторону уменьшения уровня административного района, чем stateProvince (графство, шир, департамент и т. д.), в котором находится место проведения наблюдения.

**6.12. municipality** — полное, не сокращенное название следующего в сторону уменьшения административного района, чем уезд (город, муниципалитет и т. д.), в котором находится место проведения наблюдения, не используйте этот термин для ближайшего обозначенного места, не содержащего фактического местоположения.

**6.13. locality** — конкретное описание места проведения наблюдения.

**6.14. verbatimLocality** — исходное текстовое описание места проведения наблюдения.

**6.15. minimumElevationInMeters** — нижняя граница возвышенности (высота, обычно над уровнем моря), в метрах.

**6.16. maximumElevationInMeters** — верхний предел возвышенности (высота, обычно над уровнем моря), в метрах.

**6.17. verbatimElevation** — первоначальное описание возвышения (высоты, обычно над уровнем моря) Локации.

**6.18. verticalDatum** — вертикальный опорный элемент, используемый в качестве привязки, на которой основаны значения в терминах отметки.

**6.19. minimumDepthInMeters** — наименьшая глубина диапазона глубин ниже локальной поверхности, в метрах.

**6.20. maximumDepthInMeters** — наибольшая глубина диапазона глубин ниже локальной поверхности, в метрах.

**6.21. verbatimDepth** — исходное описание глубины под локальной поверхностью.

**6.22. minimumDistanceAboveSurfaceInMeters** — наименьшее расстояние в диапазоне расстояний от опорной поверхности в вертикальном направлении, в метрах, используйте положительные значения для местоположений над поверхностью, отрицательные значения для местоположений ниже ее, если измерения глубины даны, опорная поверхность является местоположением, заданным глубиной, в противном случае опорная поверхность является расположением, заданным отметкой.

**6.23. maximumDistanceAboveSurfaceInMeters** — наибольшее расстояние в диапазоне расстояний от опорной поверхности в вертикальном направлении, в метрах, используйте положительные значения для местоположений над поверхностью, отрицательные значения для местоположений ниже ее, если измерения глубины даны, опорная поверхность является местоположением, заданным глубиной, в противном случае опорная поверхность является расположением, заданным отметкой.

**6.24. locationAccordingTo** — сведения об источнике информации о местоположении, может быть изданием (справочником), учреждением или командой специалистов.

**6.25. locationRemarks** — комментарии или заметки о местоположении.

**6.26. decimalLatitude** — географическая широта (в десятичных градусах, с использованием системы пространственных привязок, заданной в geodeticDatum) географического центра местоположения, положительные значения — к северу от Экватора, отрицательные — к югу от него, значения находятся в диапазоне от –90 до 90 включительно.

**6.27. decimalLongitude** — географическая долгота (в десятичных градусах с использованием системы пространственных привязок, заданной в geodeticDatum) географического центра местоположения, положительные значения — к востоку от Гринвичского меридиана, отрицательные — к западу от него, значения составляют от –180 до 180 включительно.

**6.28. geodeticDatum** — эллипсоидная, геодезическая опорная или пространственная опорная система (SRS), на которой основаны географические координаты, заданные в decimalLatitude и decimalLongete.

**6.29. coordinateUncertaintyInMeters** — расстояние по горизонтали (в метрах) от заданных decimalLatitude и decimalLongude, описывающих наименьший круг, содержащий все местоположение, оставьте значение пустым, если неопределенность неизвестна, не может быть оценена или неприменима (поскольку отсутствуют координаты), нулевое значение не является допустимым для этого термина.

6.30. coordinatePrecision - десятичное представление точности координат, заданных в десятичной широте и десятичной долготе.

6.31. pointRadiusSpatialFit — отношение площади радиуса точки (decimalLatitude, decimalDolude, coordinateCoordinedInMeters) к площади истинного (исходного или наиболее специфического) пространственного представления местоположения, допустимые значения равны 0, больше или равны 1 или не определены. Значение 1 является точным совпадением или 100% перекрытием, если заданный радиус точки не полностью содержит исходное представление, следует использовать значение 0, если исходное представление является точкой без неопределенности, а заданная географическая привязка не является той же точкой (без неопределенности), не определено (и должно быть оставлено пустым), если и исходная, и заданная географические привязки являются одной и той же точкой, в качестве точки RadRadFit используется 1.

6.32. verbatimCoordinates - дословные исходные пространственные координаты местоположения. Эллипсоил координат, геодетичный опорный элемент или полная пространственная опорная система (SRS) для этих координат должны храниться в дословном SRS, а система координат - в лословном CoordinateSystem.

6.33. verbatimLatitude - Дословная исходная широта местоположения, эллипсоид координат, геодетичный опорный элемент или полная пространственная опорная система (SRS) для этих координат должны храниться в дословном SRS, а система координат - в дословном CoordinateSystem.

6.34. verbatimLongitude - дословная исходная долгота местоположения, эллипсоид координат, геодетичный опорный элемент или полная пространственная опорная система (SRS) для этих координат должны храниться в дословном SRS, а система координат — в дословном CoordinateSystem.

6.35. verbatimCoordinateSystem — формат координат для дословной широты и дословной долготы или дословных координат местоположения.

6.36. verbatimSRS - эллипсоид, геодезический опорный элемент или пространственная система отсчета (SRS), на которой основаны координаты, заданные в дословной широте и дословной долготе, или дословные координаты.

6.37. footprint WKT – Well-Known Text (WKT) – представление фигуры (компоновочный образ, геометрия), определяющее местоположение, расположение может иметь как представление радиуса точки (см. decimalLatitude), так и представление компоновочного образа, и они могут отличаться друг от друга.

6.38. footprintSRS — эллипсоид, геодезический опорный элемент или пространственная система координат (SRS), на которой основана геометрия, заданная в footprint WKT.

**6.39. footprint Spatial Fit** — отношение площади компоновочного образа (footprint WKT) к площади истинного (исходного или наиболее специфического) пространственного представления местоположения, допустимые значения равны 0, больше или равны 1 или не определены, значение 1 является точным совпадением или 100% перекрытием, если данный компоновочный образ не полностью содержит исходное представление, следует использовать значение 0, footprintFit не определен (и должен быть оставлен пустым), если исходное представление является точкой без неопределенности, а данная географическая привязка не является этой точкой (без неопределенности), если исходная и заданная географические привязки совпадают, значение footprintFit равно 1.

**6.40. georeferencedBy** — список (объединенный и раздельный) имен людей, групп или организаций, которые определили географическую привязку (пространственное представление) для местоположения.

6.41. georeferencedDate - дата, на которую была сделана географическая ссылка на местоположение

**6.42. georeferenceProtocol** — описание или ссылка на методы, используемые для определения пространственного пространства, координат и неопределенностей.

**6.43. georeferenceSources** — список (объединенный и раздельный) карт, справочников или других ресурсов, используемых для географической привязки местоположения, описанных достаточно конкретно, чтобы позволить любому человеку в будущем использовать те же ресурсы.

**6.44. georeferenceRemarks** — примечания или комментарии в отношении определения пространственного описания, поясняющие допущения, сделанные в дополнение или в противовес тем, которые формализованы в методе, упомянутом в Протоколе по географическому пространству.

#### **7. GeologicalContext**

Данная категория охватывает геологическую информацию, например стратиграфию, которая квалифицирует регион или место.

**7.1. geologicalContextID** — идентификатор для набора информации связанного с Geological Context (местоположение в геологическом контексте, таком как стратиграфия), может быть глобальным уникальным идентификатором или идентификатором, специфичным для набора данных.

**7.2. earliestEonOrLowestEonothem** — полное название самой ранней из возможных геохронологических эонов или самой низкой хроно-стратиграфической эонотемы или неофициальное название («докембрий»), относящееся к стратиграфическому горизонту, с которого был собран каталогизированный предмет.

**7.3. latestEonOrHighestEonothem** — полное название новейшего возможного геохронологического эона или высшей хроно-стратиграфической эонотемы или неофициального названия («докембрий»), относящегося к стратиграфическому горизонту, с которого был собран каталогизированный предмет.

**7.4. earliestEraOrLowestErathem** — полное название самой ранней возможной геохронологической эры или самой низкой хроностратиграфической эратемы, относящейся к стратиграфическому горизонту, с которого был собран каталогизированный предмет.

**7.5. latestEraOrHighestErathem** — полное название последней возможной геохронологической эры или наивысшей хроностратиграфической эратемы, относящейся к стратиграфическому горизонту, с которого был собран каталогизированный предмет.

**7.6. earliestPeriodOrLowestSystem** — полное название самого раннего возможного геохронологического периода или самой низкой хроностратиграфической системы, относящейся к стратиграфическому горизонту, с которого был собран каталогизированный элемент.

**7.7. latestPeriodOrHighestSystem** — полное название последнего возможного геохронологического периода или наивысшей хроностратиграфической системы, относящейся к стратиграфическому горизонту, с которого был собран каталогизированный предмет.

**7.8. earliestEpochOrLowestSeries** — полное название самой ранней возможной геохронологической эпохи или самой низкой хроностратиграфической серии, относящейся к стратиграфическому горизонту, с которого был собран каталогизированный предмет.

**7.9. latestEpochOrHighestSeries** — полное название последней возможной геохронологической эпохи или наивысшей хроностратиграфической серии, относящейся к стратиграфическому горизонту, с которого был собран каталогизированный предмет.

**7.10 earliestAgeOrLowestStage** — полное название самого раннего возможного геохронологического возраста или самого низкого хроностратиграфического этапа, относящегося к стратиграфическому горизонту, с которого был собран каталогизированный предмет.

**7.11. latestAgeOrHighestStage** — полное название последнего возможного геохронологического возраста или наивысшего хроностратиграфического этапа, относящегося к стратиграфическому горизонту, с которого был собран каталогизированный предмет.

**7.12. lowestBiostratigraphicZone** — полное название минимально возможной геологической биостратиграфической зоны стратиграфического горизонта, с которого был собран каталогизированный предмет.

**7.13. highestBiostratigraphicZone** — полное название максимально возможной геологической биостратиграфической зоны стратиграфического горизонта, с которого был собран каталогизированный предмет.

**7.14. lithostratigraphicTerms** — сочетание всех лито-стратиграфических названий для породы, из которой был собран каталогизированный предмет.

**7.15. group** — полное название литостратиграфической группы, из которой был собран каталогизированный элемент.

**7.16. formation** — полное название литостратиграфической формации, из которой был собран каталогизированный предмет.

**7.17. member** — полное имя литостратиграфического члена, из которого был собран каталогизированный элемент.

**7.18. bed** — полное название литостратиграфического ложа, с которого был собран каталогизированный предмет.

#### **8. Identification**

Данная категория охватывает таксономические определения (например, отнесение к определенному таксону).

**8.1. identificationID** — идентификатор идентификации (совокупность информации, связанной с присвоением научного имени), может быть глобальным уникальным идентификатором или идентификатором, специфичным для набора данных.

**8.2. verbatimIdentification** — строка, представляющая таксономическую идентификацию, как она появилась в исходной записи.

**8.3. identificationQualifier** — краткая фраза или стандартный термин («cf.»., «aff».) для выражения сомнений определителя относительно Идентификации.

**8.4. typeStatus** — список (объединенный и раздельный) номенклатурных типов (статус типа, типизированное научное название, публикация).

**8.5. identifiedBy** — список (объединенный и раздельный) имен людей, групп или организаций, установивших таксономическую принадлежность субъекта.

**8.6. identifiedByID** — список (объединенный и раздельный) глобального уникального идентификатора для специалиста, людей, групп или организаций, ответственных за присвоение таксона субъекту.

**8.7. dateIdentified** — дата, на которую субъект был определен как представляющий таксон.

**8.8. identificationReferences** — список (объединенный и раздельный) ссылок (публикация, глобальный уникальный идентификатор, URI), используемых в идентификации.

**8.9. identificationVerificationStatus** — категорический индикатор степени, до которой была проверена корректная таксономическая идентификация, чтобы быть правильной.

**8.10. identificationRemarks** — комментарии или примечания по идентификации.

#### **9. Taxon**

Категория охватывает группы организмов (sensu http://purl.obolibrary.org/obo/OBI\_0100026), рассматриваемых систематиками в качестве однородной единицы.

9.1. taxonID — идентификатор набора информации о таксоне (данные, связанные с классом Taxon), может быть глобальным уникальным идентификатором или идентификатором, специфичным для набора данных.

**9.2. scientificNameID** — идентификатор номенклатурных (не таксономических) деталей научного названия.

**9.3. acceptedNameUsageID** — идентификатор использования имени, (документированное значение названия согласно источнику) действующего в настоящее время (зоологического) или принятого (ботанического) таксона.

**9.4. parentNameUsageID** — идентификатор для использования имени (зарегистрированное значение имени согласно источнику) ближайшего таксона родителя более высокого ранга (в классификации) самого определенного элемента scientificName.

**9.5. originalNameUsageID** — идентификатор для использования имени (зарегистрированное значение имени согласно источнику), в котором предельный элемент scientificName был первоначально установлен по правилам связанного nomenclaturalCode.

9.6. nameAccordingToID — идентификатор источника, в котором определена или подразумевается конкретная концепция таксона (см. nameAccordingTo).

**9.7. namePublishedInID** — идентификатор для публикации, в которой scientificName был первоначально установлен по правилам связанного nomenclaturalCode.

**9.8. taxonConceptID** — идентификатор таксономического понятия, к которому относится запись — не для номенклатурных деталей таксона.

**9.9. scientificName** — полное научное название с авторством и информацией о дате, если известно, при формировании части идентификации это должно быть имя в таксономическом ранге самого низкого уровня, которое может быть определено, этот термин не должен содержать идентификационных квалификаций, которые вместо этого должны быть предоставлены в термине ClausingQualifier.

**9.10. acceptedNameUsage** — полное название с указанием авторства и даты, если известно, действующего в настоящее время (зоологического) или принятого (ботанического) таксона.

**9.11. parentNameUsage** — полное имя с авторством и информацией о дате, если известно, ближайшего таксона родителя более высокого ранга (в классификации) самого определенного элемента scientificName.

**9.12. originalNameUsage** — название таксона с информацией об авторстве и дате, если оно известно, как оно первоначально появилось при первом установлении по правилам ассоциированного номенклатурного кодекса. basionym (ботаника) или basonym (бактериология) scientificName или старшего/более раннего омонима для замененных имен.

**9.13. nameAccordingTo** — Ссылка на источник, в котором определено или подразумевается конкретное понятие таксона — традиционно обозначаемое латинским «sensu» или «sec» (от secundum, означающее «по»), для таксонов, которые являются результатом идентификации, следует дать ссылку на ключи, монографии, экспертов и другие источники.

9.14. namePublishedIn — ссылка для публикации, в которой scientificName был первоначально установлен по правилам связанного nomenclaturalCode.

**9.15. namePublishedInYear** — год с четырьмя цифрами, в котором было опубликовано scientificName.

**9.16. higherClassification** — список (объединенный и раздельный) названий таксонов, заканчивающихся в ранге, непосредственно превосходящем таксон, упоминаемый в записи таксона.

**9.17. kingdom** — полное научное название царства, в котором классифицируется таксон.

**9.18. phylum** — полное научное название типа или раздела, в котором классифицируется таксон.

**9.19. class** — полное научное название класса, в котором классифицируется таксон.

**9.20. order** — полное научное название отряда, в котором классифицируется таксон.

**9.21. family** — полное научное название семейства, в котором классифицируется таксон.

**9.22. subfamily** — полное научное название подсемейства, в котором классифицируется таксон.

**9.23. genus** — полное научное название рода, в котором классифицируется таксон.

**9.24. genericName** — часть рода scientificName без авторства.

**9.25. subgenus** — полное научное название полрода, в котором классифицируется таксон, значения должны включать род, чтобы избежать путаницы гомонимов.

**9.26. infragenericEpithet** - промежуточная часть биномиального названия в рангах выше вида, но ниже рода.

**9.27. specificEpithet** — название первого эпитета или эпитета разновидностей scientificName.

9.28. infraspecificEpithet - название самого низкого или предельного внутривидового эпитета scientificName. исключая любое обозначение разряда.

9.29. cultivarEpithet - часть названия культивара, культиварной группы или грекса, которая следует за научным названием.

9.30. taxonRank - таксономический ранг собственного имени в scientificName.

9.31. verbatim Taxon Rank — таксономический разряд собственного имени в scientificName, в оригинале.

9.32. scientificNameAuthorship — информация об авторстве для scientificName отформатирована согласно конвенциям применимого nomenclaturalCode.

9.33. vernacularName - распространенное или народное имя.

9.34. nomenclaturalCode - номенклатурный код (или коды в случае имени ambiregnal), под которым построен scientificName.

9.35. taxonomicStatus - статус использования scientificName как этикетка для таксона, требует таксономического мнения для определения сферы применения таксона, правила приоритета затем используются для определения таксономического статуса номенклатуры, содержащейся в этой области, в сочетании с мнением экспертов, он должен быть связан с определенной таксономической ссылкой, определяющей понятие.

9.36. nomenclaturalStatus — статус, связанный с первоначальной публикацией названия и его соотнесением с соответствующими правилам номенклатуры. Он основан по существу на алгоритме в соответствии с бизнес-правилами кода, не требует таксономического мнения.

9.37. taxonRemarks - комментарии или заметки о таксоне или названии.

#### 10. MeasurementOrFact

Данная категория охватывает измерение или факт о rdfs: Resource (http://www.w3.org/2000/01/ rdf-schema#Resource).

10.1. measurementID - идентификатор для MeasurementOrFact (информация, имеющая отношение к измерениям, фактам, особенностям или утверждениям), может быть глобальным уникальным идентификатором или идентификатором, специфичным для набора данных.

**10.2. measurementType** — характер измерения, факт, характеристика или утверждение.

10.3. measurement Value - значение измерения, факта, характеристики или утверждения.

10.4. measurementAccuracy - описание потенциальной ошибки, связанной с параметром measureValue.

10.5. measurement Unit  $-$  единицы измерения, связанные с measurem Value.

10.6. measurementDeterminedBy - список (объединенный и раздельный) имен людей, групп или организаций, которые определили значение MeasureOrFact.

10.7. measurementDeterminedDate - дата, в которую было сделано MeasurementOrFact.

10.8. measurementMethod - описание или ссылка (публикация, URI) на метод или протокол, используемый для определения измерения, факта, характеристики или утверждения.

10.9. measurement Remarks - комментарии или примечания, сопровождающие Measurement Or Fact.

## 5. Типы наборов данных, публикуемых в GBIF, и их структура

Наборы данных, публикуемые в GBIF, могут быть разделены на 4 типа, каждый из которых имеет свои особенности.

## 5.1. Metadata only

Данный тип наборов данных по сути представляет собой описание датасета. Он используется в случае необходимости описания какого-либо массива данных, коллекции и т. д., без предоставления фактических данных. Такой подход позволяет обозначить для широкого круга заинтересованных сам факт существования такого массива, в том числе сориентировать на его перспективную оцифровку и вовлечение в научный оборот через систему GBIF. Как и любой другой набор данных, датасеты данного типа также сопровождаются уникальным DOI.

Также следует обратить внимание, что рассмотренные далее три типа наборов данных в обязательном порядке включают в себя описательную часть в виде метаданных (см. раздел 8).

Список существующих датасетов данного типа можно посмотреть по ссылке https://www.gbif. org/dataset/search?tvpe=METADATA. На момент подготовки руководства в GBIF зарегистрировано 364 подобного рода наборов.

## 5.2. Checklist data

Данный тип наборов данных представляет собой перечни таксонов, объединенных по какомулибо признаку, и как правило представляют собой простые списки, иногда с добавлением некоторой специфической информации, например, местных названий таксонов, синонимии, библиографических ссылок и т. д. Примером подобного рода наборов данных могут быть списки какого-либо региона, охраняемой территории и т. д.

В настоящее время в GBIF содержится более 40.5 тыс наборов данных этого типа, со списком которых можно ознакомится по ссылке https://www.gbif.org/dataset/search?type=CHECKLIST.

Обязательными полями в шаблоне набора данных этого типа должны быть:

• taxonID — уникальный для формируемого набора данных код таксона, который сохраняется во всех последующих его версиях;

· scientificName — полное научное название таксона, включая авторство и год описания (если эта информация приемлема для таксона), в зависимости от типа предоставляемой информации может включать любой таксономический ранг, хотя в классическом варианте речь идет о видовом уровне;

• taxonRank - указывается, о каком такономическом ранге идет речь для каждой записи.

В качестве настоятельно рекомендуемых предлагается добавлять:

 $\bullet$  kingdom — и по возможности таксоны более высокого ранга;

• parentNameUsageID - уникальный идентификатор родительского таксона, используемый в текущем наборе данных;

• acceptedNameUsageID — уникальный для формируемого набора данных идентификатор ассоциированных названий, в том числе синонимов.

Также, как и любом другом типе наборов данных, рекомендуется при их составлении использовать как можно больше подходящих терминов Darwin Core, которые максимально полно представят информацию в создаваемом датасете.

Базовый шаблон для checklist набора данных (рисунок 23), а также шаблон с примерами (рисунки 24—27) доступны по ссылке https://ipt.gbif.org/manual/en/ipt/2.5/checklist-data#templates.

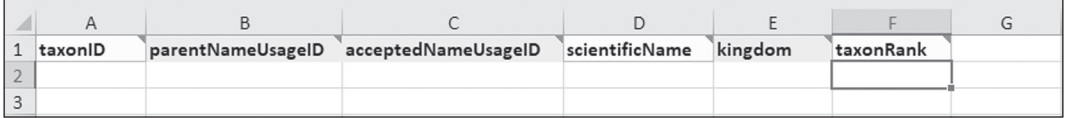

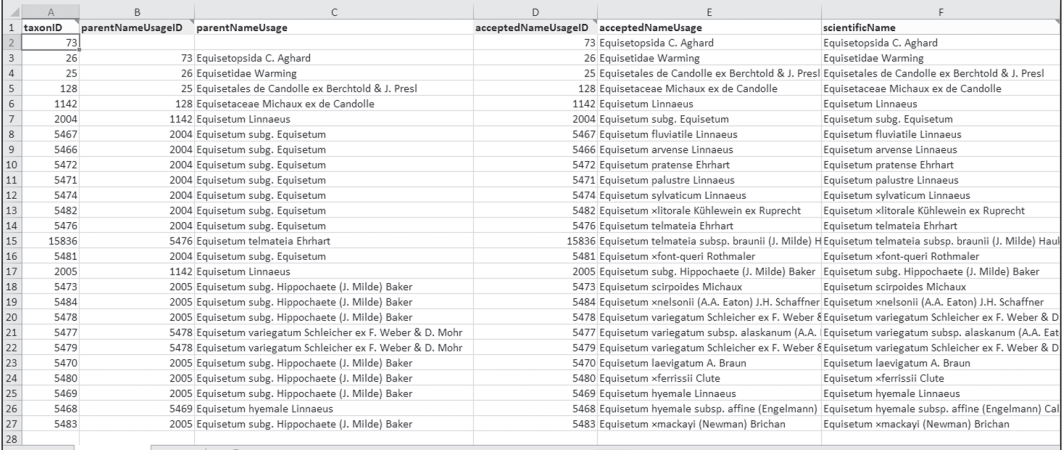

## Рисунок 24

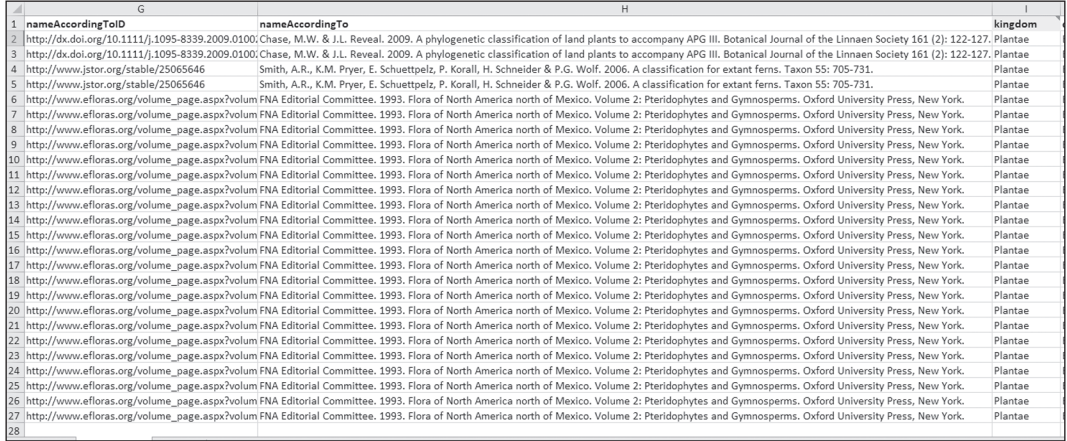

## Рисунок 25 — продолжение таблицы на рисунке 24

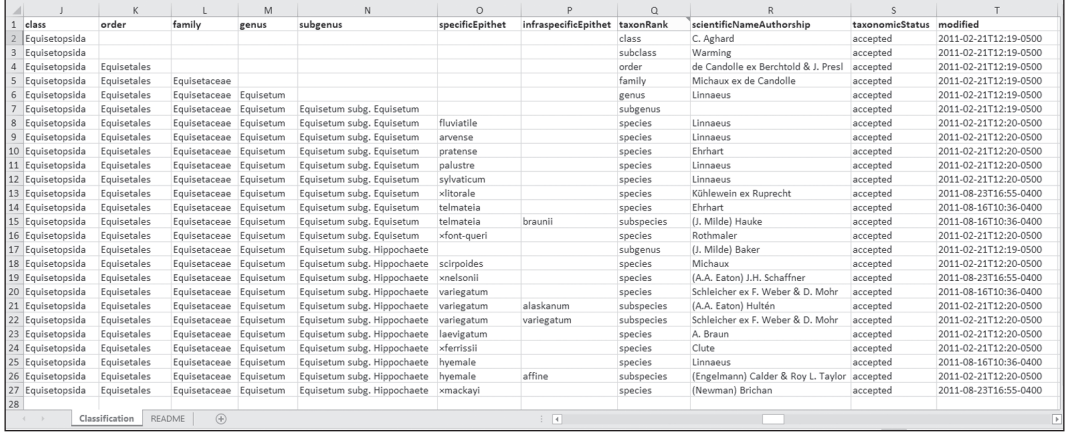

Рисунок 26 — продолжение таблицы на рисунке 25

|    | $\cup$                                                                                                    | $\mathbf{v}$                                 |
|----|----------------------------------------------------------------------------------------------------|----------------------------------------------|
|    | bibliographicCitation                                                                                                    | references                                   |
|    | Brouillet et al. 2010+. Equisetopsida C. Aghard in VASCAN, the Database of Vascular Plants of Canada, http://data.canadensys.net/vascan/taxon/73 (consulted on 2015-09-24)                                                     | http://data.canadensys.net/vascan/taxon/73   |
|    | Brouillet et al. 2010+. Equisetidae Warming in VASCAN, the Database of Vascular Plants of Canada. http://data.canadensys.net/vascan/taxon/26 (consulted on 2015-09-24)                                                         | http://data.canadensys.net/vascan/taxon/26   |
|    | Brouillet et al. 2010+. Equisetales de Candolle ex Berchtold & J. Presl in VASCAN, the Database of Vascular Plants of Canada, http://data.canadensys.net/vascan/taxon/25 (consulted http://data.canadensys.net/vascan/taxon/25 |                                              |
|    | Brouillet et al. 2010+. Equisetaceae Michaux ex de Candolle in VASCAN, the Database of Vascular Plants of Canada. http://data.canadensys.net/vascan/taxon/128 (consulted on 201!http://data.canadensys.net/vascan/taxon/128    |                                              |
| 6  | Brouillet et al. 2010+. Equisetum Linnaeus in VASCAN, the Database of Vascular Plants of Canada. http://data.canadensys.net/vascan/taxon/1142 (consulted on 2015-09-24)                                                        | http://data.canadensys.net/vascan/taxon/1142 |
|    | Brouillet et al. 2010+. Equisetum subg. Equisetum in VASCAN, the Database of Vascular Plants of Canada. http://data.canadensys.net/vascan/taxon/2004 (consulted on 2015-09-24)  http://data.canadensys.net/vascan/taxon/2004   |                                              |
|    | Brouillet et al. 2010+. Equisetum fluviatile Linnaeus in VASCAN, the Database of Vascular Plants of Canada. http://data.canadensys.net/vascan/taxon/5467 (consulted on 2015-09-24 http://data.canadensys.net/vascan/taxon/5467 |                                              |
|    | Brouillet et al. 2010+. Equisetum arvense Linnaeus in VASCAN, the Database of Vascular Plants of Canada. http://data.canadensys.net/vascan/taxon/5466 (consulted on 2015-09-24) http://data.canadensys.net/vascan/taxon/5466   |                                              |
|    | 10 Brouillet et al. 2010+. Equisetum pratense Ehrhart in VASCAN, the Database of Vascular Plants of Canada. http://data.canadensys.net/vascan/taxon/5472 (consulted on 2015-09-24) Intto://data.canadensys.net/vascan/taxon/54 |                                              |
|    | 11 Brouillet et al. 2010+. Equisetum palustre Linnaeus in VASCAN, the Database of Vascular Plants of Canada. http://data.canadensys.net/vascan/taxon/5471 (consulted on 2015-09-24) http://data.canadensys.net/vascan/taxon/54 |                                              |
|    | 12 Brouillet et al. 2010+. Equisetum sylvaticum Linnaeus in VASCAN, the Database of Vascular Plants of Canada. http://data.canadensys.net/vascan/taxon/5474 (consulted on 2015-09-2http://data.canadensys.net/vascan/taxon/547 |                                              |
|    | 13 Brouillet et al. 2010+. Equisetum xlitorale Kühlewein ex Ruprecht in VASCAN, the Database of Vascular Plants of Canada. http://data.canadensys.net/vascan/taxon/5482 (consulted ontto://data.canadensys.net/vascan/taxon/54 |                                              |
|    | 14 Brouillet et al. 2010+. Equisetum telmateia Ehrhart in VASCAN, the Database of Vascular Plants of Canada, http://data.canadensys.net/vascan/taxon/5476 (consulted on 2015-09-24) http://data.canadensys.net/vascan/taxon/54 |                                              |
|    | 15 Brouillet et al. 2010+. Equisetum telmateia subsp. braunii (J. Milde) Hauke in VASCAN, the Database of Vascular Plants of Canada. http://data.canadensys.net/vascan/taxon/15836 (chttp://data.canadensys.net/vascan/taxon/1 |                                              |
|    | 16 Brouillet et al. 2010+. Equisetum xfont-queri Rothmaler in VASCAN, the Database of Vascular Plants of Canada. http://data.canadensys.net/vascan/taxon/5481 (consulted on 2015-09http://data.canadensys.net/vascan/taxon/548 |                                              |
|    | 17 Brouillet et al. 2010+. Equisetum subg. Hippochaete (J. Milde) Baker in VASCAN, the Database of Vascular Plants of Canada. http://data.canadensys.net/vascan/taxon/2005 (consulte http://data.canadensys.net/vascan/taxon/2 |                                              |
|    | 18 Brouillet et al. 2010+. Equisetum scirpoides Michaux in VASCAN, the Database of Vascular Plants of Canada. http://data.canadensys.net/vascan/taxon/5473 (consulted on 2015-09-2/http://data.canadensys.net/vascan/taxon/547 |                                              |
|    | 19 Brouillet et al. 2010+. Equisetum xnelsonii (A.A. Eaton) J.H. Schaffner in VASCAN, the Database of Vascular Plants of Canada. http://data.canadensys.net/vascan/taxon/5484 (consult http://data.canadensys.net/vascan/taxon |                                              |
|    | 20 Brouillet et al. 2010+. Equisetum variegatum Schleicher ex F. Weber & D. Mohr in VASCAN, the Database of Vascular Plants of Canada. http://data.canadensys.net/vascan/taxon/547ihttp://data.canadensys.net/vascan/axon/547i |                                              |
|    | 21 Brouillet et al. 2010+. Equisetum variegatum subsp. alaskanum (A.A. Eaton) Hultén in VASCAN, the Database of Vascular Plants of Canada. http://data.canadensys.net/vascan/taxon/http://data.canadensys.net/vascandensys.net |                                              |
|    | 22 Brouillet et al. 2010+. Equisetum variegatum Schleicher ex F. Weber & D. Mohr subsp. variegatum in VASCAN, the Database of Vascular Plants of Canada. http://data.canadensys.net/http://data.canadensys.net/http://data.can |                                              |
|    | 23 Brouillet et al. 2010+. Equisetum laevigatum A. Braun in VASCAN, the Database of Vascular Plants of Canada. http://data.canadensys.net/vascan/taxon/5470 (consulted on 2015-09-1http://data.canadensys.net/vascan/taxon/547 |                                              |
|    | 24 Brouillet et al. 2010+. Equisetum xferrissii Clute in VASCAN, the Database of Vascular Plants of Canada. http://data.canadensys.net/vascan/taxon/5480 (consulted on 2015-09-24) http://data.canadensys.net/vascan/taxon/548 |                                              |
|    | 25 Brouillet et al. 2010+. Equisetum hyemale Linnaeus in VASCAN, the Database of Vascular Plants of Canada. http://data.canadensys.net/vascan/taxon/5469 (consulted on 2015-09-24 http://data.canadensys.net/vascan/taxon/5469 |                                              |
|    | 26 Brouillet et al. 2010+. Equisetum hyemale subso. affine (Engelmann) Calder & Roy L. Taylor in VASCAN, the Database of Vascular Plants of Canada. http://data.canadensys.net/vascalhttp://data.canadensys.net/vascan/taxon/5 |                                              |
|    | 27 Brouillet et al. 2010+. Equisetum xmackavi (Newman) Brichan in VASCAN, the Database of Vascular Plants of Canada, http://data.canadensys.net/vascan/taxon/5483 (consulted on 2 http://data.canadensys.net/vascan/taxon/5483 |                                              |
| 28 |                                                                                                    |                                              |
|    | $m_{\text{c}} = m_{\text{c}}$ and $m_{\text{c}} = m_{\text{c}}$<br><b>STATE</b>                                                                                                    |                                              |

Рисунок 27 — продолжение таблицы на рисунке 26

#### 5.3. Occurrence data

Данные о находках являются наиболее широко представленным, но не самым многочисленным типом наборов данных. На момент подготовки окончательной версии руководства в системе GBIF зарегистрировано более 2,13 млрд записей наблюдений. Под наблюдением может пониматься либо непосредственное наблюдение (observation) за биологическим объектом в природе, и факт об этом зафиксирован в виде записи в полевом дневнике, снимке фотоловушки, записи в диктофоне, на смартфоне и т. д. Также под наблюдением будет пониматься информация об экземпляре представленном в коллекции, гербарии и т. д. (specimen), для которого приведены помимо его таксономического статуса дополнительные данные, отражаемые в этикетке. В последующем, при подготовке наборов данных к публикации в GBIF, эти факторы будут учитываться отдельно (см. раздел 8).

Со списком датасетов данного типа, которых в настоящее время в GBIF зарегистрировано более 24,8 тыс., можно ознакомиться по ссылке https://www.gbif.org/dataset/search?type=OCCURRENCE.

Обязательными полями в шаблоне набора данных этого типа будут:

• оссиггенсе ID - уникальный идентификатор наблюдения (непосредственно наблюдения либо коллекционного экземпляра), позволяющий отличать его во всех последующих версиях набора данных:

• basisOfRecord — тип отдельной записи (например, наблюдение, физический образец, окаменелость и т. д.):

• scientificName - полное научное название максимально допустимо низкого для конкретного наблюдения таксономического ранга:

 $\bullet$  eventDate — лата наблюдения.

В качестве настоятельно рекомендуемых предлагается добавлять:

• taxonRank - таксономический ранг представленного в конкретной записи наблюдения научного названия таксона:

• kingdom — царство, к которому относится приводимый таксон, также по возможности рекомендуется использовать таксон еще более высокого ранга;

• decimalLatitude & decimalLongitude & geodeticDatum — географические широта и долгота в десятичных градусах, а также используемая система координат;

• contryCode — двухбуквенная стандартная аббревиатура для страны, в которой было сделано наблюдение (согласно стандарту ISO 3166);

• individualCount/organismQuantity & organismQuantityType — сопутствующая информация о количестве экземпляров в конкретно взятом наблюдении, процента покрытия растительностью, биомассы и т. п.

Как и в случае с предыдущим типом наборов данных в системе GBIF по ссылке https://ipt.gbif. org/manual/en/ipt/2.5/occurrence-data#templates доступны базовый шаблон (рисунок 28) и пример набора данных наблюдений (рисунки 29—35).

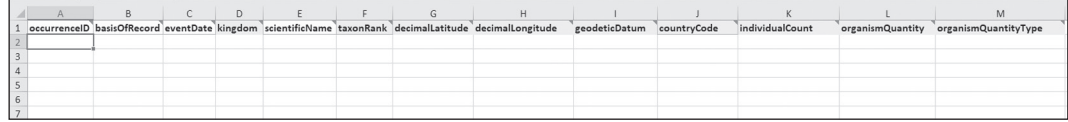

#### Рисунок 28

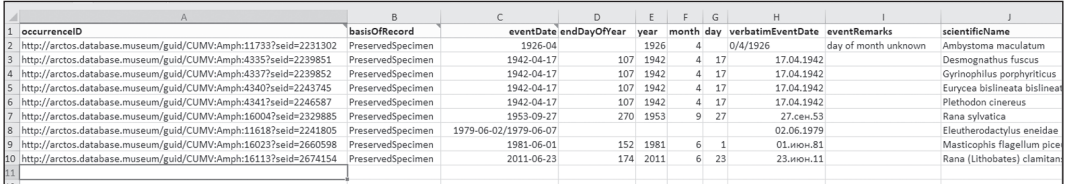

#### Рисунок 29

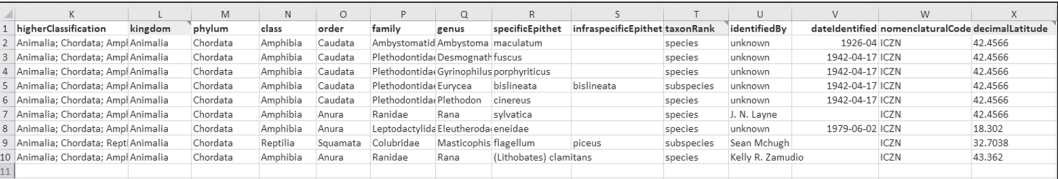

## Рисунок 30 — продолжение таблицы на рисунке 29

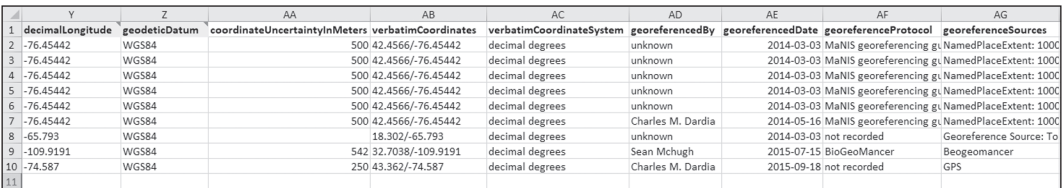

### Рисунок 31 — продолжение таблицы на рисунке 30

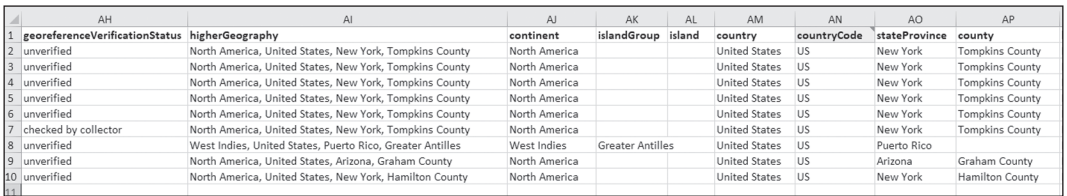

Рисунок 32 — продолжение таблицы на рисунке 31

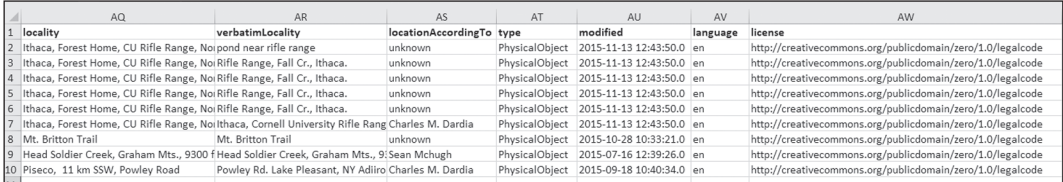

#### Рисунок 33 — продолжение таблицы на рисунке 32

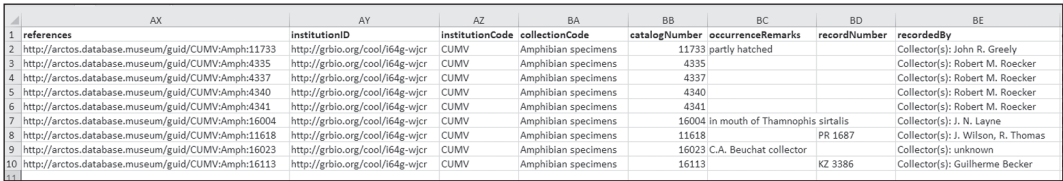

#### Рисунок 34 — продолжение таблицы на рисунке 33

|   | <b>BF</b>                                             | <b>BG</b> | <b>BH</b>                        | <b>BI</b>     | <b>BJ</b>                                        | <b>BK</b>                    | <b>BL</b>                                               |
|---|-------------------------------------------------------|-----------|----------------------------------|---------------|--------------------------------------------------|------------------------------|---------------------------------------------------------|
|   | organismID                                            |           | individualCount organismQuantity |               | organismQuantity establishmentMeans preparations |                              | otherCatalogNumbers                                     |
|   | http://arctos.database.museum/guid/CUMV:Amph:11733    |           |                                  | 1 individuals | wild caught                                      | egg (formalin)               | Trapline ID=JRG 1926APR; original identifier=CU Egg 106 |
|   | http://arctos.database.museum/guid/CUMV:Amph:4335     |           |                                  | Lindividuals  | wild caught                                      | whole organism (unknown)     | Trapline ID=RMR 1942APR17                               |
|   | http://arctos.database.museum/guid/CUMV:Amph:4337     |           |                                  | individuals   | wild caught                                      | whole organism (unknown)     | Trapline ID=RMR 1942APR17                               |
|   | http://arctos.database.museum/guid/CUMV:Amph:4340     |           |                                  | individuals   | wild caught                                      | whole organism (unknown)     | Trapline ID=RMR 1942APR17                               |
| 6 | http://arctos.database.museum/guid/CUMV:Amph:4341     |           |                                  | l individuals | wild caught                                      | whole organism (unknown)     | Trapline ID=RMR 1942APR17                               |
|   | http://arctos.database.museum/guid/CUMV:Amph:16004    |           |                                  | I individuals | wild caught                                      | whole organism (isopropanol) |                                                         |
|   | 8 http://arctos.database.museum/guid/CUMV:Amph:11618  |           |                                  | Lindividuals  | wild caught                                      | whole organism (isopropanol) | Trapline ID=JW 1979JUN02A: collector number=PR 1687     |
|   | 9 http://arctos.database.museum/guid/CUMV:Amph:16023  |           |                                  | 1 individuals | wild caught                                      | whole organism (mummified)   |                                                         |
|   | 10 http://arctos.database.museum/guid/CUMV:Amph:16113 |           |                                  | 1 individuals | wild caught                                      | whole organism (ethanol)     | collector number=KZ 3386                                |

Рисунок 35 — продолжение таблицы на рисунке 34

#### 5.4. Sampling-event data

Этот относительно недавно введенный в систему GBIF набор данных позволяет оперировать еще более широкими объемами информации о биологическом разнообразии. Фактически в пределах данных датасетов идет объединение данных о находках и подробного описания маршутов, экспериментальных площадок и т. д. Такого рода наборы данных позволяют более свободно оперировать количественными ланными.

К моменту подготовки данного руководства в GBIF зарегистрировано 2154 Sampling-event data датасетов. С их списком можно ознакомиться по ссылке https://www.gbif.org/dataset/ search?type=SAMPLING EVENT.

Обязательными полями в шаблоне набора данных этого типа будут:

• eventID - уникальный идентификатор события, который позволяет связать конкретное наблюдение с контректным событием отбора проб, позволяющий отличать его во всех последующих версиях набора данных;

• eventDate - дата или интервал дат, в течение которого произошло событие в соответствии со стандартом и временем ISO 8601;

• samplingProtocol - название, ссылка либо описание метода или протокола, применяемого при сборе данных (согласно рекомендуемым терминам Darwin Core).

В качестве настоятельно рекомендуемых предлагается добавлять:

• sampleSizeValue & sampleSizeUnit — числовое значение и соотвествующая единица измерения, указывающая размер отдельной выборки в событии отбора проб;

• parent EventID — перекрестная ссылка на более обширное ассоциированное событие, например проект мониторинга, в рамках которого происходил отбор проб;

• sampling Effort — мера усилий, затраченных на отбор проб, например, количество наблюдателей, количество ловушек и т. д.;

• locationID - внутренняя или внешняя ссылка на набор данных, описывающая местоположение, где происходило событие отбора проб;

· decimalLatitude & decimalLongitude & geodeticDatum - географические широта и долгота в десятичных градусах, а также используемая система координат;

• footprintWKT&footprintSPS - Well-known text, текстовое описание представления векторной графики и писания системы координат;

• contryCode — двухбуквенная стандартная аббревиатура для страны, в которой было сделано наблюдение (согласно стандарту ISO 3166);

• оссиггенсе Status — дополнительные сведения по отбору проб. например, факт отсутствия таксона и т. л.

Как и в случае с предыдущими типами наборов данных, в системе GBIF по ссылке https://ipt. gbif.org/manual/en/ipt/2.5/sampling-event-data#templates доступны базовый шаблон события отбора проб (рисунок 36) с ассоциированной таблицей наблюдений (рисунки 37, 38) и пример набора данных события отбора проб (рисунки 39, 40) и связанных с ними наблюдений (рисунки 41, 42).

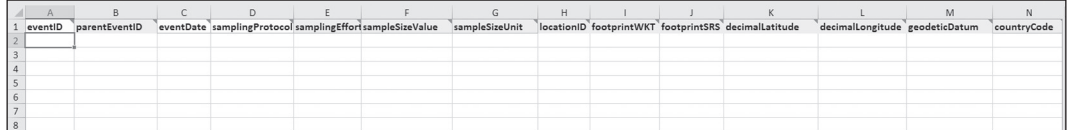

#### Рисунок 36

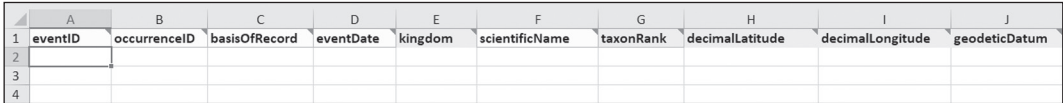

#### Рисунок 37

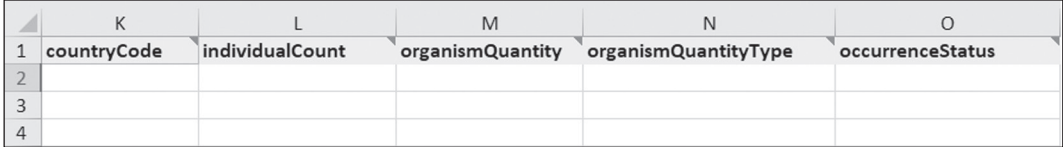

#### Рисунок 38 — продолжение таблицы на рисунке 37

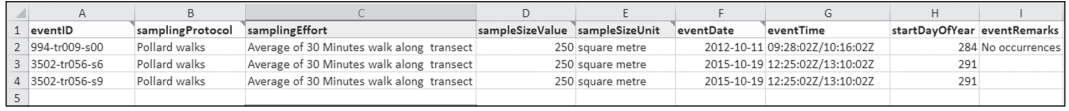

#### Рисунок 39

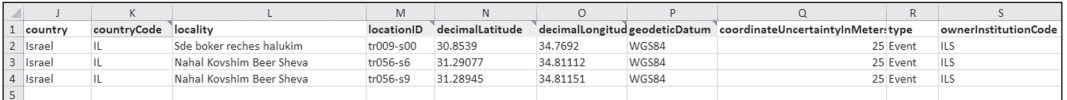

Рисунок 40 — продолжение таблицы на рисунке 39

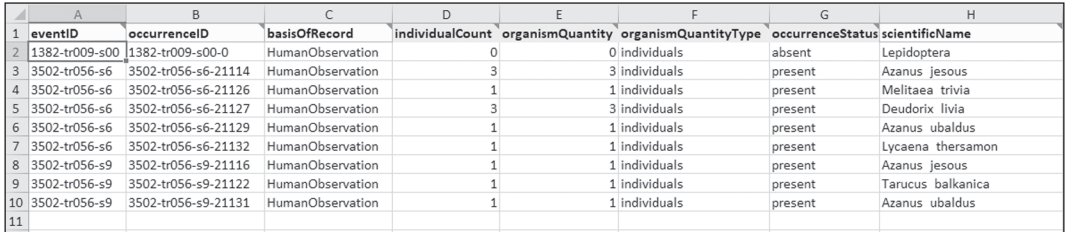

#### Рисунок 41

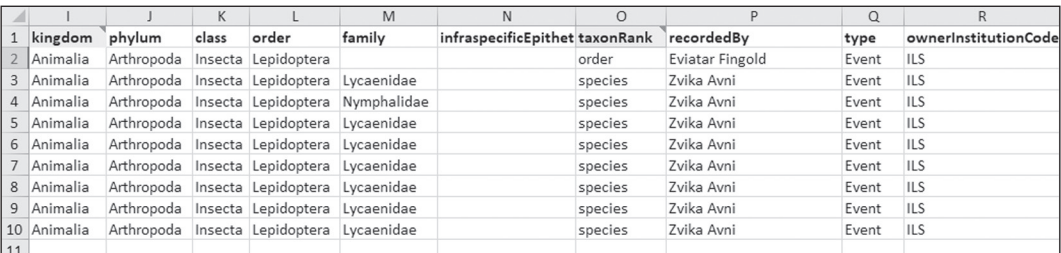

Рисунок 42 — продолжение таблицы на рисунке 41

## 6. Качество данных

Как уже подчеркивалось ранее, в рамках данного руководства не рассматривается весь спектр вопросов, касающихся работы с данными как таковыми, однако, на понятии качества данных подготовленного к публикации датасета мы остановимся немного подробнее.

Безусловно, качество получаемых и предоставляемых данных должно постоянно находится в центре внимания специалистов. Однако, общеизвестно, что независимо от прилагаемых усилий, особенно при больших массивах данных, исчисляемых десятками и сотнями тысяч записей, наличие различного рода ошибок практически неизбежно. Это касается не только сферы информатики биоразнообразия, но и любых сфер деятельности, где приходится иметь дело с большими объемами ланных.

Для минимизации ошибок, помощи в их поиске и корректировке существуют различные инструменты, начиная от относительно универсальных, например, Excel, заканчивая специализированными, ориентированными как на работу с массивами данных как таковыми, например OpenRefine, так и на проверку специфической информации, в том числе относящейся непосредственно к биологическому разнообразию. В частности, такой инструментарий существует и в системе GBIF.

Довольно распространенной практикой, в том числе при работе по подготовке наборов данных для публикации в GBIF, является использование OpenRefine.

Этот мощный инструмент используется для так называемой очистки данных. Под этим понятием понимают очистку массива данных от ошибок, как технических, так и смысловых. В Интернете существует огромное количество руководств по работе с этой системой, в которых описываются и особенности установки на различные операционные системы и нюансы эксплуатации, поэтому в рамках настоящего издания мы их не рассматриваем.

Программа позволяет работать с данными различных форматов, в том числе с форматом сѕу, рекомендованном для загрузки наборов данных через IPT, о чем будет более подробно сказано далее в разделе 8.

Также можно воспользоваться существующим в GBIF инструментом - GBIF Data Validator (рисунок 43), перейти на который можно по ссылке https://www.gbif.org/tools/data-validator.

Инструментарий позволяет провести анализ подготовленного набора данных, предложить рекомендации по его улучшению и очистке. Файл можно загрузить с компьютера либо виртуального источника.

В частности при анализе тестового набора данных было отмечено, что не все поля заполнены, показана доля ошибок (рисунки 44-47).

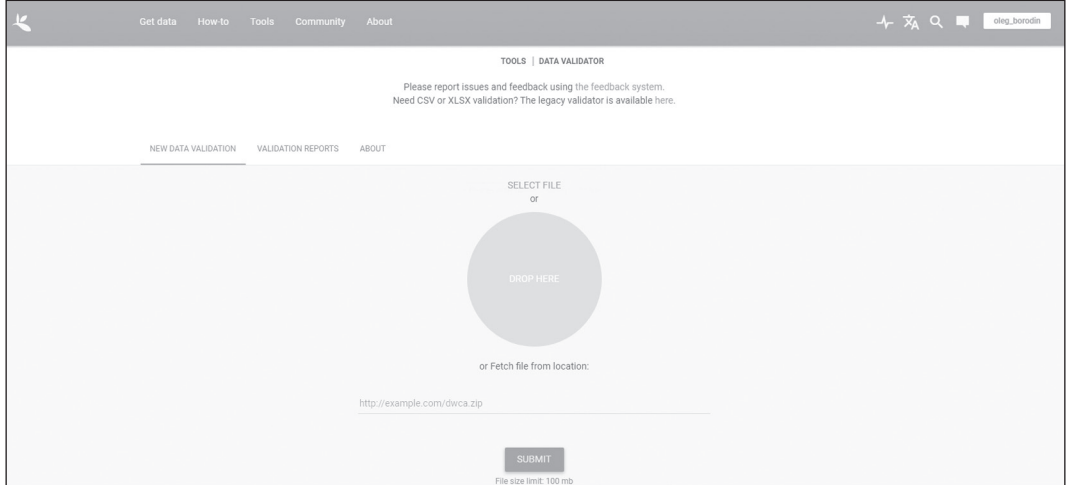

Рисунок 43

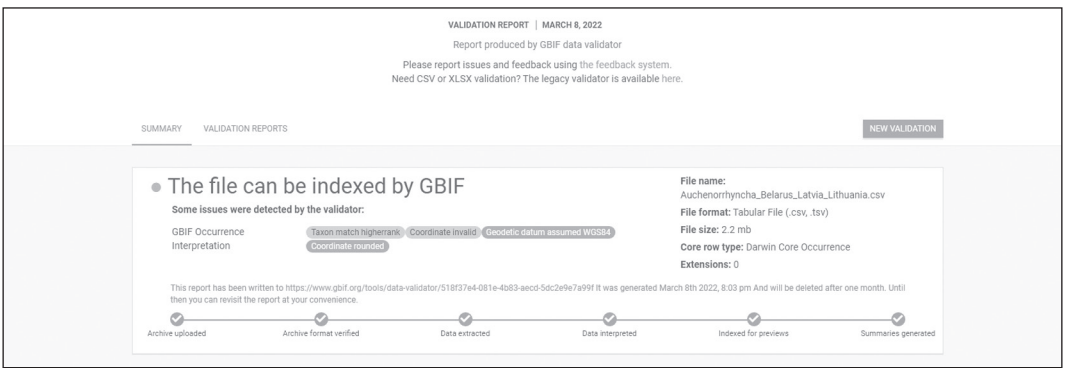

Рисунок 44

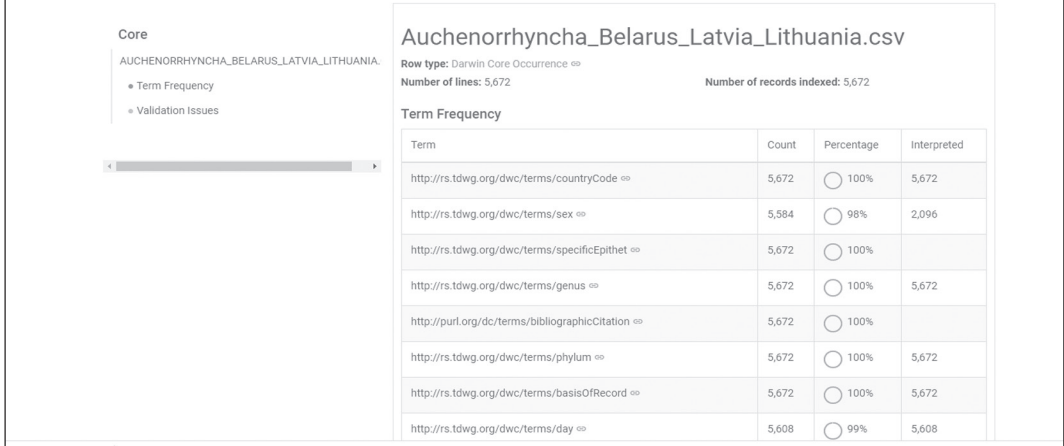

## Рисунок 45

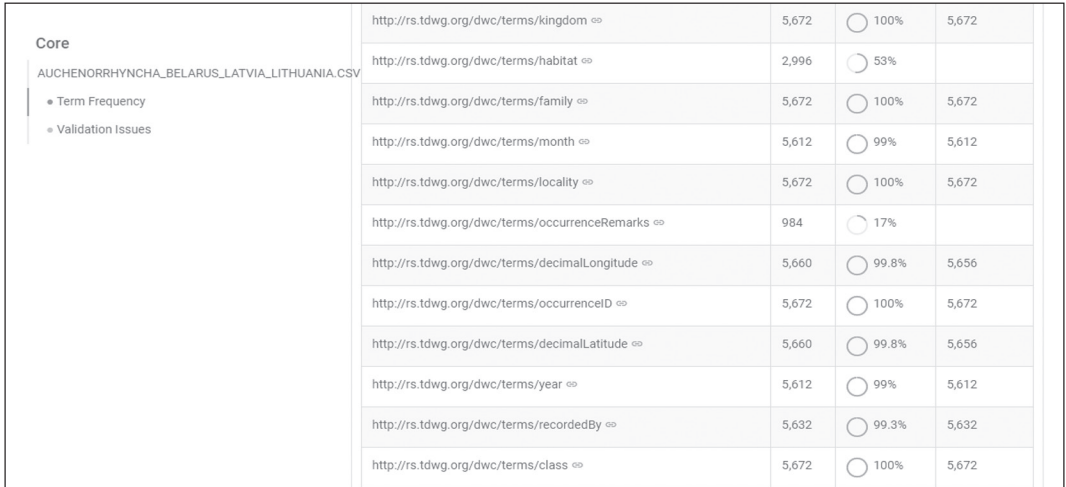

## Рисунок 46

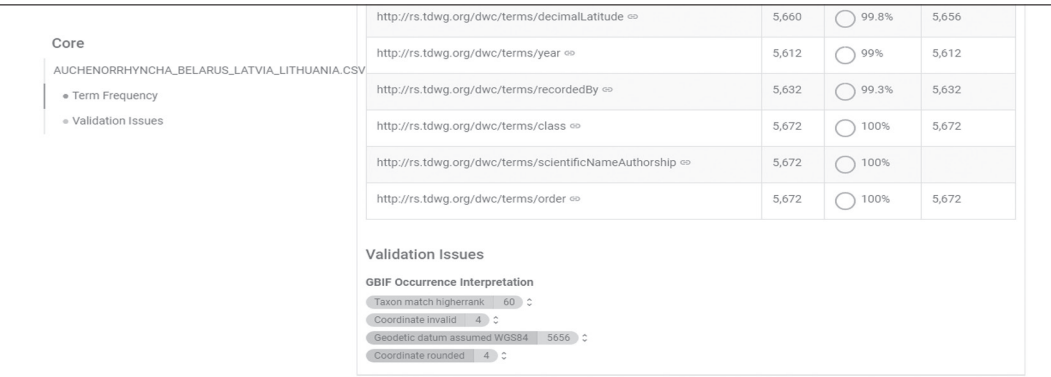

Рисунок 47

Как следствие, данные ошибки могут быть ценеправленно выявлены и устранены. В конечном итоге, по результатам проведенного анализа в отчете работы GBIF Data Validator содержится информация о пригодности набора данных для публикации (рисунок 48), ссылка на отчет присылается и на e-mail.

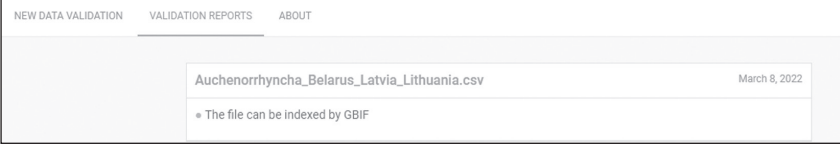

Рисунок 48

Еще одним полезным инструментом является Name Parser. Он позволяет разбить представленный для анализа таксономический список на составляющие согласно терминам Darwin Core и выполнить сравнительный анализ его соответствия с GBIF Backbone - стандартизированным таксономическим списком GBIF, включающим на момент подготовки руководства более 3,7 млн видов (рисунок 49).

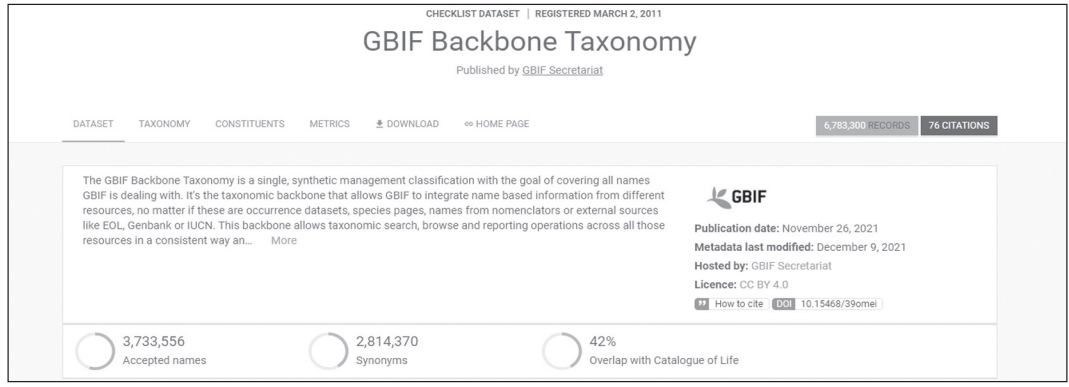

Рисунок 49

Онлайн инструмент Name Parser (рисунок 50) работает с файлами формата txt, в которых приводятся построчно предлагаемые для анализа таксономические названия, файл также должен быть сохранен в кодировке UTF-8.

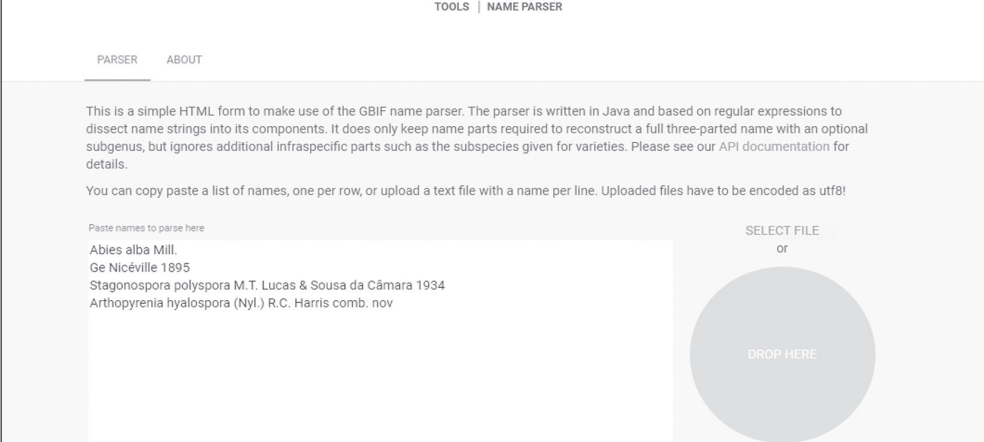

По результатам сопоставления генерируется таблица, на основании которой можно оценить степень совпадения анализируемого таксономического списка со списком GBIF Backbone Taxonomy с указанием ошибок в случае их наличия (рисунок 51).

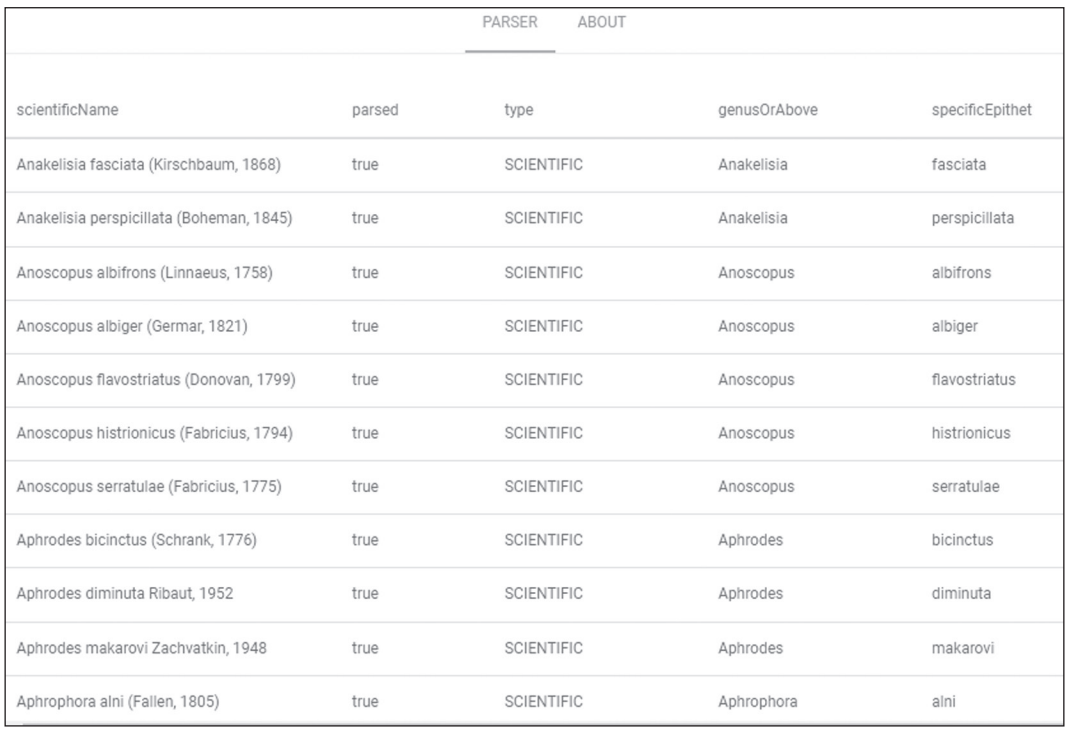

#### Рисунок 51

Также система позволяет сгенерировать файл в формате сѕу для его последующего использования.

С полным списком инструментов, которые могут быть полезны при работе с GBIF и включающим в настоящее время 110 наименований, можно ознакомиться по ссылке https://www.gbif.org/ resource/search?contentType=tool.

#### 7. Лицензии

В соответствии с решением правления GBIF от 2014 года, при публикации наборов данных необходимо назначать для датасета лицензию Creative Commons (CC). Эта некоммерческая организация создала бесплатные для использования типовые договоры - публичные лицензии. В GBIF используется три:

ССО - универсальная лицензия, на основании которой автор данных полностью отдает все права на пользование своими данными без каких-либо ограничений;

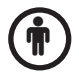

CC BY - CC Attribution, лицензия с указанием авторства. Лицензия позволяет пользователям данными использовать их в любых целях: распространять, перерабатывать, даже в коммерческих целях, но при условии указания авторства.

CC BY-NC - CC Attribution - Noncommercial ис указанием авторства - некоммерческая. Лицензия позволяет пользователям перерабатывать, корректировать данные на некоммерческой основе с требованием сохранения авторства.

GBIF рекомендует использовать максимально свободные лицензии, способствующие открытому распространению данных.

## 8. Публикация набора данных через IPT (The Integrated Publishing Toolkit)

После полготовки набора ланных, его очистки и полготовки к публикации, необходимо осуществить непосредственный процесс его публикации. Как уже неоднократно подчеркивалось, одним из самых распространенных вариантов является публикация через IPT, который представляет собой серверное приложение с удобным пользовательским интерфейсом.

Публиковать данные можно либо через IPT, установленный на сервере организации, либо через любой другой, список которых доступен по адресу: https://www.gbif.org/ipt, а также рассматривается в разделе 9 данного руководства.

Процесс установки IPT в рамках данного руководства нами не рассматривается. Более подробную информацию можно получить по aдресу: https://www.gbif.org/ipt, где предлагается в том числе краткое руководство по установке и использованию IPT в видеоформате, также информацию можно найти по следующим ссылкам: https://ipt.gbif.org/manual/en/ipt/2.5/, http://gbif.ru/iptusing.

Независимо от того, публикуются данные через собственный IPT публикующей организации, либо через сторонние IPT, в наборе данных отображается именно публикующая организация. Существующие алгоритмы позволяют в любое время вносить корректировки в уже опубликованные наборы данных и при необходимости их можно отозвать.

Первым шагом является получение учетной записи в выбранном для работы IPT. Для этого необходимо связаться с администратором IPT, отправив ему соответствующий запрос в виде составленного в свободной форме письма. Контактные данные администратора приводятся на странице отдельно взятого IPT. Найти страницу выбранного IPT можно несколькими способами:

 $\checkmark$  через поисковую строку на сайте gbif.org;

 $\checkmark$  путем масштабирования карты расположения IPT https://www.gbif.org/ipt (см. раздел 9 руководства):

√ через уже известный адрес расположения IPT. Например, IPT Национального узла GBIF Беларуси располагается по адресу http://80.94.160.207:8080/ipt/;

√ связавшись с Секретариатом GBIF либо соответствующим Национальным узлом.

Также следует уточнить у администратора, зарегистрирована ли в системе данного IPT организация, которая будет выступать в качестве публикующей. Если нет, то администратору необходимо выслать коды доступа к IPT, которые были получены контактным лицом публикующей организации после ее одобрения в системе GBIF, о чем уже было сказано в разделе 3 данного руководства.

После получения учетной записи следует авторизоваться на главной странице выбранного IPT. В частности, в случае с IPT Национального узла GBIF Беларуси домашняя страница выглядит следующим образом (рисунок 52).

| $\rightarrow$<br>$\mathcal{C}^{\prime}$ | A Not secure   80.94.160.207:8080/ipt/                     |              |                |            |         |         |                  |                     | $\odot$ |             |                |
|-----------------------------------------|------------------------------------------------------------|--------------|----------------|------------|---------|---------|------------------|---------------------|---------|-------------|----------------|
|                                         |                                                            |              |                |            |         |         |                  |                     |         |             |                |
|                                         | <b>GBIF</b> INTEGRATED PUBLISHING TOOLKIT <sup>(IPT)</sup> |              |                |            |         | email   |                  | password            | login   |             | <b>ENGLISH</b> |
|                                         | Home                                                       | <b>About</b> |                |            |         |         |                  |                     |         |             |                |
|                                         |                                                            |              |                |            |         |         |                  |                     |         |             |                |
|                                         | Hosted resources available through this IPT                |              |                |            |         |         |                  |                     |         |             |                |
|                                         |                                                            |              |                |            |         |         |                  |                     |         |             |                |
|                                         |                                                            |              |                |            |         |         |                  | Filter:             |         |             |                |
|                                         | Name                                                       |              | Organization   | Type       | Subtype | Records | Last<br>modified | Last<br>publication | Next    | publication |                |
|                                         | A fragment of the collection of                            |              | Not registered | Occurrence | $\sim$  | $\circ$ | $2021 - 11 -$    | 2021-11-04          |         |             |                |
|                                         | true bugs (Hemiptera:                                      |              |                |            |         |         | 04               |                     |         |             |                |
|                                         | Heteroptera) of Belarus of the                             |              |                |            |         |         |                  |                     |         |             |                |
| Logo                                    | State Scientific and Production                            |              |                |            |         |         |                  |                     |         |             |                |
|                                         | Association "Scientific and                                |              |                |            |         |         |                  |                     |         |             |                |
|                                         | Practical Center of the                                    |              |                |            |         |         |                  |                     |         |             |                |
|                                         | National Academy of Sciences                               |              |                |            |         |         |                  |                     |         |             |                |

Рисунок 52

В правом верхнем углу необходимо ввести регистрационные данные (e-mail и пароль), которые вы получите от администратора IPT. В последующем можно сменить пароль в настройках аккаунта пользователя учетной записи.

Следует отметить, что даже без регистрации на IPT любому пользователю доступен список наборов данных, которые на нем находятся, даже если они еще не опубликованы в системе GBIF. При этом, подчеркнем, что редактировать можно только те наборы, которые созданы владельцем учетной записи (если нет более высокого уровня допуска).

После регистрации появляются дополнительные вкладки (рисунок 53). Вкладка «Home», попрежнему позволяет просматривать список всех датасетов данного IPT. В появившейся после регистрации вкладке «Manage Resources» будут доступны для просмотра и редактирования, как уже было сказано, только наборы данных, созданные владельцем учетной записи. В примере на рисунке 53 создана demo-учетная запись, что позволит в конечном итоге проследить весь этап опубликования набора данных.

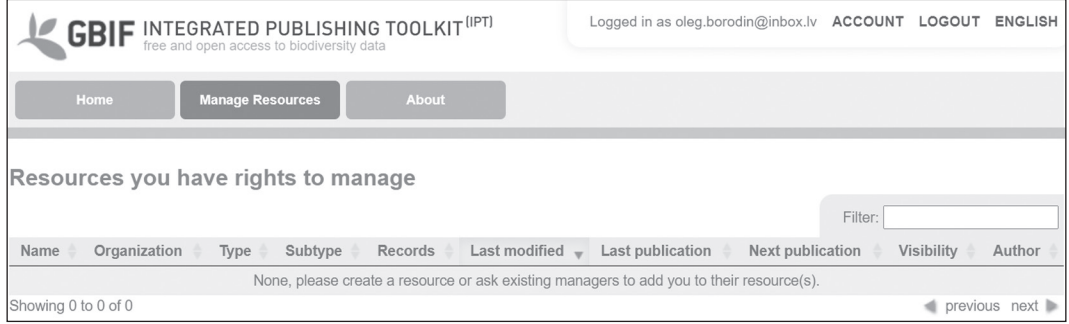

Рисунок 53

При создании нового набора данных необходимо перейти в раздел «Manage Resources», ввести краткое, черновое название создаваемого набора данных, которое будет отражаться в списке наборов данных текущего IPT (в названии должно быть использовано не менее 3 латинских символов, цифр, дефисов или подчеркиваний без пробелов).

Затем рекомендуется выбрать из выпадающего списка тип набора данных (в данном примере выбран тип набора данных «Occurrence» (Наблюдения) (см. раздел 5)) и нажать кнопку «Create» (рисунок 54).

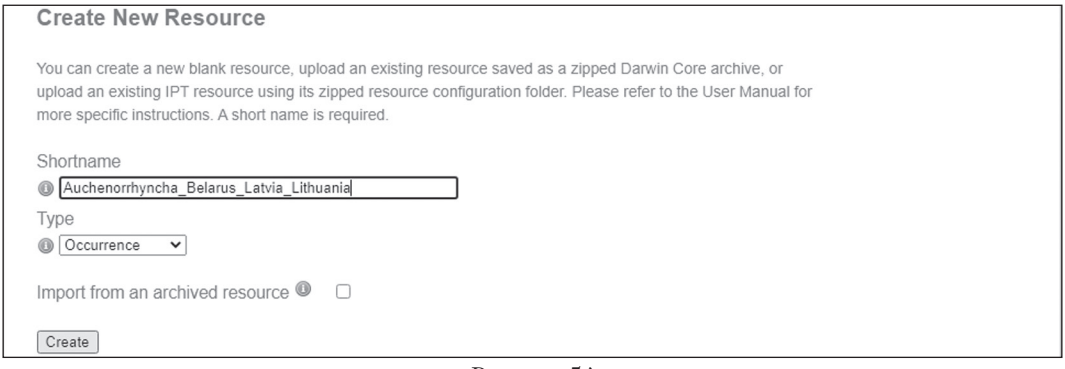

Рисунок 54

При этом на сервере создается папка для вашего набора данных и его шаблон (рисунок 55). В последующем при подготовке метаданных (см. раздел 5) датасета может быть дано его более полное и развернутое название. На данном этапе также возможна загрузка архива, содержащего всю необходимую информацию, в корректной форме и без ошибок, которые можно дополнительно устранить в процессе загрузки данных по рассмотренной далее схеме. Кроме того, в системе предусмотрена возможность загрузки запросов из существующих баз данных. В рамках данного руководства эти алгоритмы не рассматриваются.

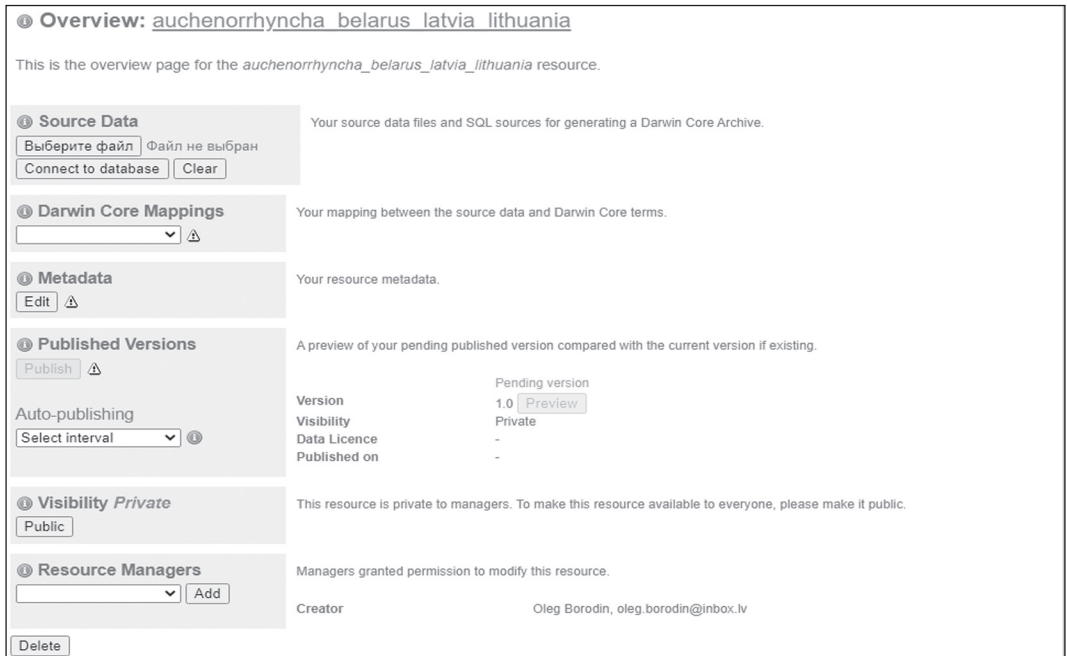

Рисунок 55

На следующем этапе необходимо выбрать созданный ранее файл набора данных.

Для этого, нажав кнопку «Выберите файл», необходимо указать путь к хранящемуся файлу с расширением csv, созданный ранее, о чем было сказано в разделе 5, и нажмите кнопку «Add».

В появившемся окне (рисунок 56) проверяем предлагаемые по умолчанию параметры:

– разделитель (Field Delimiter), используемый в загружаемом файле с расширением csv, о чем было сказано в разделе 5;

- число заглавных строк (Number of Header Rows);
- формат отображения даты, например, ISO формат (год-месяц-дата (YYYY-MM-DD));
- кодировку (Character Encoding) рекомендуется использовать кодировку UTF-8.

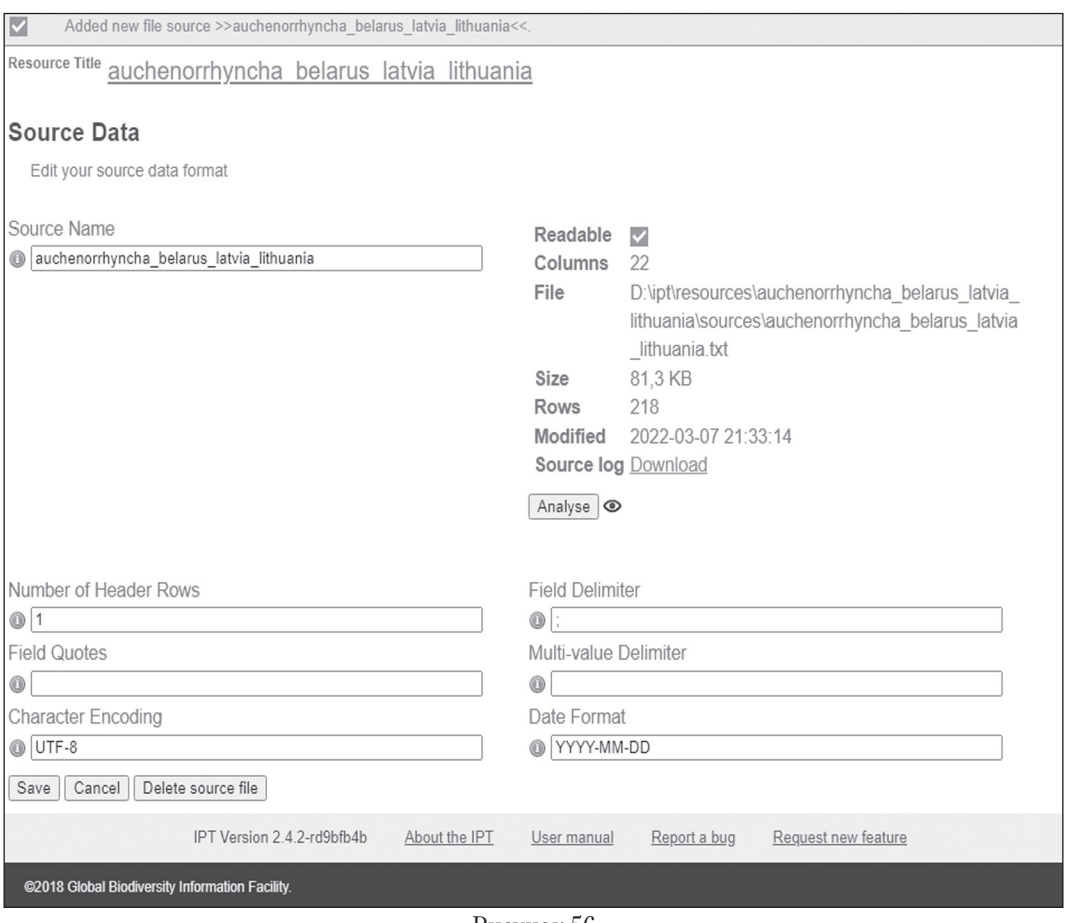

Рисунок 56

После нажатия кнопки «Save» происходит возврат на предыдущую страницу.

На следующем этапе необходимо выполнить актуализацию полей загружаемой таблицы набора данных согласно существующим терминам стандарта Darwin Core (см. раздел 4). Для этого необходимо зайти в раздел Darwin Core Mappings, нажав соответствующую кнопку «Add» (рисунок 57).

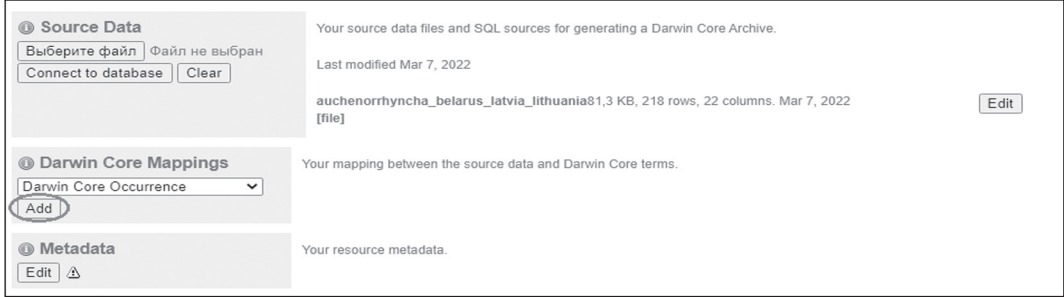

#### Рисунок 57

В появившемся окне в разделе «Source data» необходимо еще раз выбрать ту версию таблицы, которая загружается в качестве ресурса набора данных. При подгрузке ранее только одного варианта таблицы в выпадающем окне она и будет представлена по умолчанию, в случае, если существует несколько версий таблиц, на данном этапе можно выбрать именно ту, которая будет являться актуальным источником информации.

После нажатия кнопки «Save» будет осуществлен переход на страницу (рисунки 58—64), где представлены термины Darwin Core, распределенные по группам согласно порядку, приводимому в разделе 4 данного руководства.

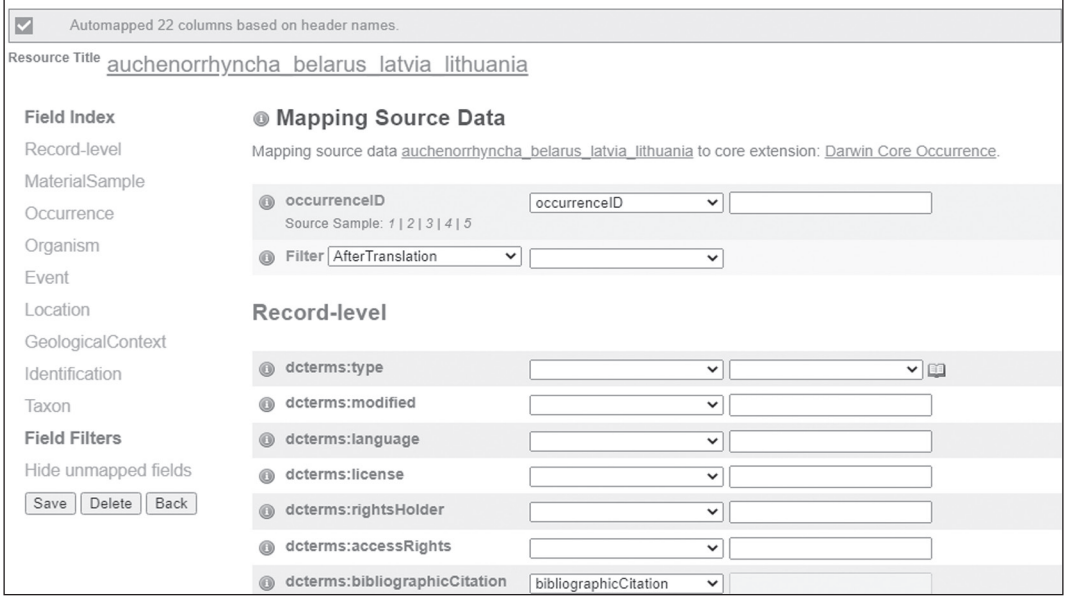

Рисунок 58

Если при создании таблицы все поля были заданы верно, то их сопоставление происходит автоматически, в случае наличия ошибок, появятся соответствующие предупреждения, позволяющие их визуализировать. Тогда сопоставление полей можно осуществить в ручном режиме. Для этого, просматривая все термины Darwin Core, при обнаружении выделенной цветом ошибки, верное значение можно выбрать из выпадающего списка.

В некоторых случаях допустимо введение фиксированного значения в правом поле для каждого термина. Например, если весь набор данных представлен материалами, собранными в течение одного года и т. п.

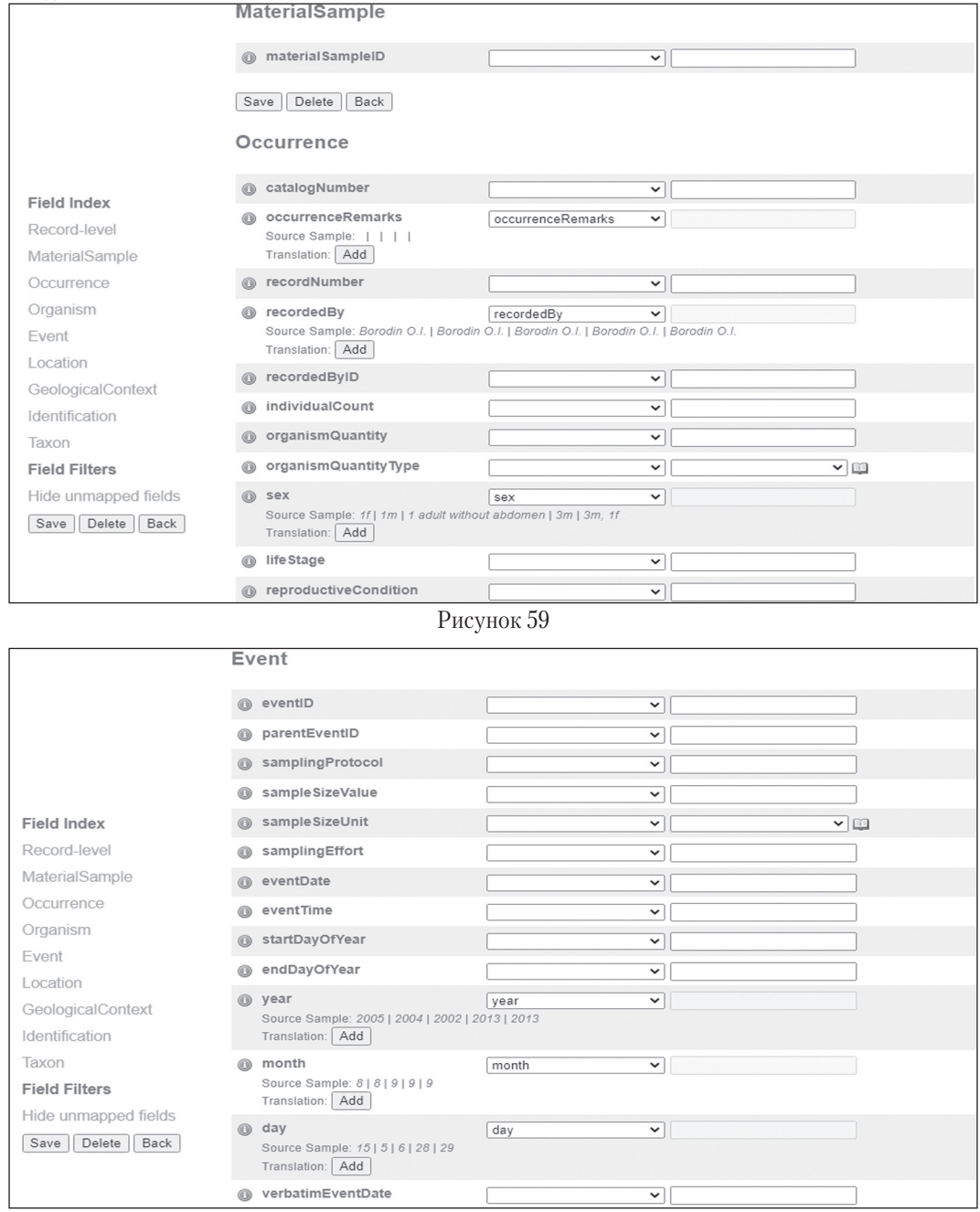

Рисунок 60

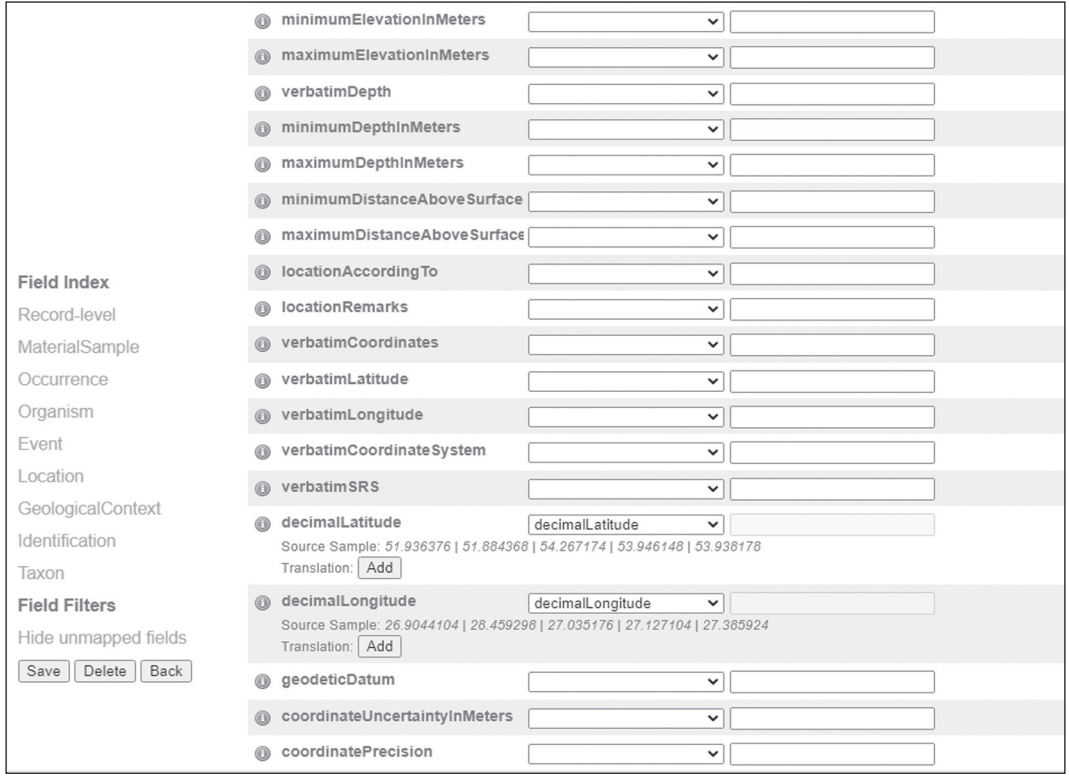

Рисунок 61

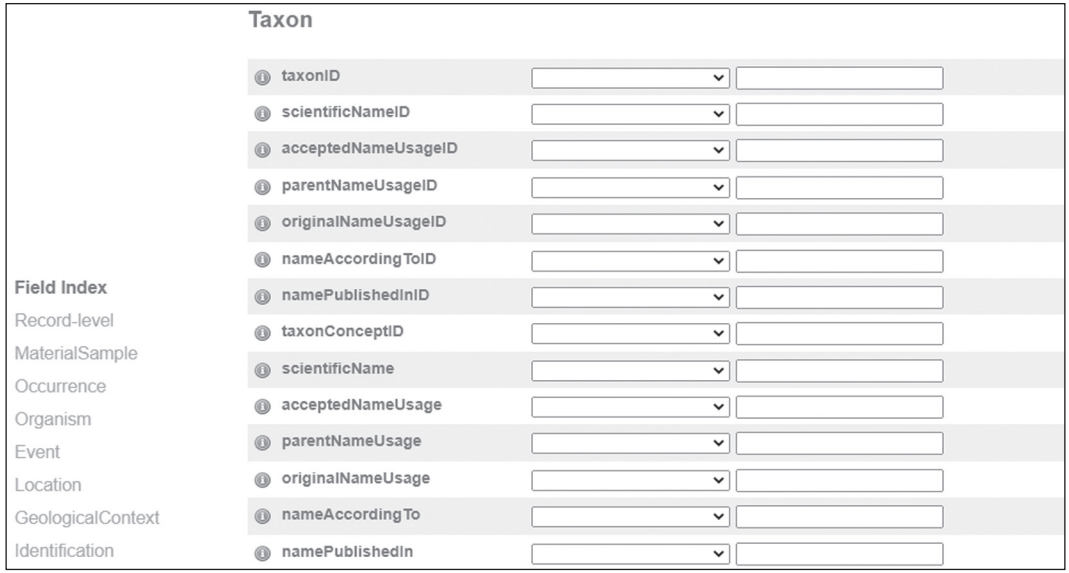

Рисунок 62

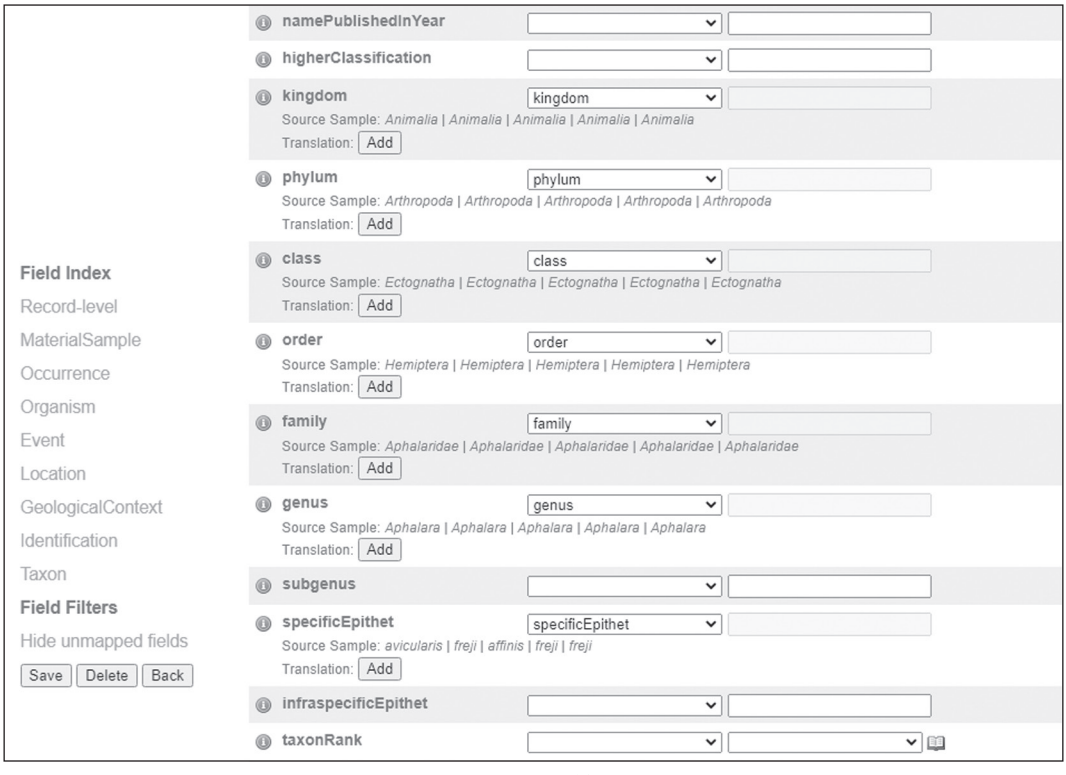

Рисунок 63

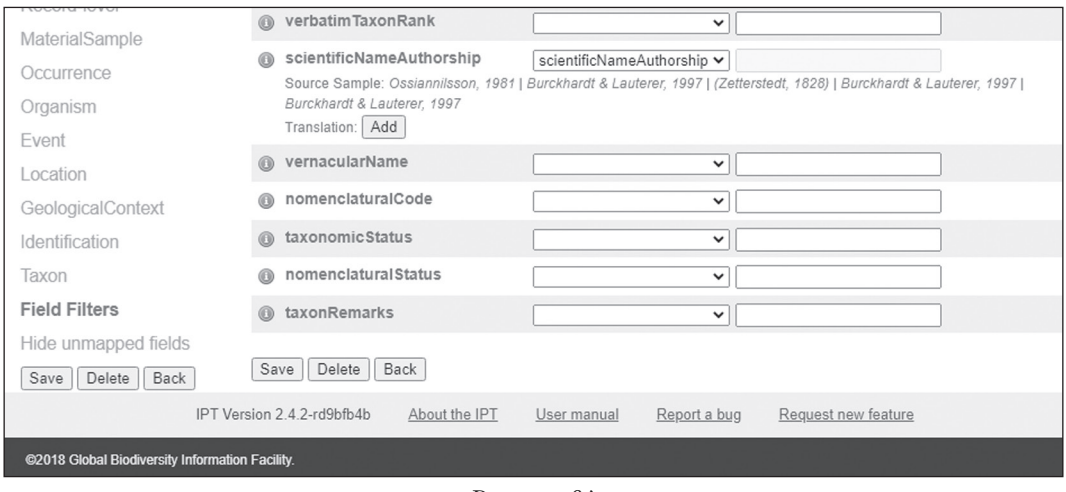

## Рисунок 64

В случае наличия проблемных полей, их список будет отображаться в конце списка терминов Darwin Core (например, рисунок 65), что упрощает их поиск и корректировку.

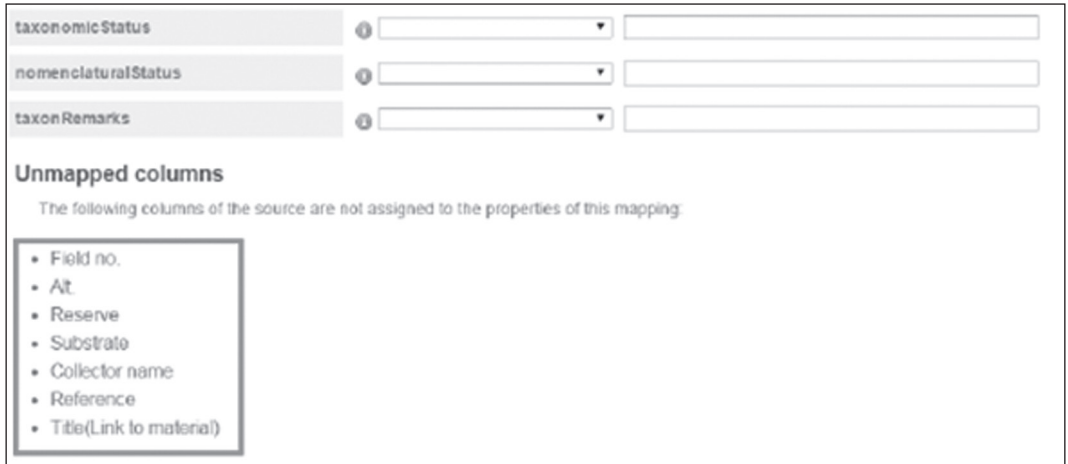

Рисунок 65

После проверки соответствия всех полей терминам Darwin Core необходимо нажать кнопку «Save» (рисунок 64). Произойдет переход в верхнюю часть списка, где необходимо нажать на ссылку названия набора данных (рисунок 66).

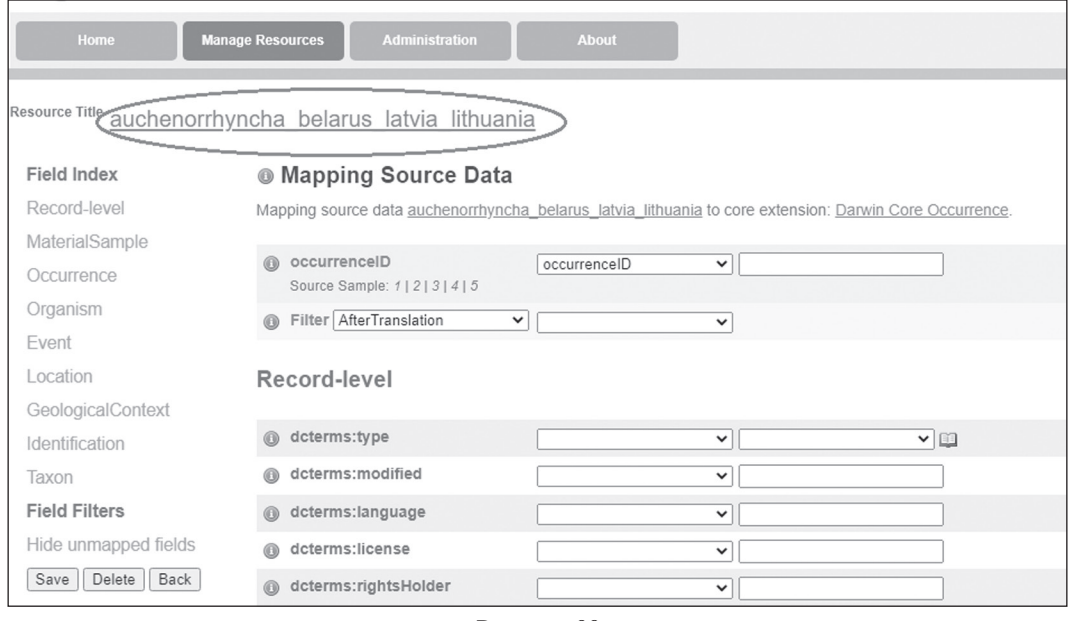

Рисунок 66

После возвращения на страницу набора данных необходимо провести описание набора данных, заполнив форму в разделе «Metadata». Для этого следует нажать кнопку «Edit» в соответствующем разделе (рисунок 67).

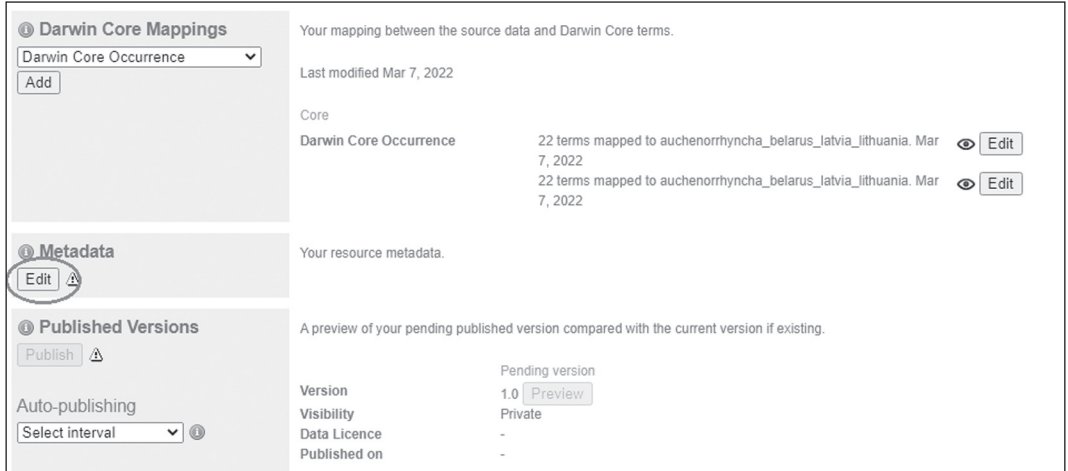

## Рисунок 67

В открывшемся окне необходимо указать всю запрашиваемую информацию (рисунок 68). В обязательном порядке необходимо заполнять поля, помеченные звездочкой. Однако, следует понимать, что на данном этапе чем более полноценно будет заполнена форма, тем более детально вы опишите свой набор данных и сделаете его максимально доступным для пользователей. Также рекомендуется заполнять форму на английском языке.

В правой части окна располагается дерево формы, позволяющее оперативно перемещаться между ее разделами. Последовательно их рассмотрим.

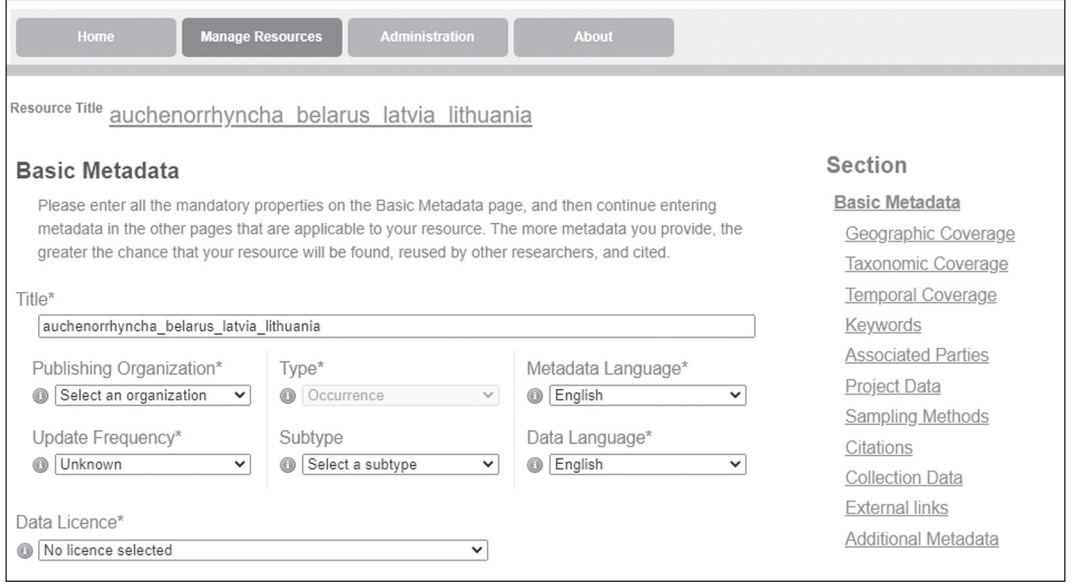

Рисунок 68

Первое открывшееся окно содержит базовую информацию о наборе данных. В строке «Title» по умолчанию приводится краткое название набора данных, которое было предложено вами в самом начале работы (рисунок 68). На данном этапе здесь можно привести его полное название (рисунок 69).

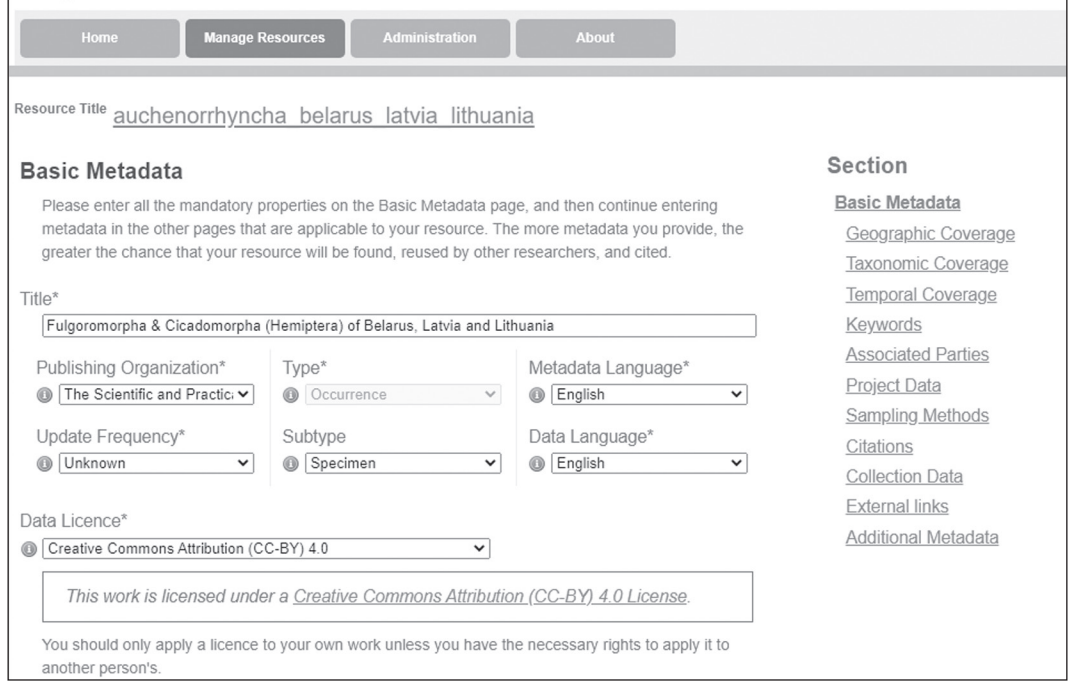

Рисунок 69

Также на данном этапе необходимо выбрать название публикующей организации, от имени которой публикуется набор данных (см. раздел 3). Также необходимо подтвердить либо откорректировать значения в строках «Metadata Language» и «Data Language». По умолчанию предлагается английский язык в качестве языка описания набора данных и данных в таблице. Конечно, в конечном итоге выбор за владельцем данных, но согласно сущестующей практике набор данных и его описание, опубликованные на английском языке, более доступны широкому кругу пользователей.

В сроке «Type» по умолчанию установлен ранее выбранный тип наборов данных «Occurrence» наблюдение. В строке «Update Frequency» предлагается выбрать вариант, с какой периодичностью будет проводиться обновление текущего набора данных. По умолчанию предлагается вариант «Unknown». В строке «subtype» в выбранном типе наборов данных в выпадающем списке предлагается вариант «specimen» (экземпляр) или «observation» (наблюдение). Учитывая, что в загруженном наборе данных приводятся сведение для находящихся в коллекции экземпляров, выбирается вариант «specimen». Вариант «observation» может быть выбран, в частности, в случае формирования набора данных на основании полевого дневника наблюдений, например, за птицами.

Наконец, на данном этапе необходимо выбрать вариант лицензии, согласно которой вы разрешаете использовать созданный набор данных. О типах лицензий более подробно можно посмотреть в разделе 7.

На этой же странице необходимо привести как можно более подробное описание публикуемого набора данных в разделе «Description». В приводимом тестовом примере дана краткая информация (рисунок 70).

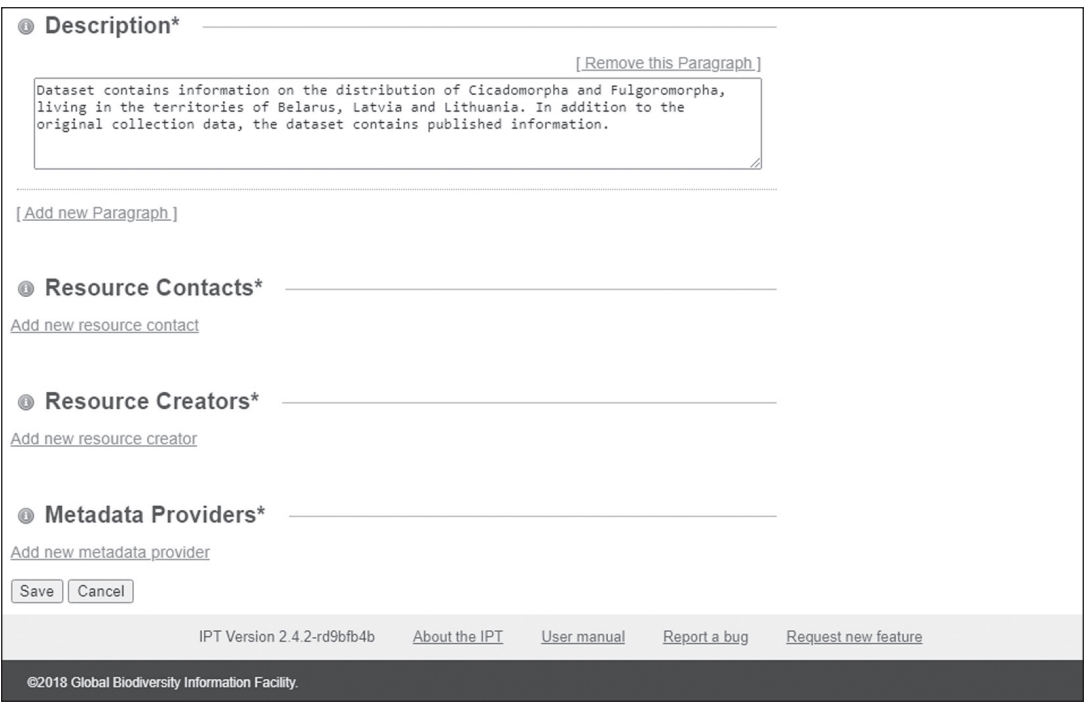

Рисунок 70

Также на этой же странице необходимо предоставить контактную информацию (рисунки 70, 71). В разделе «Resource Contacts» приводится информация о специалистах либо организациях, которые курируют набор данных и где можно получить более подробную информацию о нем. В разделе «Resource Creators» информация о специалистах, которые создали публикуемый набор данных, наконец в разделе «Metadata Providers» приводятся сведения о специалистах, подготовивших описание набора данных. Учитывая, что в данной работе могут принимать участие различные специалисты, сведения о каждом из них последовательно добавляются путем нажатия ссылки «Add new ...» в соответствующем разделе.

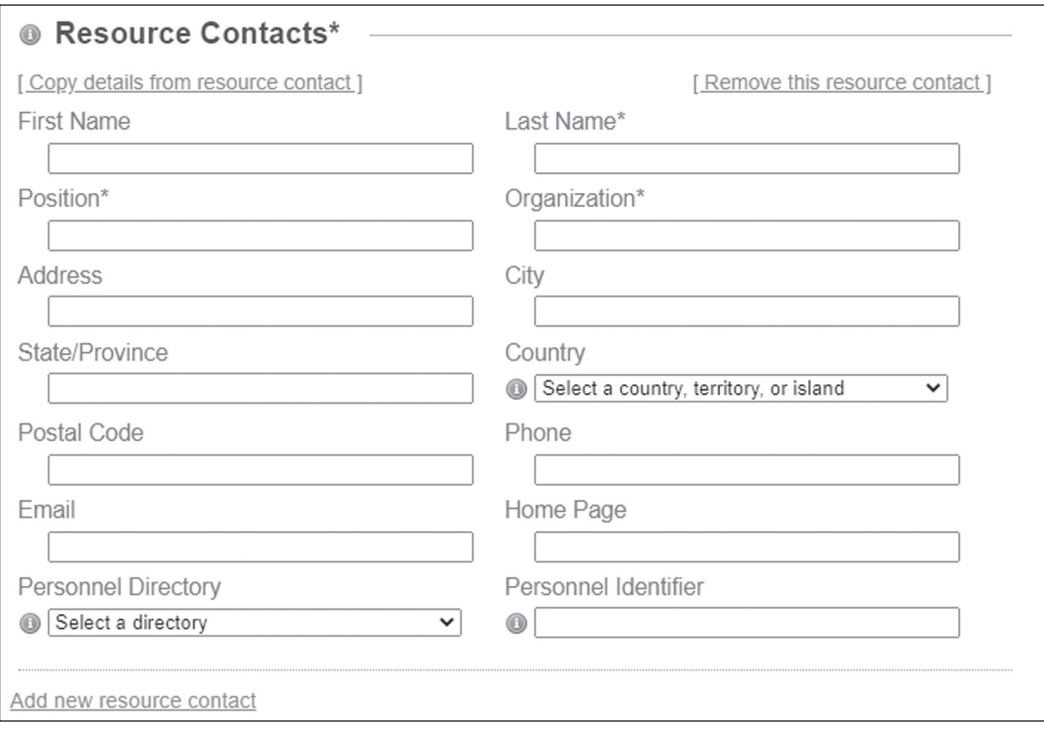

Рисунок 71

После нажания кнопки «Save» в нижней части страницы будет произведен переход на следующую страницу «Geographic Coverage» (Географический охват) (рисунок 72).

В случае наборов данных, охватывающих всю планету (например, наборы данных крупных музеев либо глобальных проектов) можно оставить предлагаемую по умолчанию опцию «Set global coverage», если же набор охватывает определенные географические регионы можно либо выбрать его на карте, либо, убрав маркер, указать в появившихся полях (рисунок 73) крайние точки.

Необходимо также привести описание географического охвата, указав, например, страны, физико-географические районы, территории Национальных парков и т. д.

## Resource Title Fulgoromorpha & Cicadomorpha (Hemiptera) of Belarus, Latvia and

#### \_ithuania

#### Geographic Coverage

Drag the markers or fill in the fields to set the geographic bounding box of the area covered by the resource.

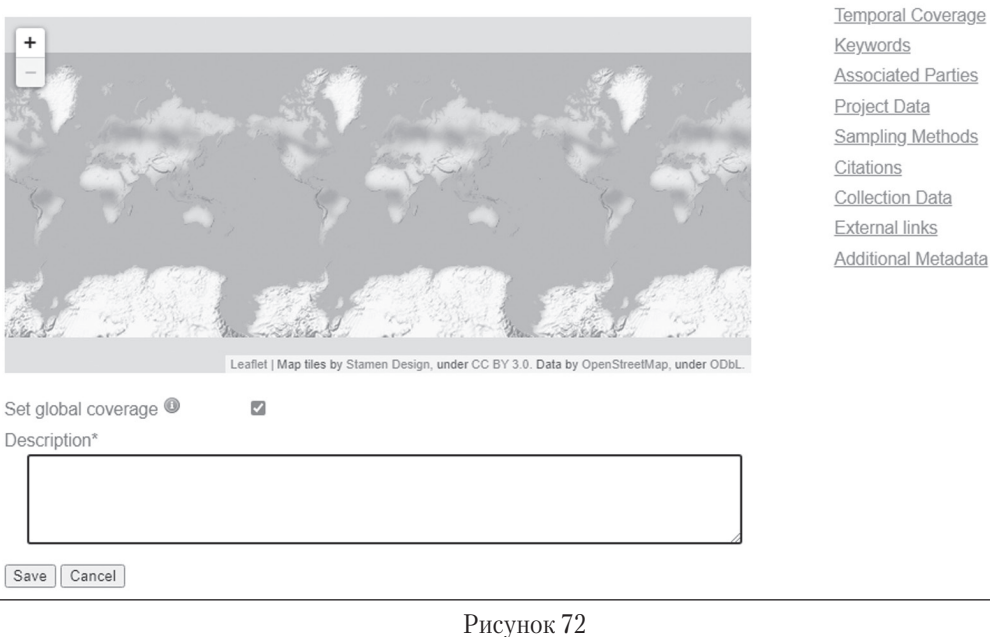

Section

**Basic Metadata** 

Geographic Coverage

Taxonomic Coverage

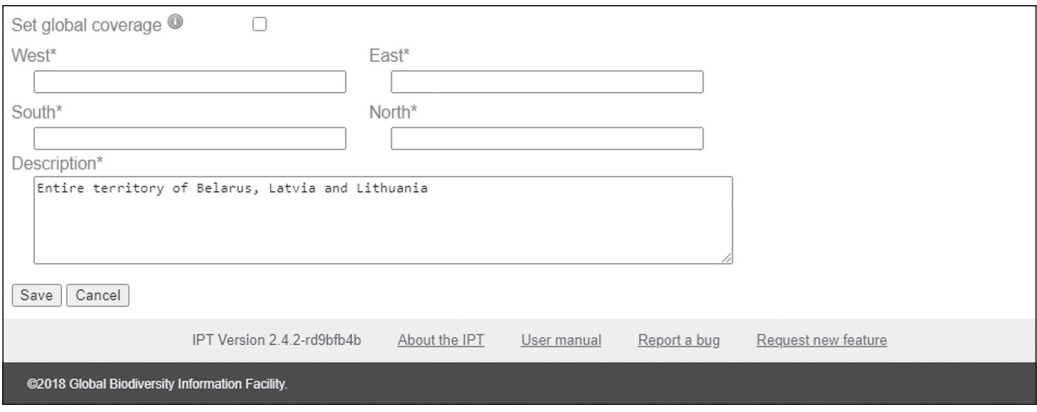

Рисунок 73

После нажатия кнопки «Save» будет произведен переход на следующий раздел «Taxonomic Coverage» (Таксономический охват) (рисунок 74). Раздел не является обязательным для заполнения. Тем не менее, предоставление данной информации (рисунок 75) сделает его более доступным для целевой аудитории.

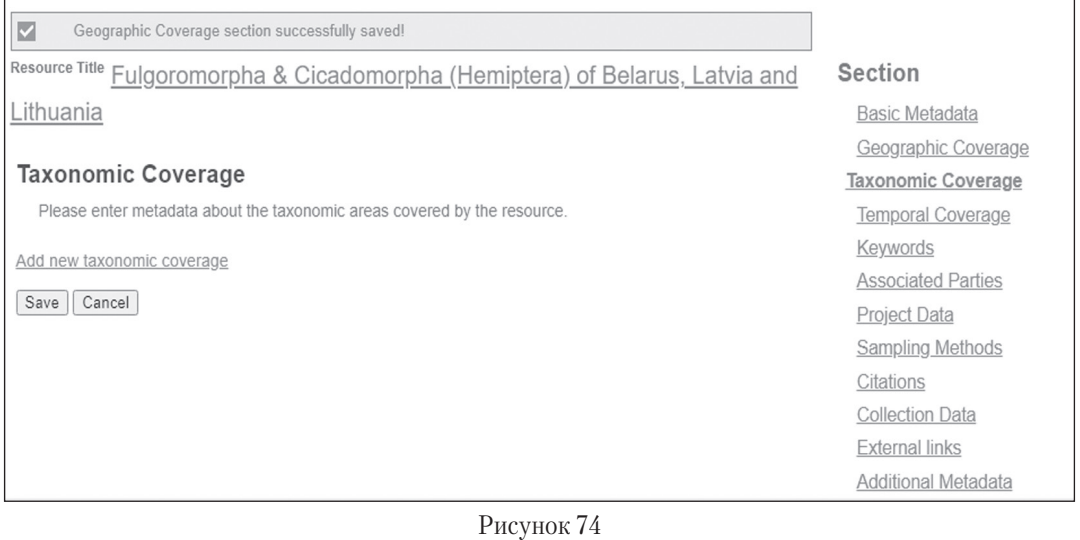

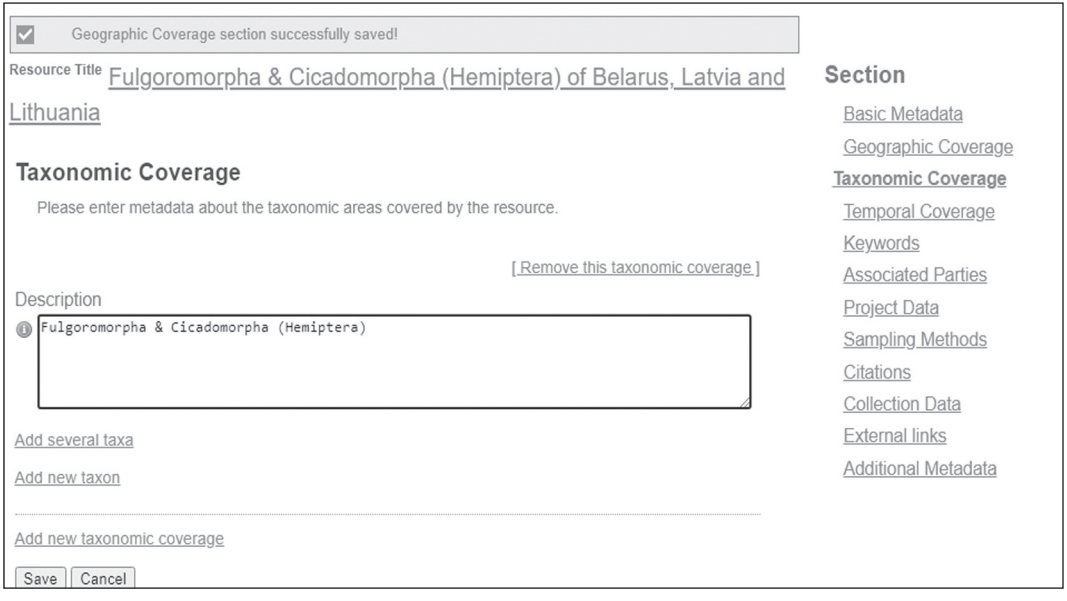

#### Рисунок 75

В случае наборов данных, охватывающих широкий спектр таксономических групп, на данном этапе можно привести более детальное их описание.

Следующим разделом будет «Temporal Coverage» (временной охват). Здесь приводятся сведения о временном диапазоне. Раздел также не является обязательным для заполнения (рисунок 76).

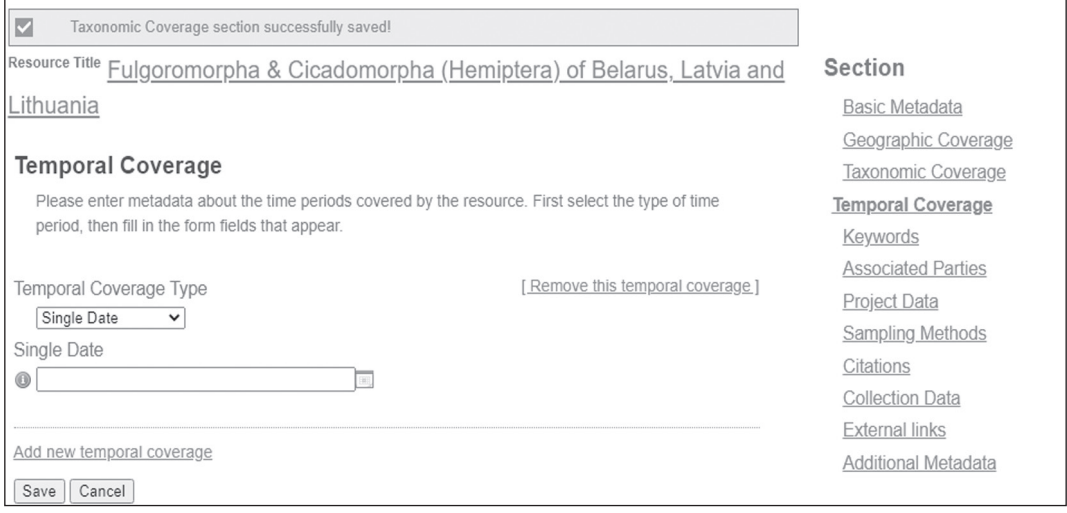

Рисунок 76

При заполнении раздела можно выбрать несколько вариантов отображения информации (рисунок 77).

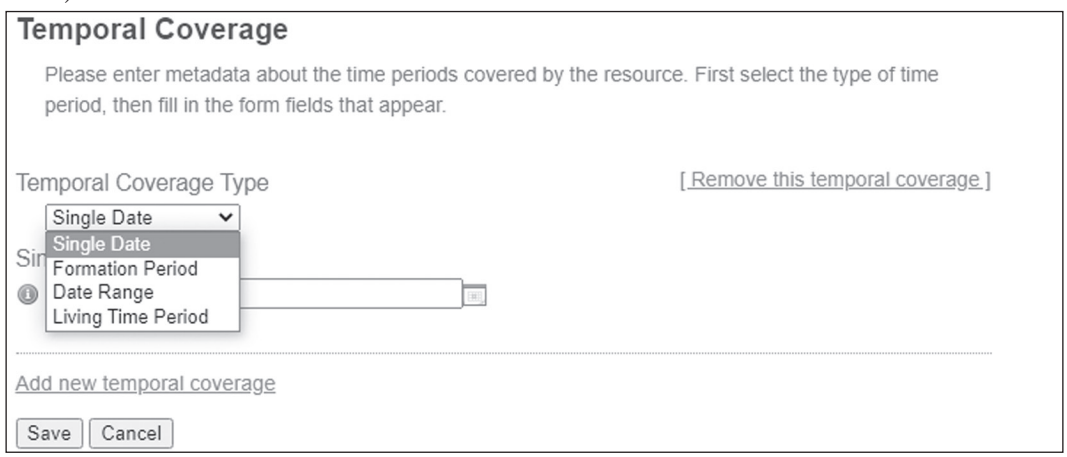

Рисунок 77

Single Date — подразумевает, что будет указан единственный день, в течение которого была собрана информация для данного датасета.

Formation Period — данный тип отображения временного охвата предназначен для отображения его текстовой форме, например, Векторианская эпоха, с 1970 года, 2010 — настоящее время и т. д.

Data Range — дает возможность четко указать временной период (рисунок 78).

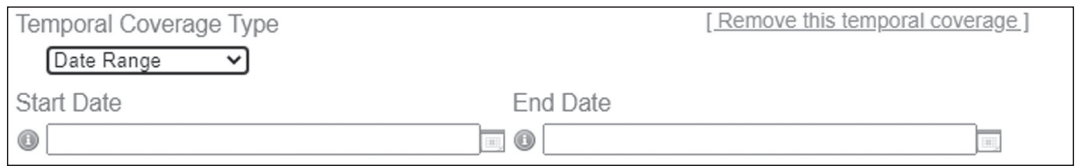

Рисунок 78

Наконец, закладка Living Time Period используется для описания временного периода, в течение которого коллекционный материал был жив, в частности, в случае описания палеонтологических коллекций, в таком случае указывается, например, плейстоцен и т. п.

Следующим разделом в описании набора данных будут ключевые слова (рисунок 79).

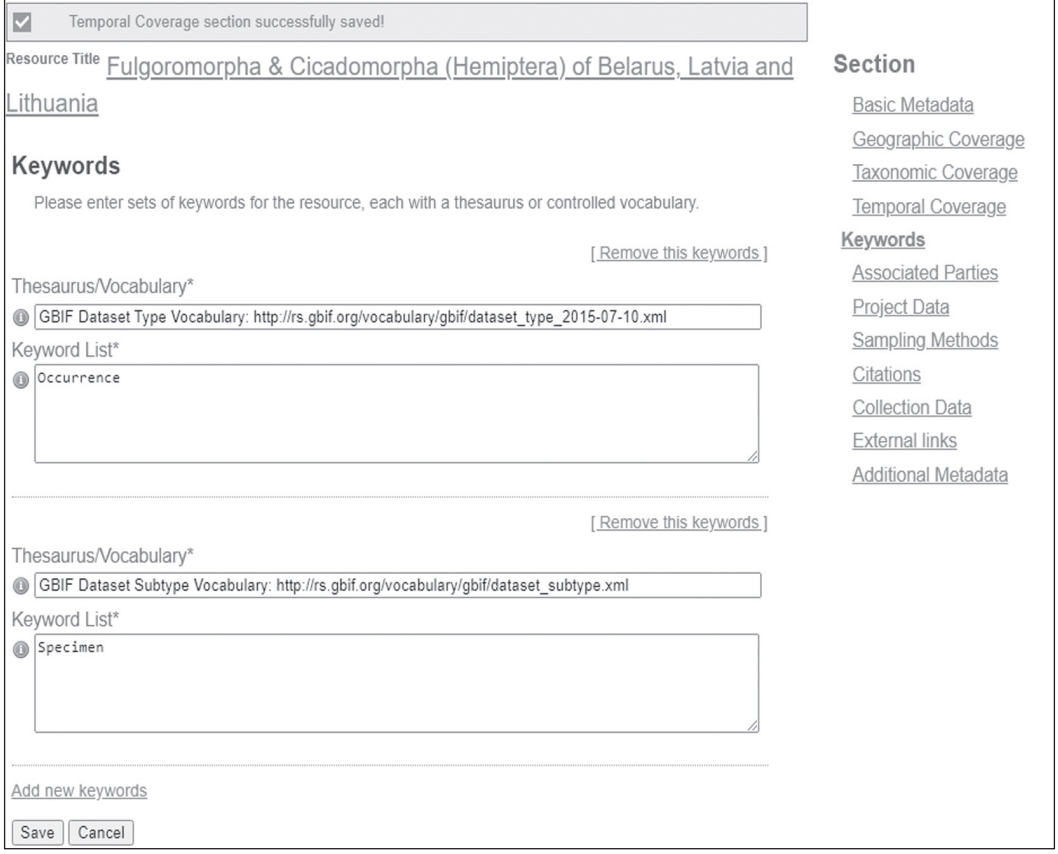

## Рисунок 79

На данном этапе можно составить список ключевых слов, которые будут характеризовать ваш набор данных. Можно воспользоваться списком слов, представленных в словарях, ссылки на которые даются по умолчанию в соответствующих строках. Если слово не выбрано из какого-либо словаря, необходимо в данной строке указать значение n/a.

В следующем разделе «Associated Parties» (Ассоциированные Стороны) (рисунок 80) можно привести дополнительную информацию о всех, кто имеет отношение к данному набору данных, с указанием соответствующих ролей каждого из участников (рисунок 81).

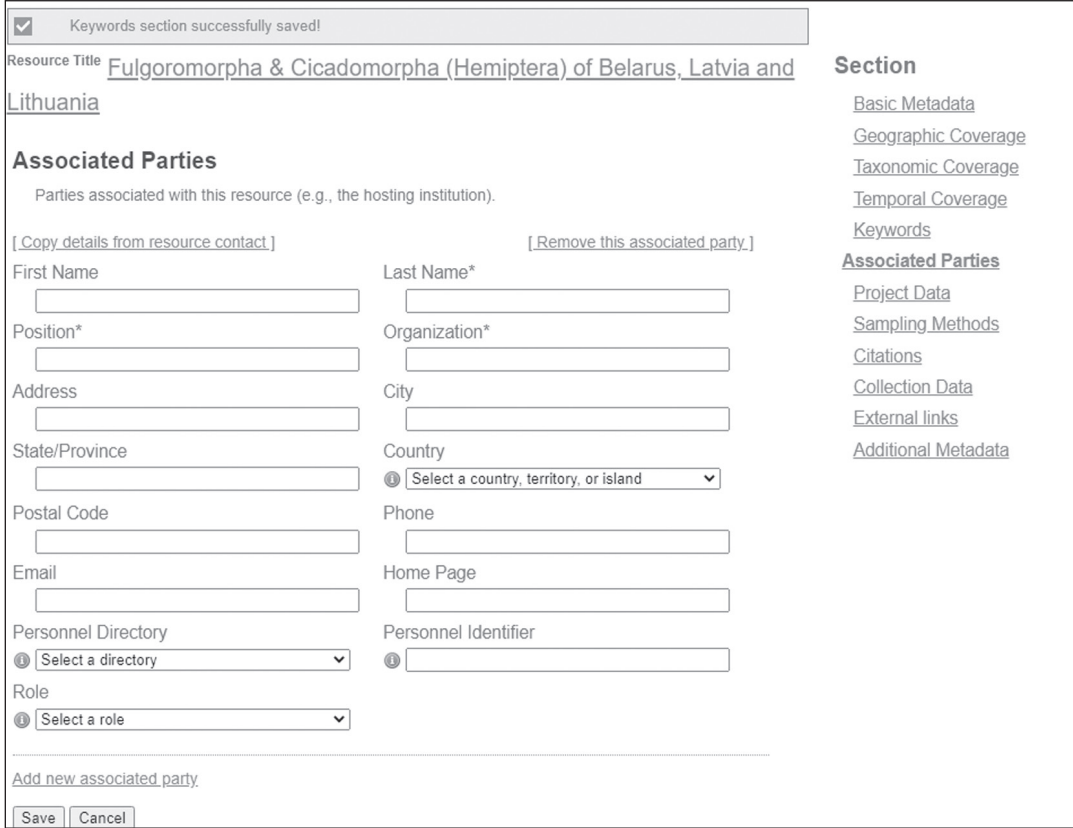

#### Рисунок 80

На следующем этапе (рисунок 82) можно привести детальное описание проекта, в рамках которого был получен публикуемый набор данных. Здесь может быть указан номер проекта, приведено его описание, спонсоры, временной и географический охват и любая другая информация, которая по мнению авторов набора данных может быть отображена.

То же самое касается и данных о ассоциированных с проектом исполнителей, имеющих отношение к набору данных. Для данной информации предусмотрен соотвествующий блок.

На следующем этапе «Sampling Methods» (Методы Сбора) можно перечислить и описать все методы, которые были использованы для получения информации, предоставленной в публикуемом наборе данных (рисунок 83).

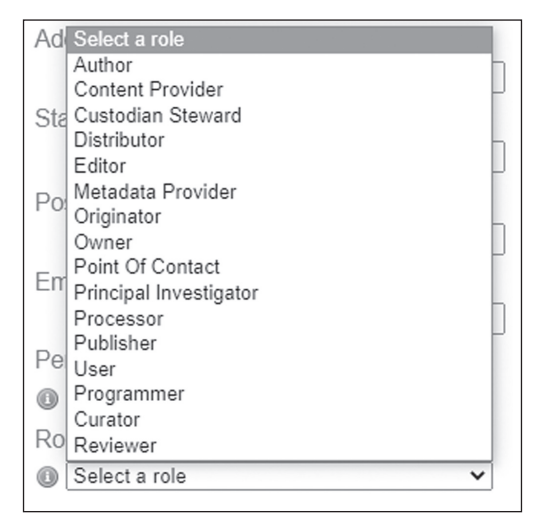

Рисунок 81

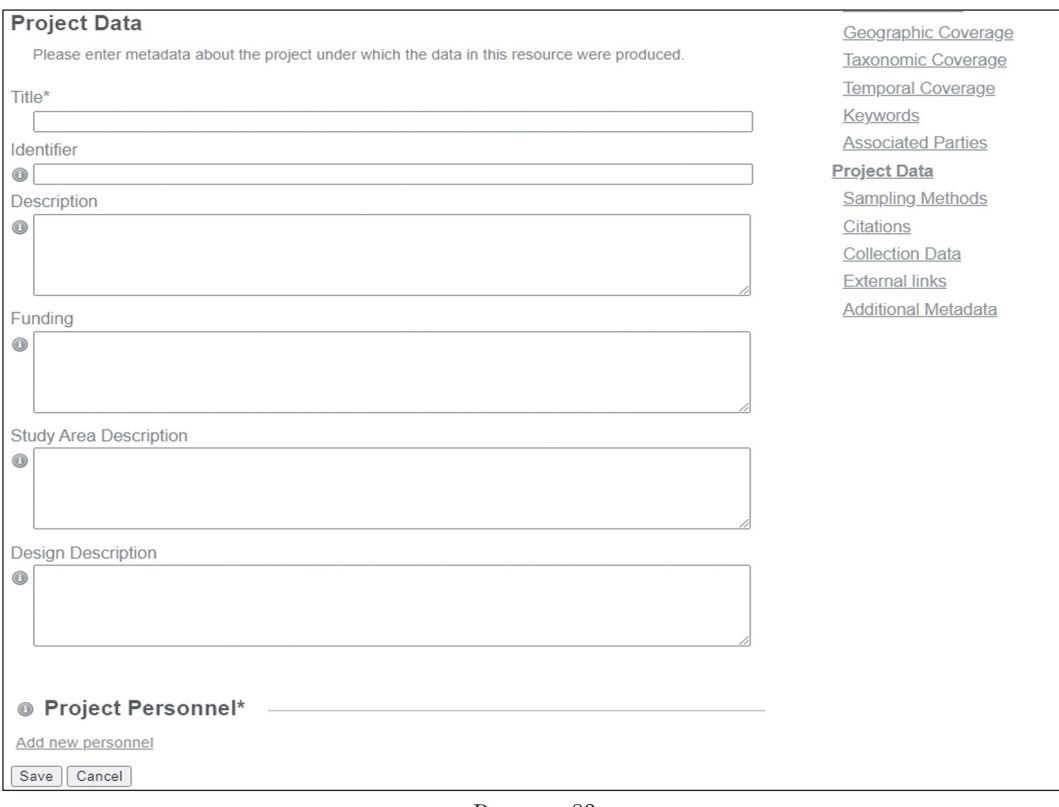

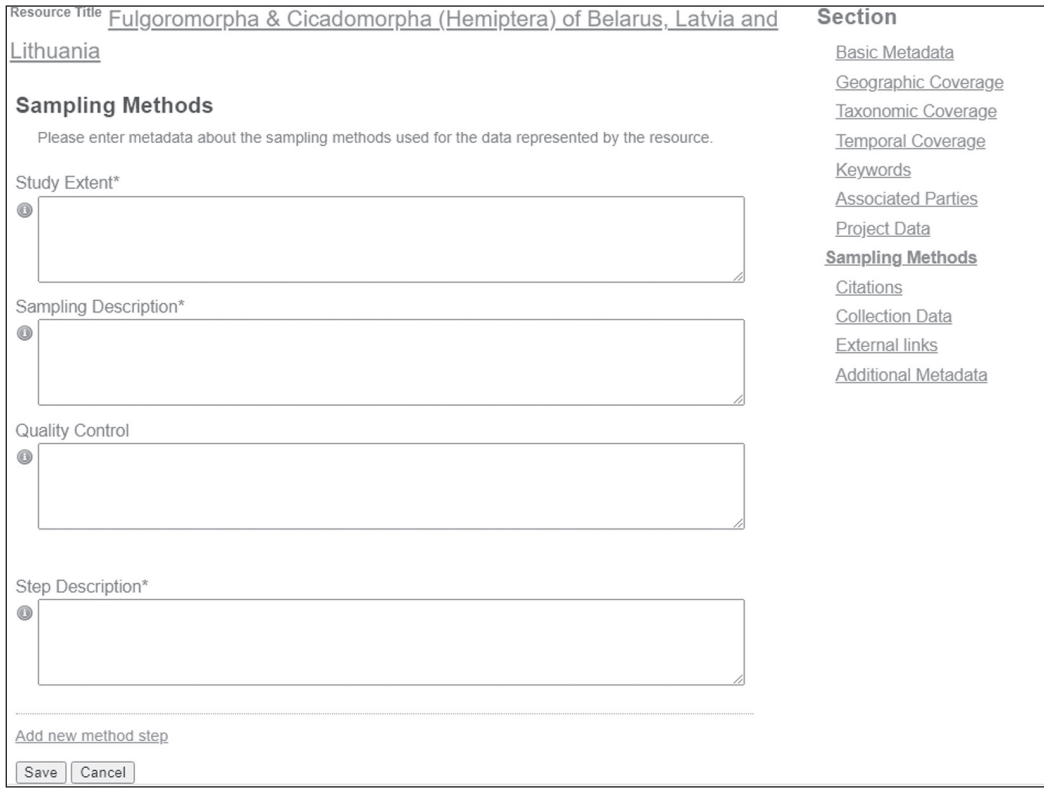

Рисунок 83

Информацию рекомендовано предоставить в следующих блоках:

Study Extent — масштаб исследований, поле, позволяющее отобразить репрезентативность выборки, полноту географической, временной выборки и т. д.

Sampling Description — описание выборки, поле, позволяющее отобразить в текстовой форме описание процедуры отбора проб, по сути этот блок соответствует традиционным разделам с описанием методик исследований в научных статьях.

Quality Control — контроль качества, поле, в котором описывается алгоритм, обеспечивающий управление и оценку качества данных.

Step Description — пошаговое описание, поле, содержащее любую информацию об используемых методах, применяемом в программном обеспечении и т. д.

В следующем разделе генерируется цитата, которая отображается при описании набора данных и на которую ссылаются пользователи (рисунок 84).

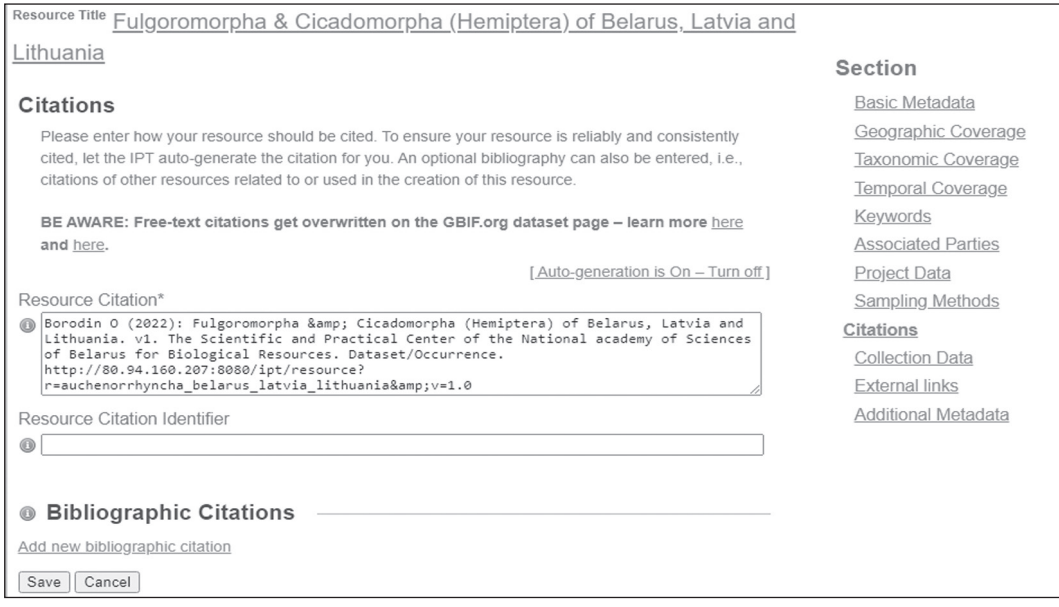

## Рисунок 84

Цитата может быть сформулирована и автором набора данных. На данной странице приведены ссылки на более подробные инструкции по ее составлению.

На следующих этапах можно привести более подробную информацию о коллекциях, где хранится материал (рисунок 85).

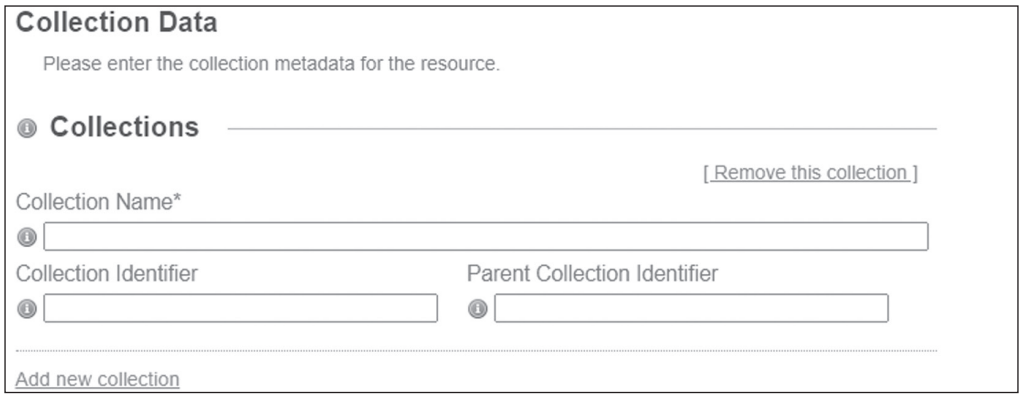

Рисунок 85

Методах, используемых при хранении коллекционного материала (рисунок 86).

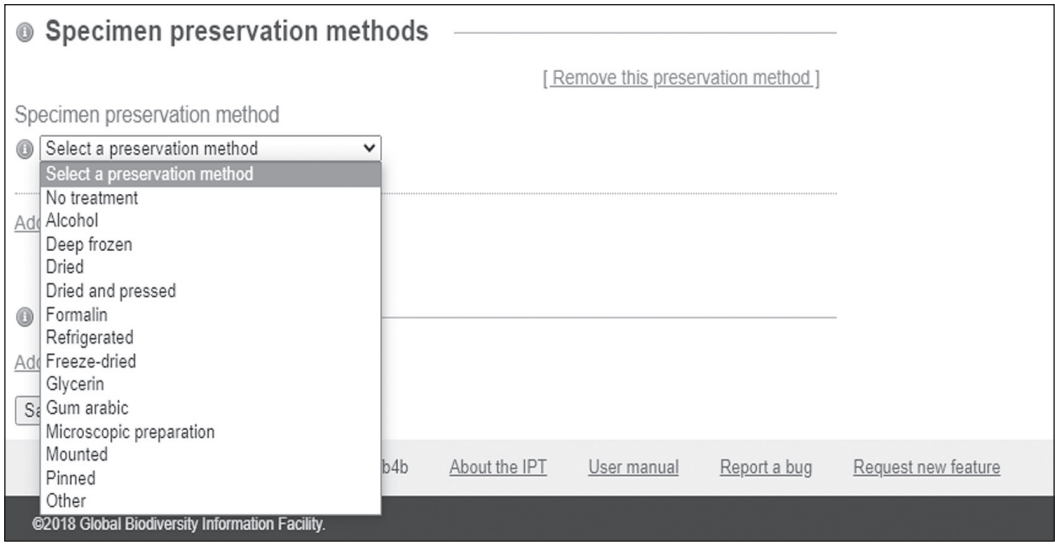

Рисунок 86

Как и во всех предыдущих, аналогичных примерах, в случае использования нескольких методов хранения, каждый из них может быть описан отдельно.

Также в этом же разделе еще можно указать сведения о количестве элементов коллекции, которые охвачены публикуемым набором данных (например, количество коллекционных шкафов, гербарных папок и т. д.) (рисунок 87).

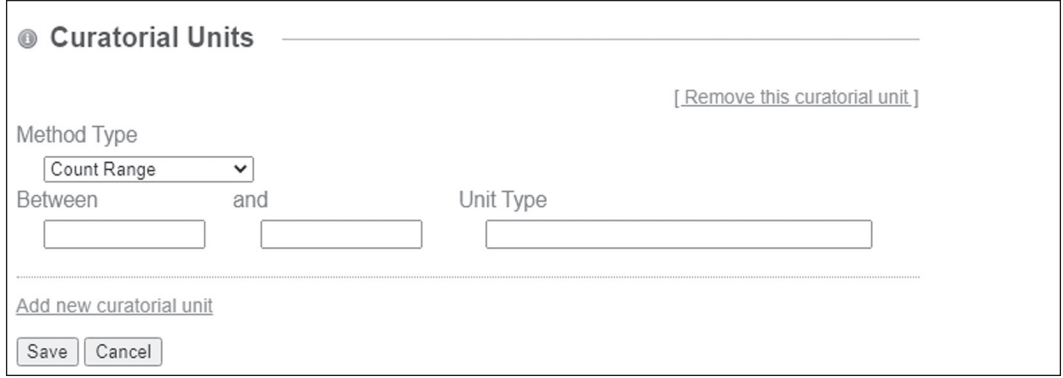

## Рисунок 87

Следующий раздел «External Links» (Внешние ссылки) позволяет представить дополнительную информацию в виде внешнего ресурса, описывающего публикуемый набор данных или предоставляющий дополнительную информацию относительно него (рисунок 88).

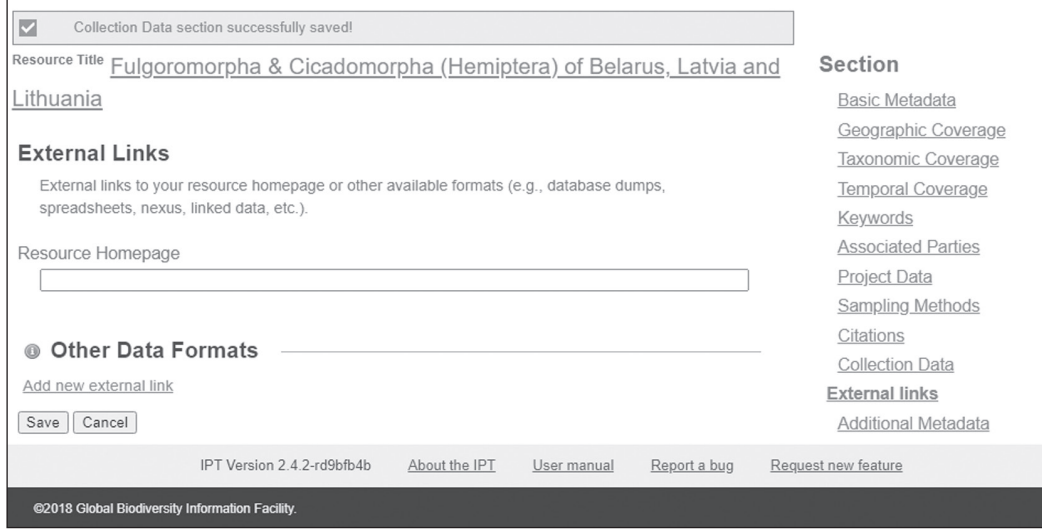

Рисунок 88

И последняя страница раздела Metadata, «Additional Metadata» (Дополнительные метаданные), позволяет добавить любую дополнительную информацию (рисунок 89).

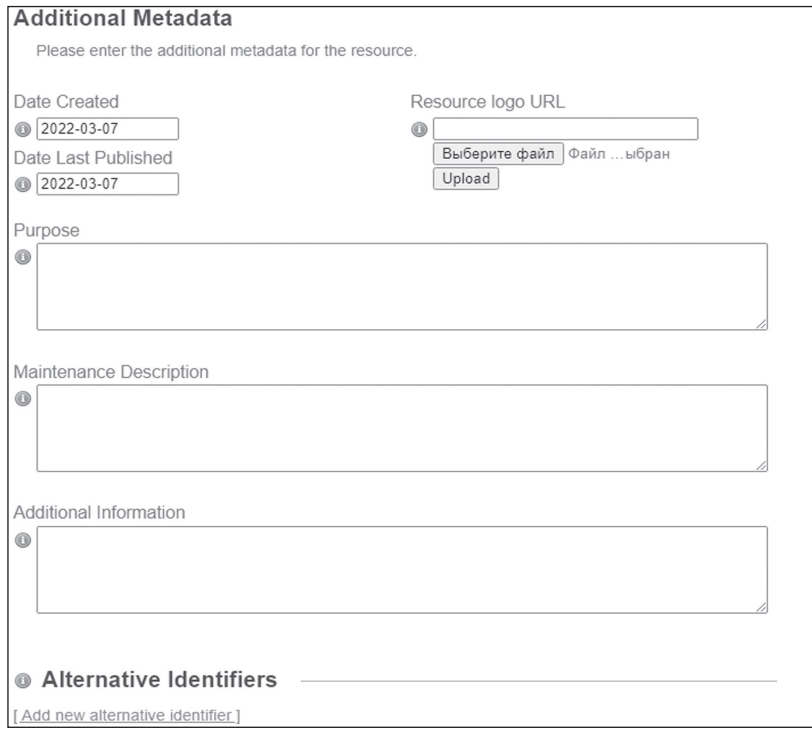

Рисунок 89

После нажатия кноки «Save» в данном разделе происходит возврат на первую страницу «Basic Metadata» (рисунок 69), что позволяет еще раз просмотреть всю внесенную информацию.

Для продолжения работы необходимо вновь нажать на ссылку с названием набора данных, что позволит вернуться в главное меню. На данном этапе необходимо нажать кнопку «Public» в разделе «Visibility» (рисунок 90).

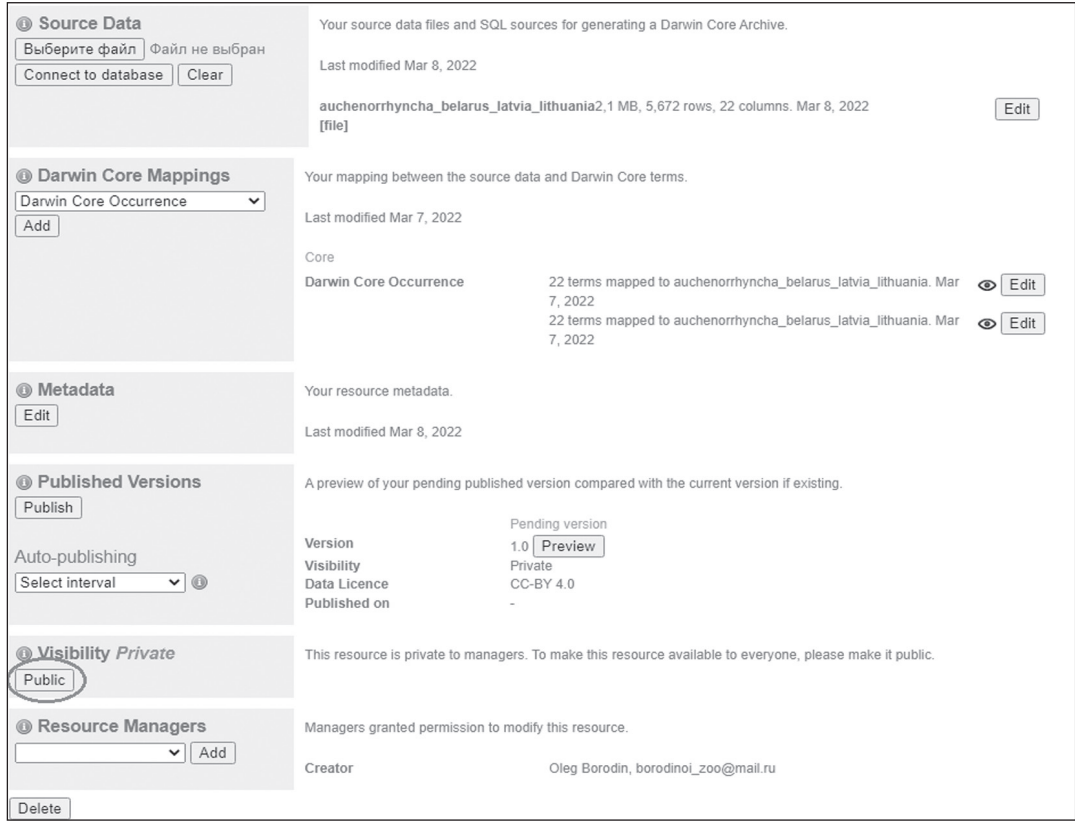

#### Рисунок 90

Статус сменится с Частного на Общедоступный, Публичный (рисунок 91).

Также на этой странице можно добавить список менеджеров набора данных, которые могут редактировать этот ресурс, и обозначить планируемую периодичность обновления набора данных в случае автоматизации этого процесса.

Любые изменения, касающиеся внесения правок, загрузки новых версий таблиц с набором данных, все отображается на данной странице в качестве истории набора данных.

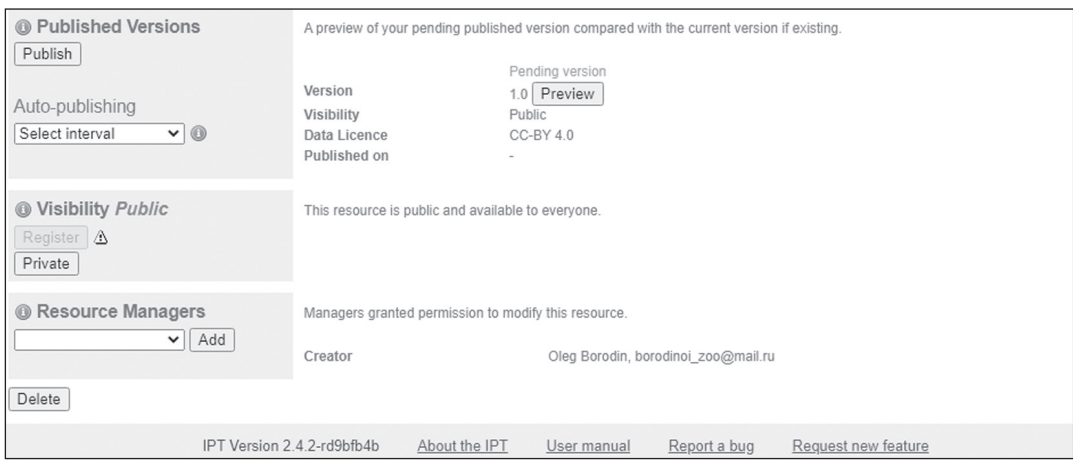

Рисунок 91

На следующем этапе необходимо нажать кнопку «Published Versions». При это формируется архив Darwin Core, который содержит все занесенные и загруженные вами данные и указанные метаданные. В связи с тем, что вы в результате проведенных действий сформировали новый ресурс, который пока еще не зарегистрирован в сети GBIF, то этот архив пока доступен только вам и администратору IPT.

После формирования архива, если система не показала наличие ошибок, необходимо провести его регистрацию в системе GBIF. Для этого необходимо нажать кнопку «Register». Она находится под кнопкой «Publish» (рисунок 92).

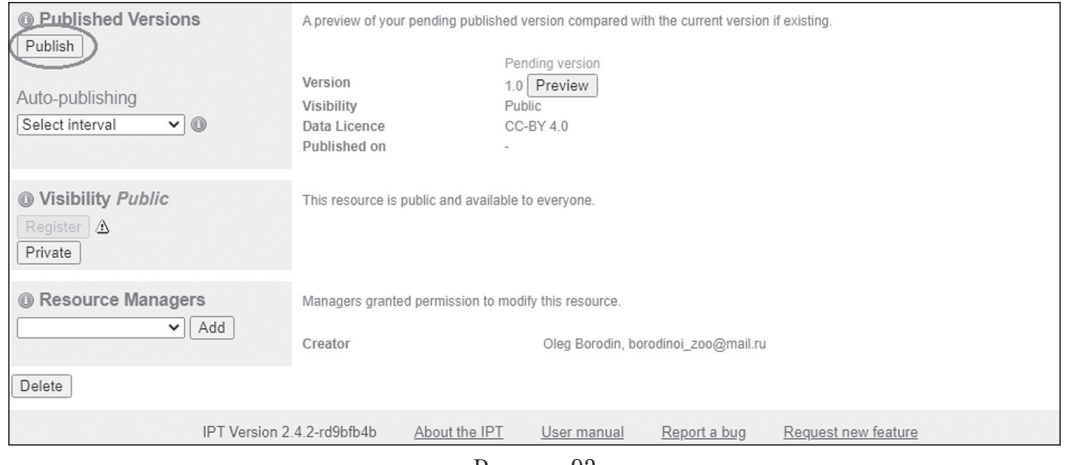

Рисунок 92

На данном этапе происходит регистрация набора данных в сети GBIF, а также индексация записей, которые в нем содержатся. В ряде случаев этот процесс может занять несколько минут.

## 9. Существующие IPT

На момент подготовки руководства в системе GBIF было зарегистрировано 303 IPT, располагающихся на территории 74 стран (рисунок 93).

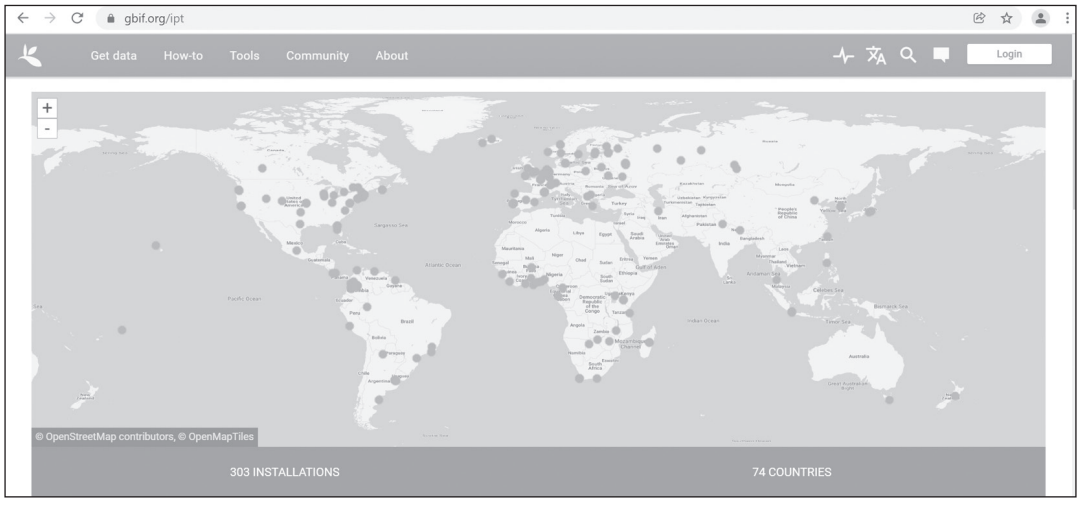

Рисунок 93

Посмотреть список можно в разделе «Tools» в соответствующей вкладке (рисунок 94).

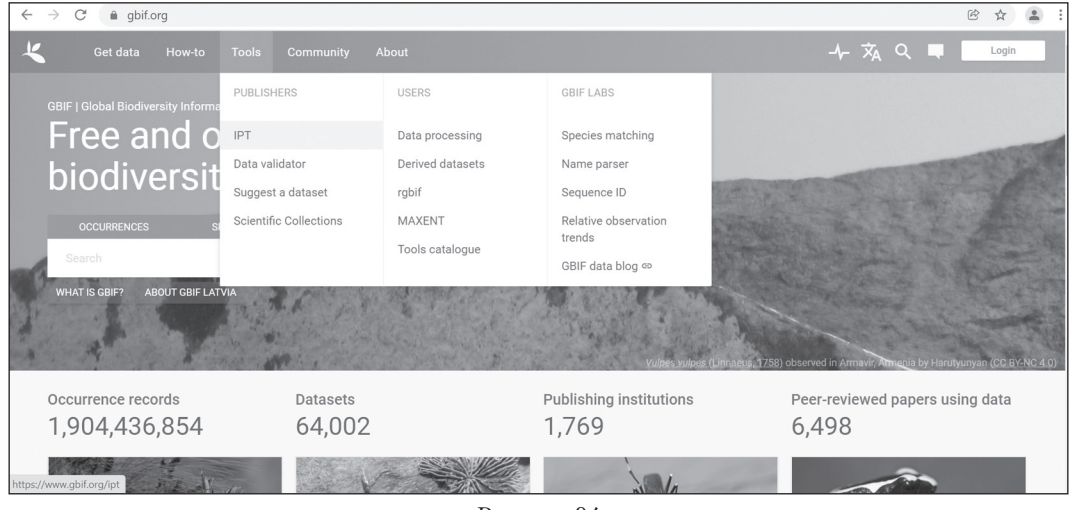

Рисунок 94

В Беларуси в настоящее время функционирует пока только один сервер IPT, ассоциированный с национальным узлом GBIF при ГНПО «НПЦ НАН Беларуси по биоресурсам» и располагающийся по адресу: http://80.94.160.207:8080/ipt/

#### Список рекомендуемых источников

1. *Ваганов, А.В.* Cовременное состояние и перспективы развития цифровой коллекции «Виртуальный гербарий ALTB» / А.В. Ваганов, К.В. Медведева // Проблемы ботаники Южной Сибири и Монголии. — 2020. — № 19-1. — С. 260—263. DOI: 10.14258/pbssm.2020051

2. *Иванова, Н.В.* Использование стандарта Darwin Core для обобщения данных о распространении охраняемых видов (на примере лишайника Lobaria pulmonaria) // Научные основы устойчивого управления лесами : материалы II Всерос. науч. конф. (с международным участием) / Н.В. Иванова, М.П. Шашков, В.Н. Шанин. — М. : ЦЭПЛ РАН, 2016. — С. 98—99.

3. *Серегин, А.П.* Гербарий московского университета (MW) сегодня : фонды, онлайн доступ и научная работа / А.П. Серегин // Ботанический журнал. — 2017. — Т. 102, № 3. — С. 281— 308. DOI: 10.1134/S0006813617030012

4. *Филиппова, Н.В*. Информатика биоразнообразия : мировые тенденции, состояние дел в России и развитие направления в Ханты-Мансийском автономном округе // Динамика окружающей среды и глобальные изменения климата / Н.В. Филиппова, И.В. Филиппов, Д.С. Щигель [и др.]. — 2017. Т. 8, №. 2. — С. 46—56.

5. *Chapman, A.D.* 2005. Principles of Data Quality, version 1.0. Report for the Global Biodiversity Information Facility / A.D. Chapman. Copenhagen.  $-60$  p.

6. *Chapman, A.D.* 2005. Principles and Methods of Data Cleaning — Primary Species and Species Occurrence Data, version 1.0. Report for the Global Biodiversity Information Facility / A.D. Chapman. Copenhagen. — 75 p.

7. *Endresen, D.* (2019) BioDATA : Biodiversity data mobilisation and data publication training in Eurasia / D. Endresen et al. Biodiversity Information Science and Standards 3: e37543. https://doi. org/10.3897/biss.3.37543

8. *Filippova, N.* (2019) Sampling event dataset on five-year observations of macrofungi fruit bodies in raised bogs, Western Siberia, Russia / N. Filippova, E. Lapshina. Biodiversity Data Journal 7: e35674. DOI: 10.3897/BDJ.7.e35674

9. Ivanova N.V., Shashkov M.P. Application of Darwin Core standard to summarize the data of occurrences of the protected species (the example of the lichen Lobaria pulmonaria) // Математическая биология и биоинформатика : VI Междунар. конф., г. Пущино, 16—21 октября 2016 г. : доклады / N.V. Ivanova, M.P. Shashkov. — М. : МАКС Пресс, 2016. — С. 169—170.

10. *Robertson, T.* The GBIF Integrated Publishing Toolkit : Facilitating the Efficient Publishing of Biodiversity Data on the Internet // Plos One, 2014 / T. Robertson et al. https://doi.org/10.1371/journal. pone.0102623

## Содержание

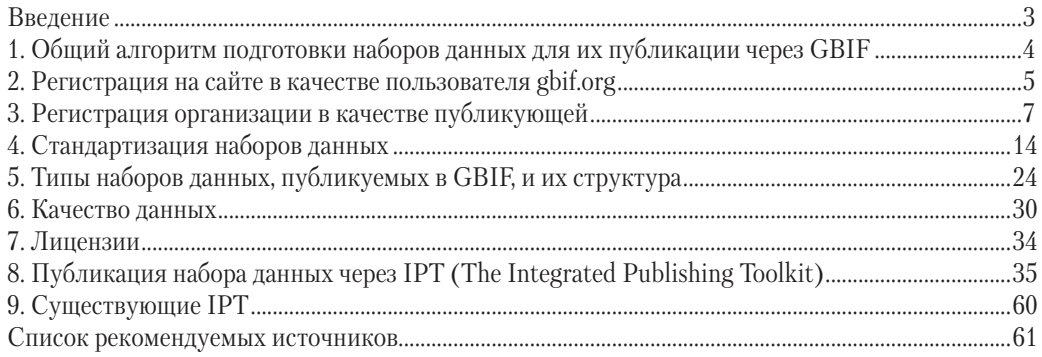

Для записей

Производственно-практическое издание

#### **Краткое руководство по подготовке наборов данных для публикации через Глобальный информационный фонд по биоразнообразию (GBIF)**

Составитель **Бородин** Олег Игоревич

Компьютерная верстка *Н.А. Красковской* Корректор *А.А. Чуйкова*

Подписано в печать 17.03.2022. Формат 70×90  $^1\prime_{16}$ . Бумага офсетная. Печать офсетная. Усл. печ. л. 4,66. Уч.-изд. л. 2,03. Тираж 100 экз. Заказ

Издательское частное унитарное предприятие «Экоперспектива». Свидетельство о государственной регистрации издателя, изготовителя, распространителя печатных изданий № 1/199 от 20.02.2014. Ул. Станиславского, 23, оф. 13, 220033, г. Минск.

Общество с ограниченной ответственностью «НАВИТЕХ». Свидетельство о государственной регистрации издателя, изготовителя, распространителя печатных изданий № 2/194 от 23.02.2017. Ул. Бабушкина, 6а, 220024, г. Минск.